# **SIEMENS**

**SIMATIC**

**Industrial PC**

**Operating Instructions**

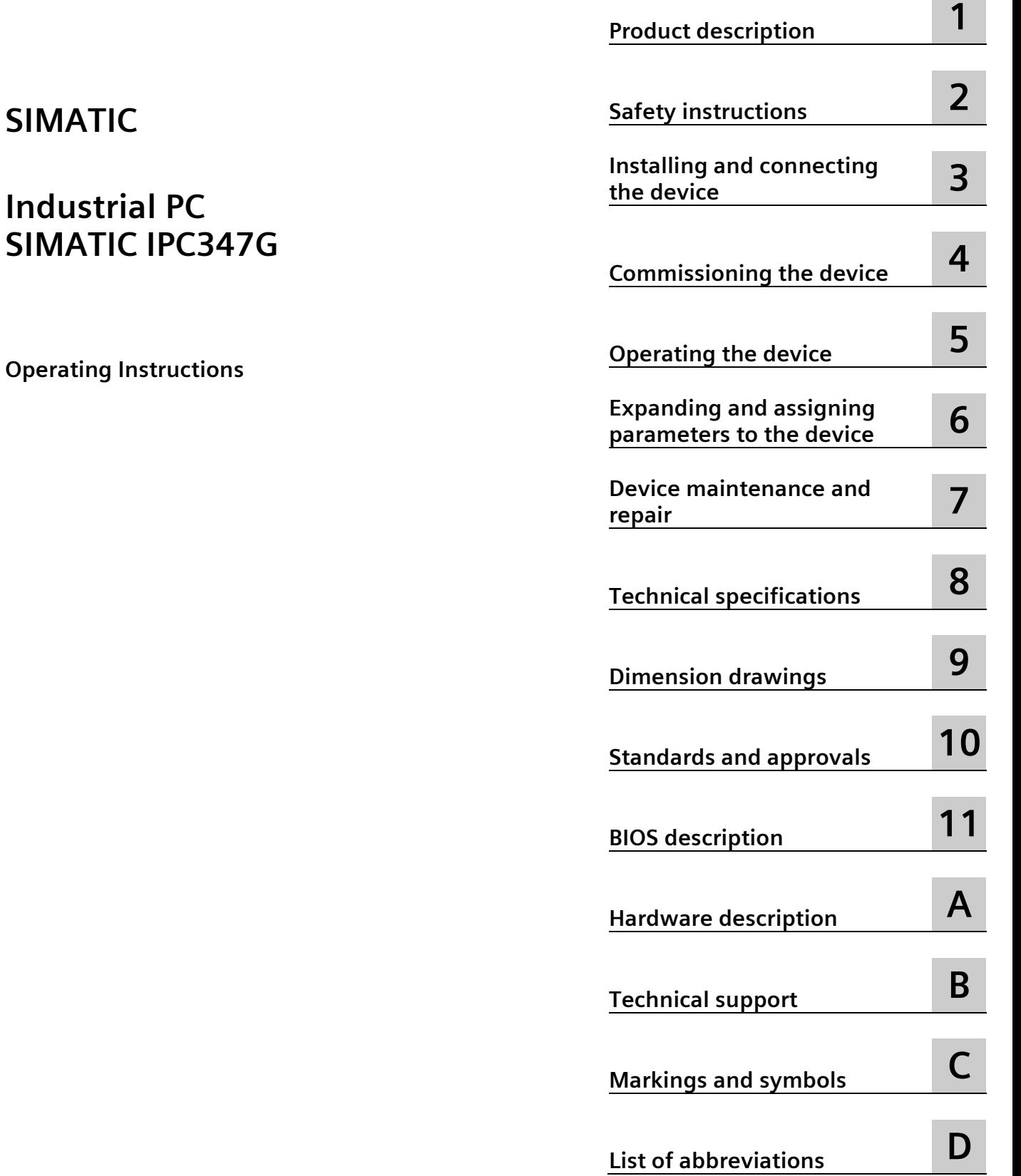

**[Preface](#page-2-0)**

**Contract** 

# **Legal information**

### **Warning notice system**

This manual contains notices you have to observe in order to ensure your personal safety, as well as to prevent damage to property. The notices referring to your personal safety are highlighted in the manual by a safety alert symbol, notices referring only to property damage have no safety alert symbol. These notices shown below are graded according to the degree of danger.

### **ADANGER**

indicates that death or severe personal injury **will** result if proper precautions are not taken.

### **WARNING**

indicates that death or severe personal injury **may** result if proper precautions are not taken.

### **CAUTION**

indicates that minor personal injury can result if proper precautions are not taken.

### **NOTICE**

indicates that property damage can result if proper precautions are not taken.

If more than one degree of danger is present, the warning notice representing the highest degree of danger will be used. A notice warning of injury to persons with a safety alert symbol may also include a warning relating to property damage.

### **Qualified Personnel**

The product/system described in this documentation may be operated only by **personnel qualified** for the specific task in accordance with the relevant documentation, in particular its warning notices and safety instructions. Qualified personnel are those who, based on their training and experience, are capable of identifying risks and avoiding potential hazards when working with these products/systems.

### **Proper use of Siemens products**

Note the following:

### **WARNING**

Siemens products may only be used for the applications described in the catalog and in the relevant technical documentation. If products and components from other manufacturers are used, these must be recommended or approved by Siemens. Proper transport, storage, installation, assembly, commissioning, operation and maintenance are required to ensure that the products operate safely and without any problems. The permissible ambient conditions must be complied with. The information in the relevant documentation must be observed.

### **Trademarks**

All names identified by  $\circledast$  are registered trademarks of Siemens AG. The remaining trademarks in this publication may be trademarks whose use by third parties for their own purposes could violate the rights of the owner.

### **Disclaimer of Liability**

We have reviewed the contents of this publication to ensure consistency with the hardware and software described. Since variance cannot be precluded entirely, we cannot guarantee full consistency. However, the information in this publication is reviewed regularly and any necessary corrections are included in subsequent editions.

# <span id="page-2-0"></span>**Preface**

### **Purpose of the operating instructions**

These operating instructions contain all the information you need for the installation, electrical connection, commissioning, expansion of the SIMATIC IPC347G and to maintain and repair the device. They are intended for the following qualified specialist personnel:

- Installation personnel
- Commissioning engineers
- IT administrators
- Service and maintenance personnel

### **Basic knowledge required**

A solid background in electrical installation, personal computers, Microsoft operating systems and network technology is required to understand this manual. General knowledge in the field automation control engineering is recommended.

#### **Range of validity of these operating instructions**

These operating instructions are valid for all supplied versions of the SIMATIC IPC347G.

#### **History**

Currently released versions of these operating instructions:

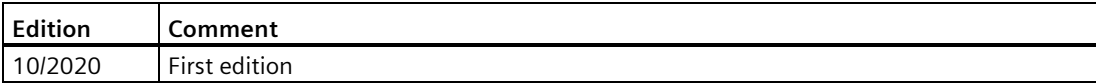

# **Table of contents**

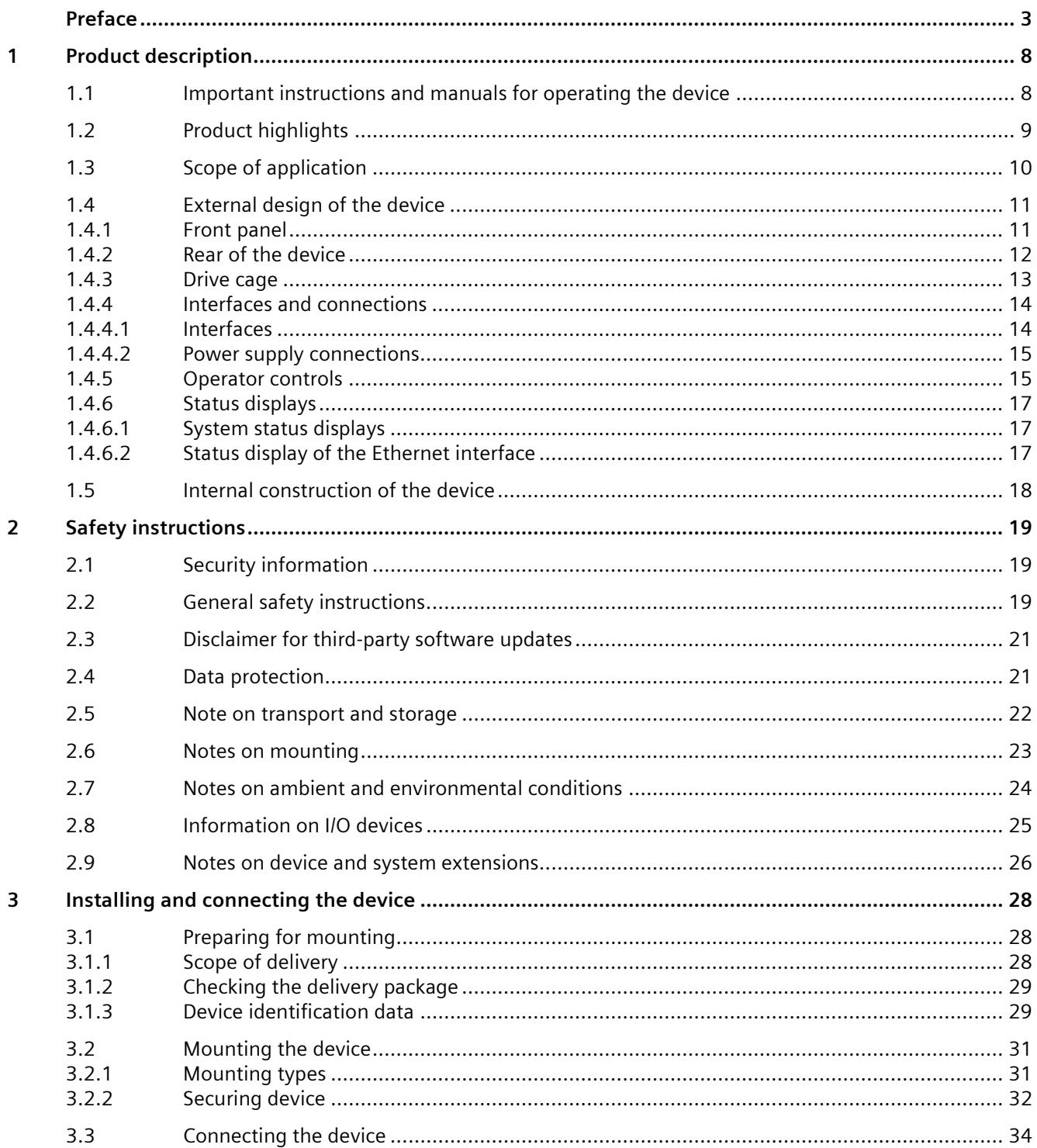

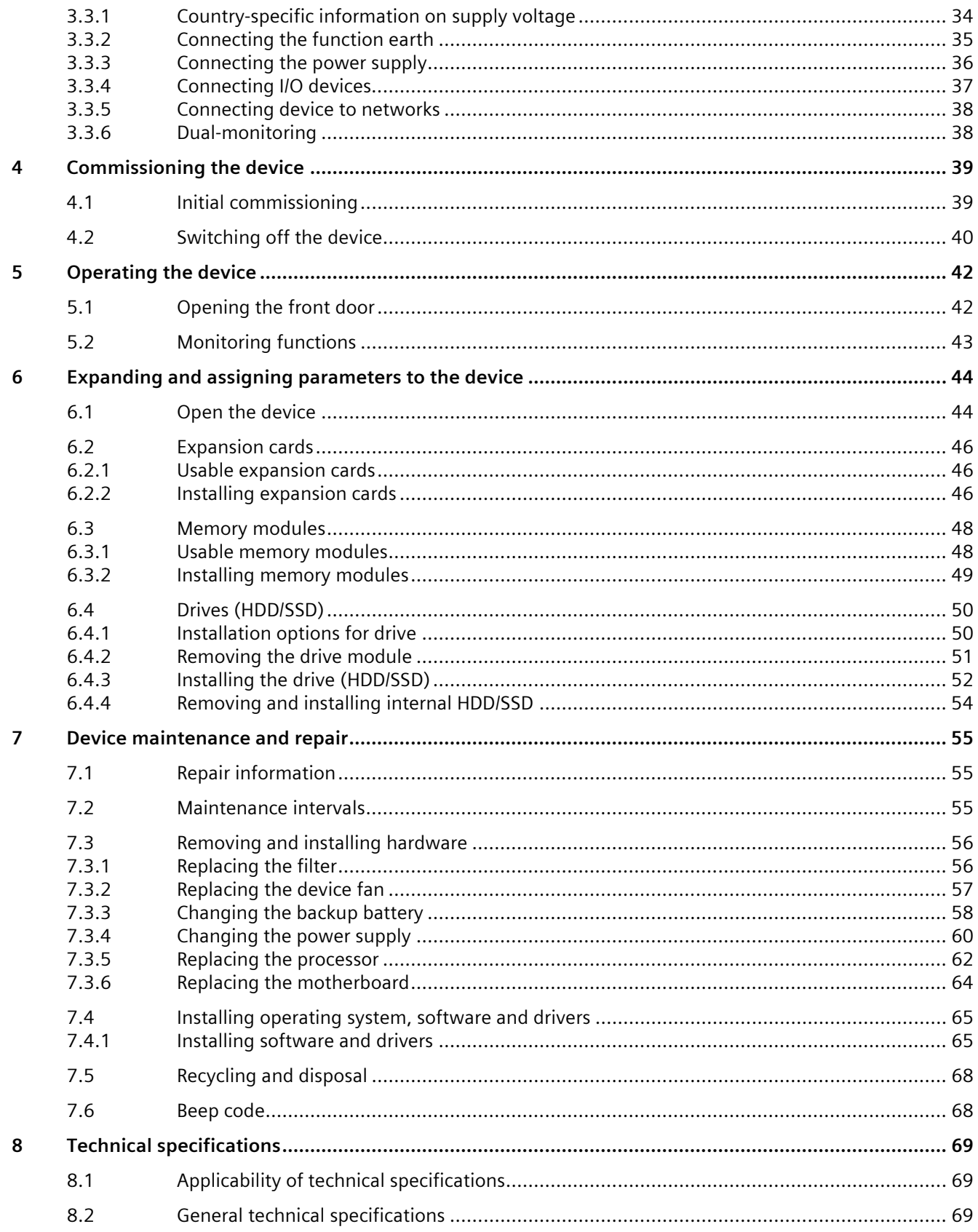

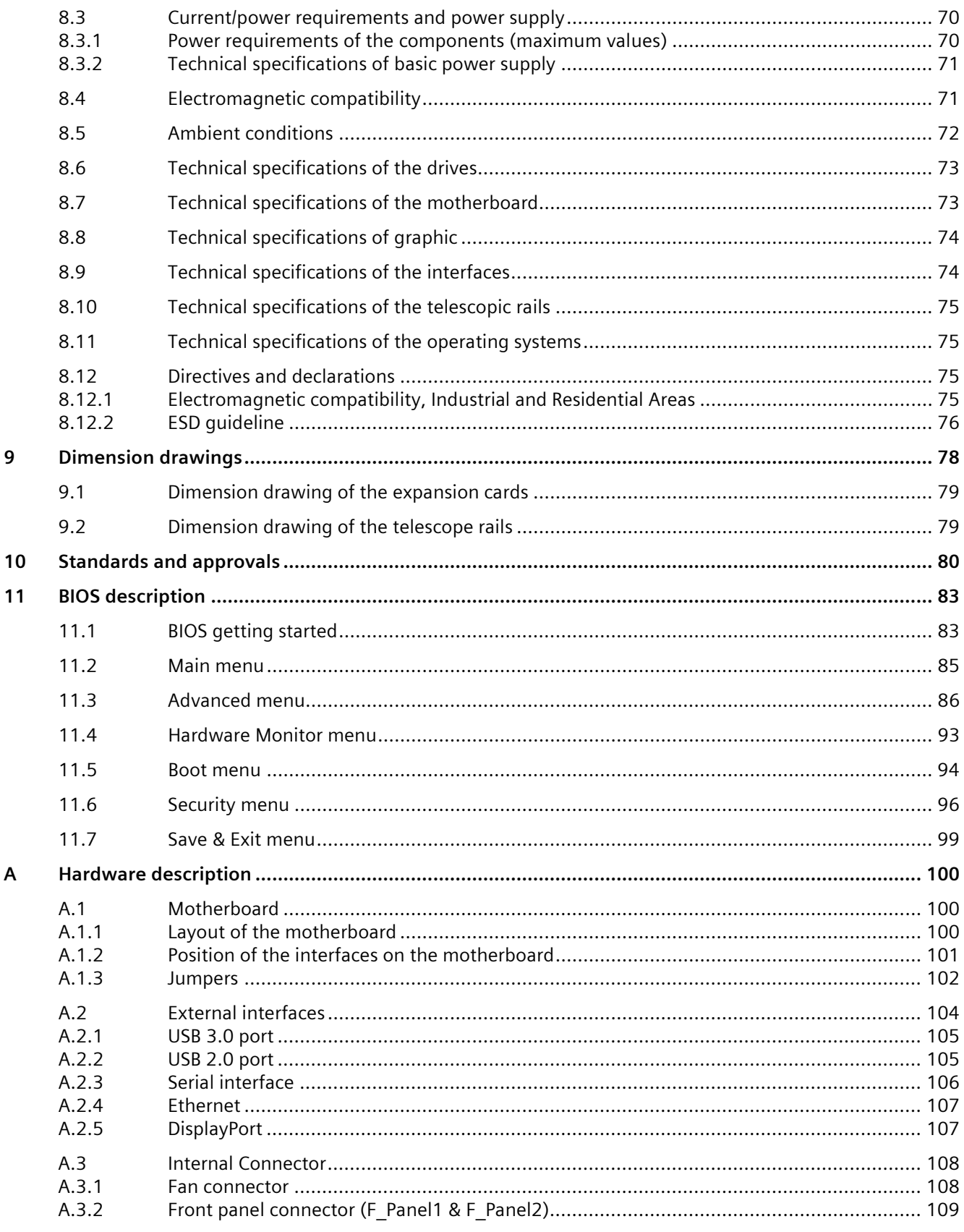

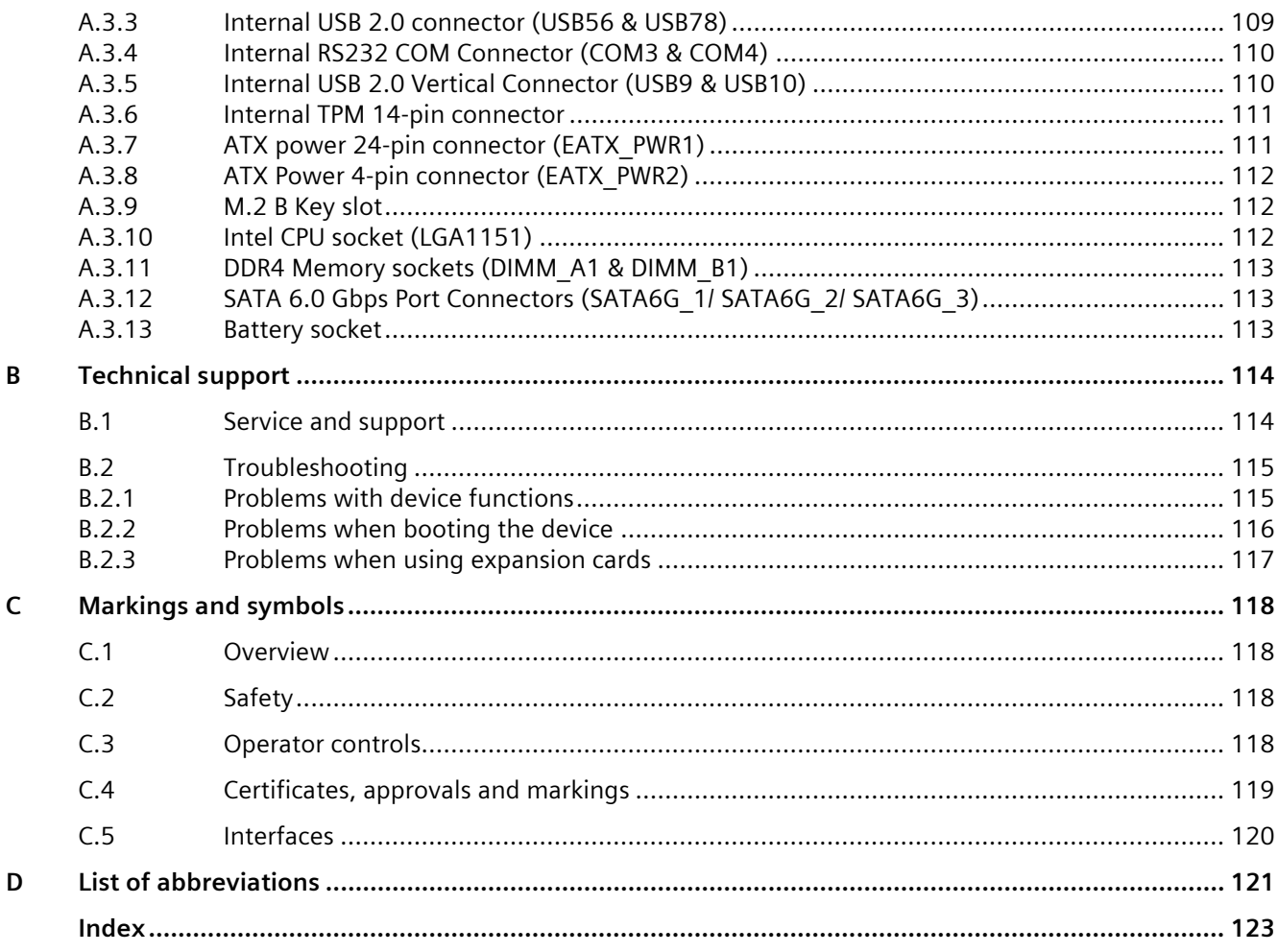

# <span id="page-7-0"></span>**Product description**

# <span id="page-7-1"></span>**1.1 Important instructions and manuals for operating the device**

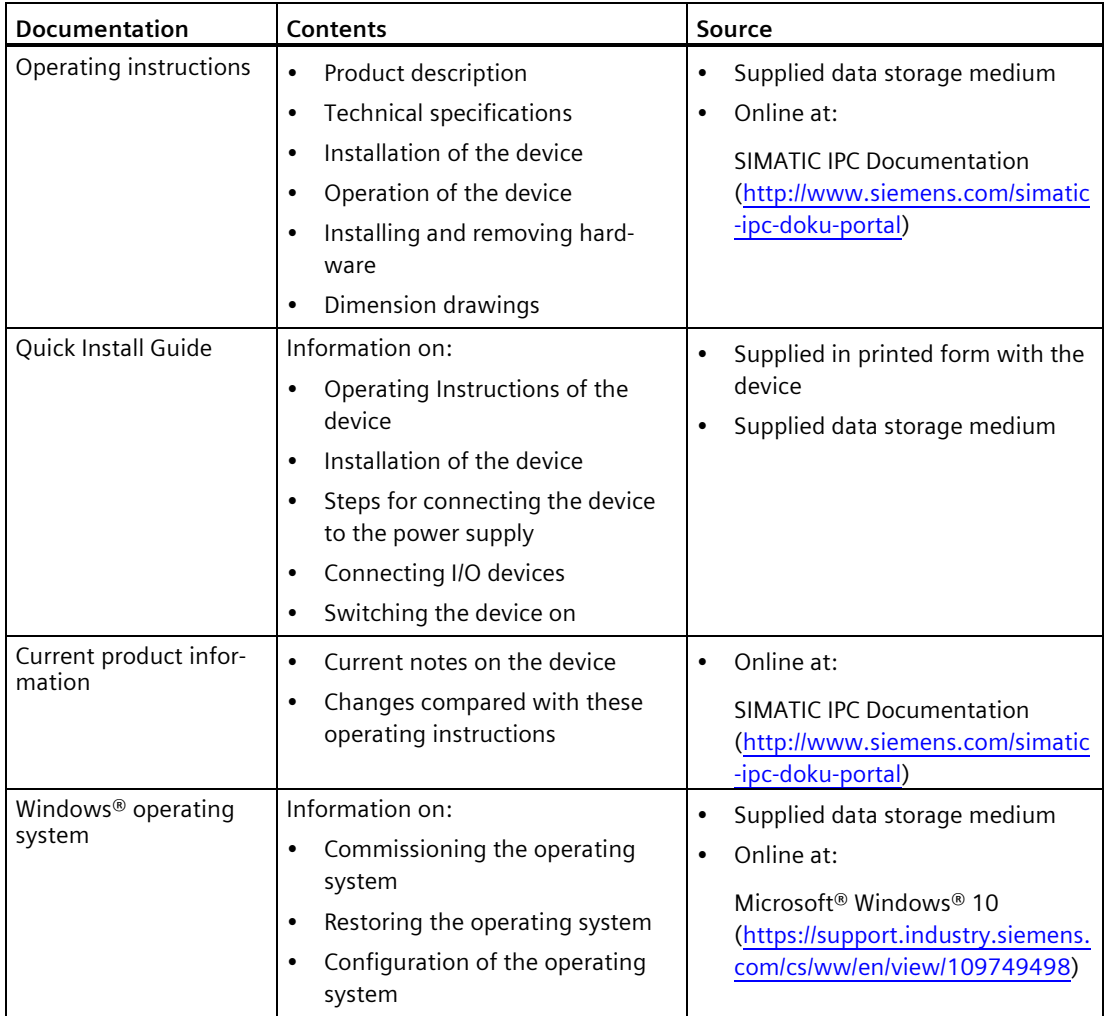

# <span id="page-8-0"></span>**1.2 Product highlights**

The SIMATIC IPC347G is an industrial PC in 19" rack format design (4U). It is perfectly suited for PC applications with high-level industry functionality.

- Powerful processors up to Intel Core i7 (6th generation)
- No additional dust protection measures required thanks to filter mat and overpressure ventilation
- Robust all-metal enclosure
- Variety of interfaces
- Lockable front cover
- Prepared for mounting on telescopic rails

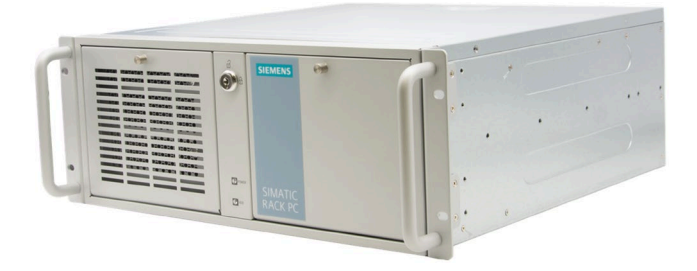

### **Note**

The supplied device may differ in some details from the figures contained in this manual. Within some of the figures, one device is used to represent all devices.

### **SIMATIC IPC347G configuration plan**

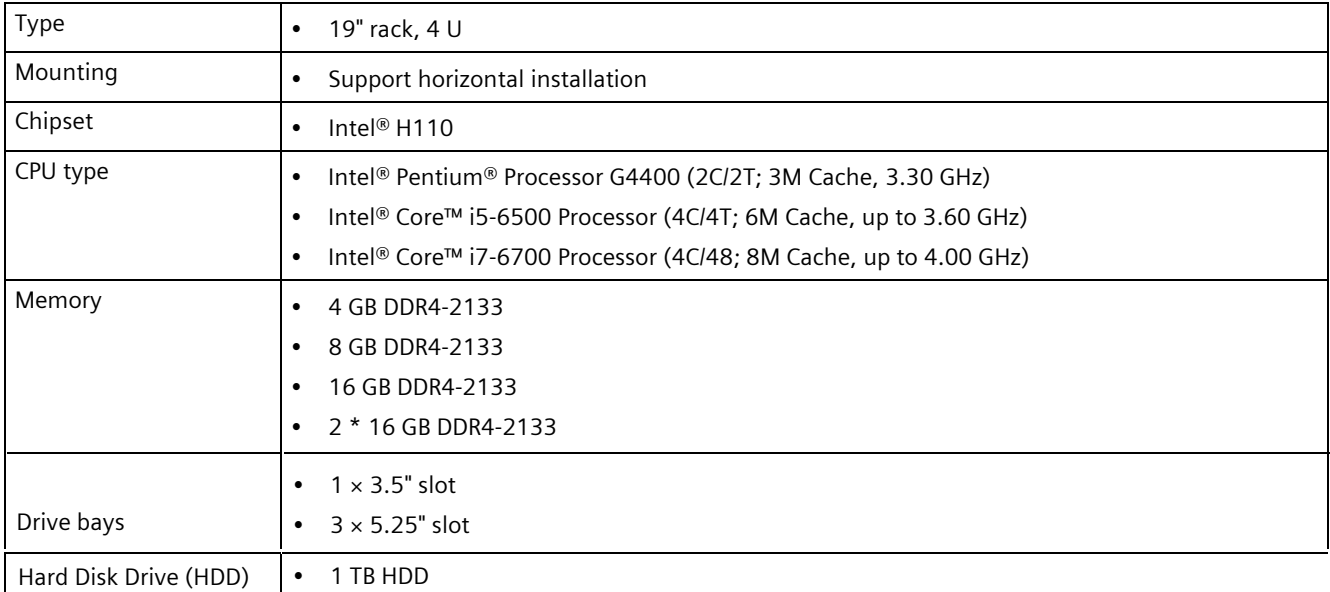

*Product description*

*1.3 Scope of application*

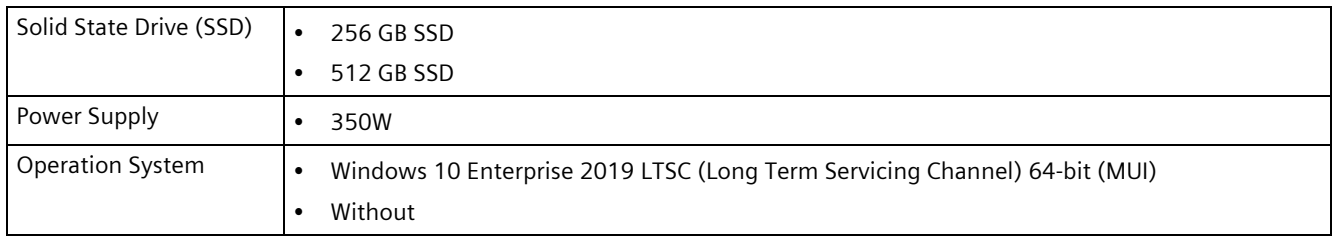

<sup>1</sup> MUI: Multi-language user interface; More language packages are available on the USB stick. You can install them according to your request.

# <span id="page-9-0"></span>**1.3 Scope of application**

The SIMATIC IPC offers system integrators, cabinet designers, system engineers and machine designers a 19" rack PC platform for high-performance applications and IT applications on the control and cell level for:

- Process and visualization applications
- Industrial image processing
- Quality assurance and monitoring tasks
- Measurement, control and rule-based tasks
- Data acquisition and management

The SIMATIC IPC has CE certification for use in the industrial sector as well as in residential and commercial areas and small businesses. In addition to the industrial applications, therefore, it can also be used in building automation or in public facilities.

# <span id="page-10-1"></span><span id="page-10-0"></span>**1.4 External design of the device**

## **1.4.1 Front panel**

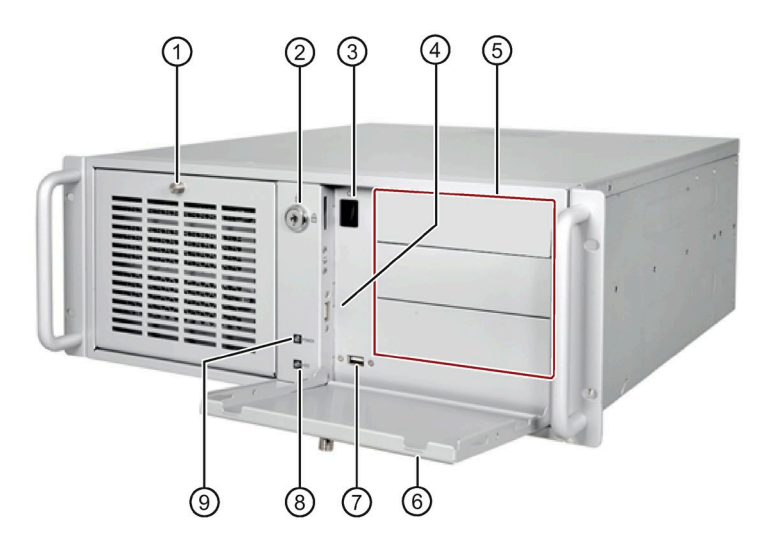

- 
- 
- 
- ④ Connection for USB 2.0 devices, compatible with USB 1.1
- ⑤ Drive bays 3 x 5.25"
- ① Front left door ⑥ Front right door
- ② Lock ⑦ Connections for USB 2.0 devices, compatible with USB 1.1
- ③ On/off button ⑧ HDD status display
	- ⑨ Power status display

### *Product description*

*1.4 External design of the device*

### <span id="page-11-0"></span>**1.4.2 Rear of the device**

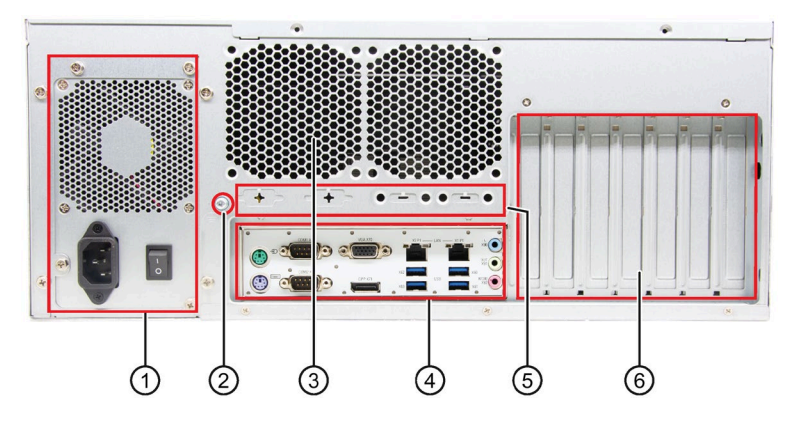

- ① Power supply
- ② Function earth
- ③ Air outlet
- ④ Interfaces
- ⑤ Extensible interface
- ⑥ Expansion slots for:
	- $3 \times PCI$
	- $\cdot$  3 × PCIe x4\*; Gen 2.0
	- $\cdot$  1 × PCIe x16; Gen 3.0
	- \* Open direct plug sockets

## <span id="page-12-0"></span>**1.4.3 Drive cage**

The drive cage is located behind the front door.

In drive cage, drives are permanently installed inside and cannot be accessed externally.

The drives are very well protected against vibration and oscillation ("vibration-damped drive cage") in this drive cage.

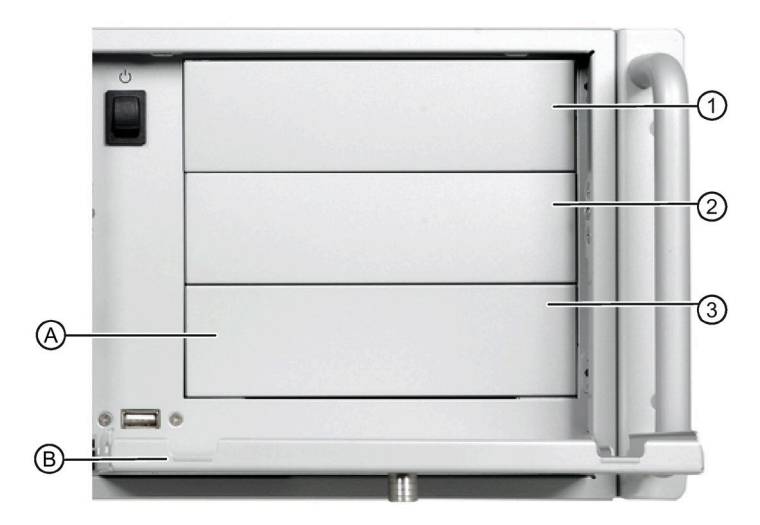

### **Drive bays**

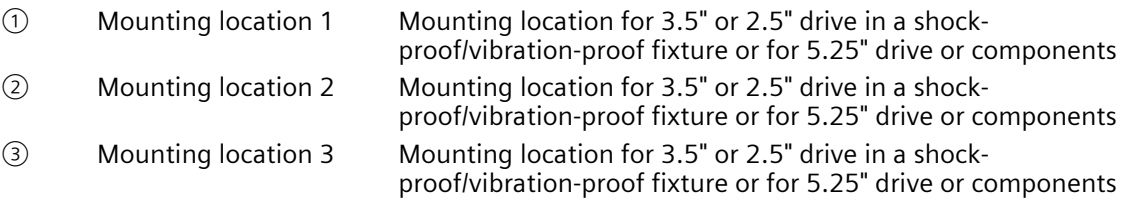

### **Components**

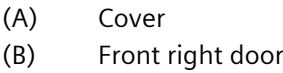

### **Additional information**

Technical notes and information on the rated conditions are available in the section [Installation options for drive](#page-49-1) (Page [50\)](#page-49-1).

# <span id="page-13-0"></span>**1.4.4 Interfaces and connections**

### <span id="page-13-1"></span>**1.4.4.1 Interfaces**

#### **Note**

You can find the detailed information on interfaces under ["External interfaces](#page-103-0) (Page [104\)](#page-103-0)".

### **Interfaces at rear of device**

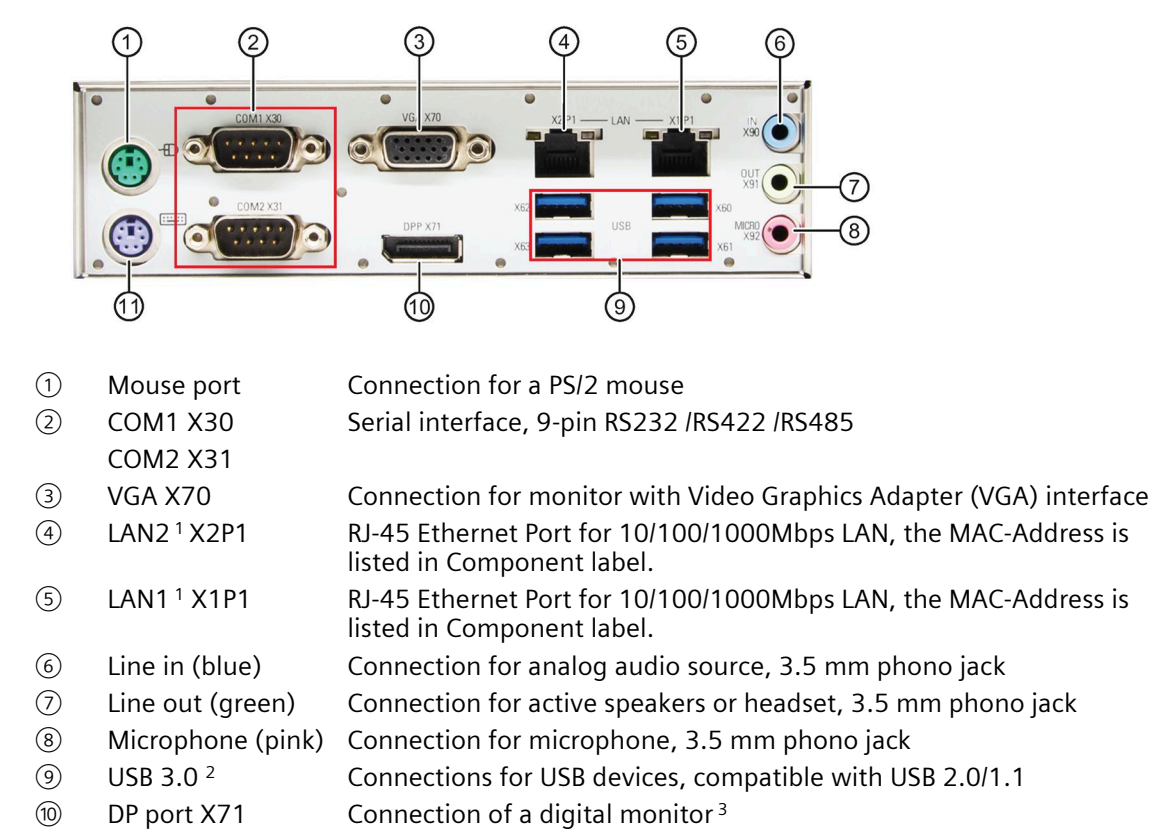

- ⑪ Keyboard port Connection for a PS/2 keyboard
- <sup>1</sup> See the pin assignment below.
- <sup>2</sup> Each of the USB port can be disabled/enabled separately by disabling/enabling its associated USB port in BIOS. On how to disable the USB port, see USB configuration in [Advanced menu](#page-85-0) (Page [86\)](#page-85-0).
- $3$  Use the DP cable of which the length is less than 15 meters, and the DP cable must comply with VESA DisplayPort standard.

### <span id="page-14-0"></span>**1.4.4.2 Power supply connections**

The following figure shows the power supply connector.

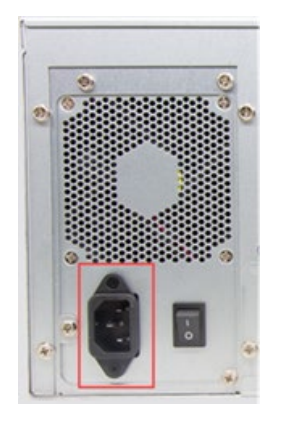

# <span id="page-14-1"></span>**1.4.5 Operator controls**

#### **WARNING** IJ

### **Risk of electric shock**

The buttons and switches described in the following do not fully disconnect the device from the line voltage.

You also need to the notes and information under ["Switching off the device](#page-39-0) (Page [40\)](#page-39-0)".

### **On/Off switch**

The following figure shows the location of the on/off switch.

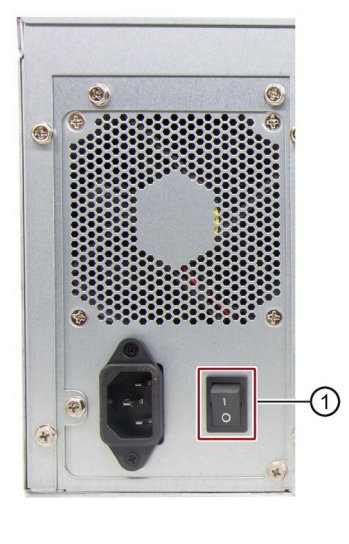

① On/Off switch

*1.4 External design of the device*

### **On/Off button**

### **Note**

The on/off button is only effective when the power supply is switched on via the on/off switch at the rear of the device.

### **Note**

### **The PC switches on automatically after the power recovers when "Restore AC Power Loss" is active.**

Depending on the "Restore AC Power Loss" setting in BIOS, the PC switches on automatically or you must press the on/off button on the front. The BIOS setting only becomes effective when the device is without mains voltage for at least 10 seconds.

Automatic startup may endanger the operation of the machine or plant, for example, after a power failure. Take this into account when designing the plant.

The following figure shows the position of the on/off button at the front of the device.

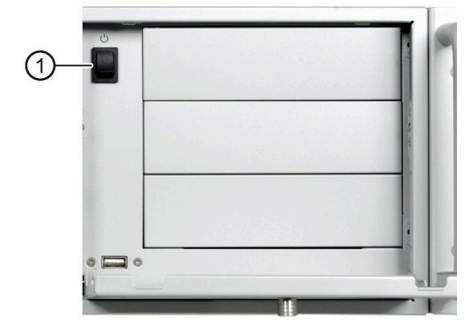

The on/off button  $(1)$  has three functions:

- Switch on the PC, press the on/off button once shortly.
- Shut down the operating system and switch off PC, press the on/off button once shortly.<sup>1</sup>
- Switch off PC without shutting down the operating system, press for more than 4 seconds – hardware reset.

<sup>1</sup> You can set this operation as shut down or hibernate in operating system.

### **NOTICE**

### **Data loss**

If the device is restarted by hardware reset, data in the main memory is deleted and the data on the hard disk drive may be lost.

Perform a hardware reset only in the case of an emergency. Close all running programs. Make sure that there is no more read or write access to drives and I/O before performing the hardware reset.

# <span id="page-16-0"></span>**1.4.6 Status displays**

### <span id="page-16-1"></span>**1.4.6.1 System status displays**

The status displays for the system are located on the front of the device. They provide information on the status of the device components.

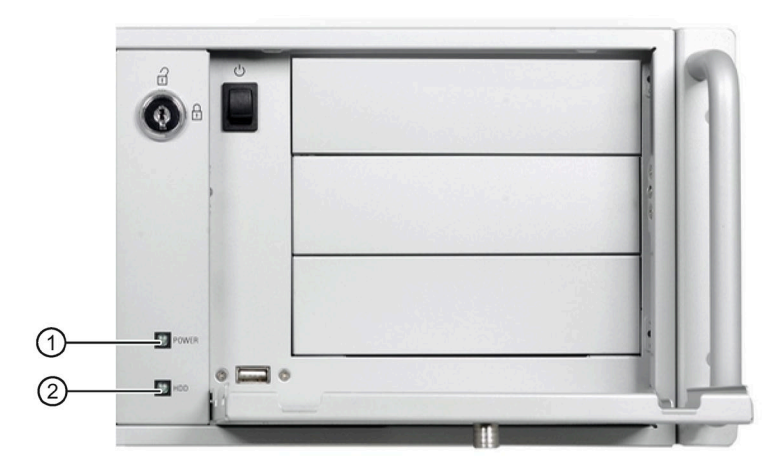

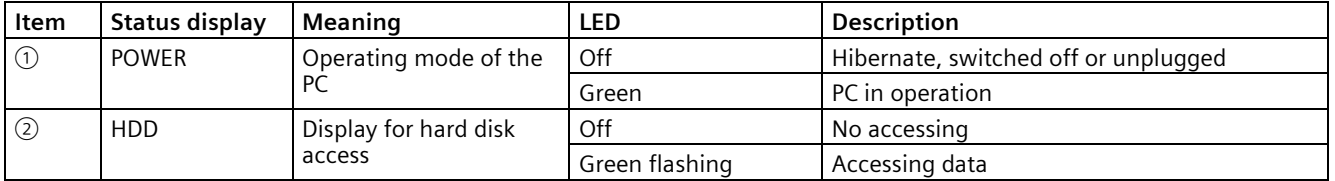

### <span id="page-16-2"></span>**1.4.6.2 Status display of the Ethernet interface**

The Ethernet interfaces are numbered on the enclosure to identify them clearly. The numbering by the operating system can differ.

$$
\begin{array}{c}\n\begin{array}{c}\n\text{LED 1} \\
\hline\n\end{array}\n\end{array}
$$

*1.5 Internal construction of the device*

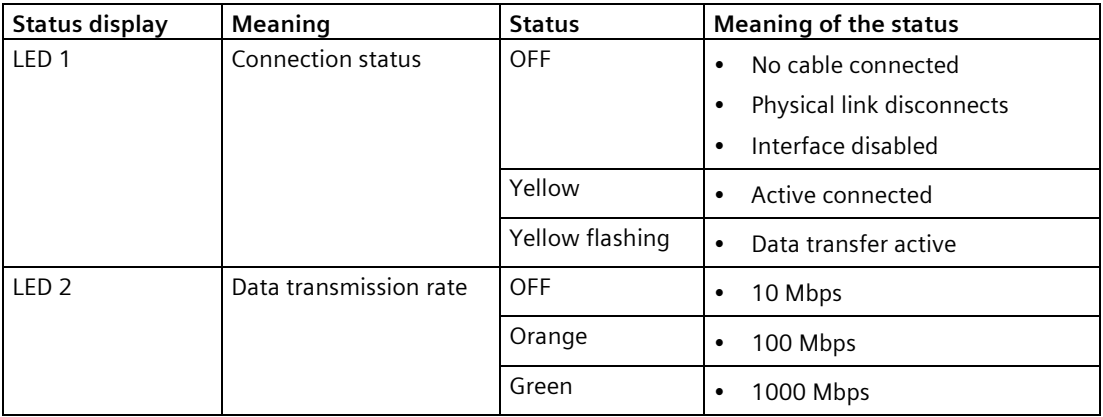

# <span id="page-17-0"></span>**1.5 Internal construction of the device**

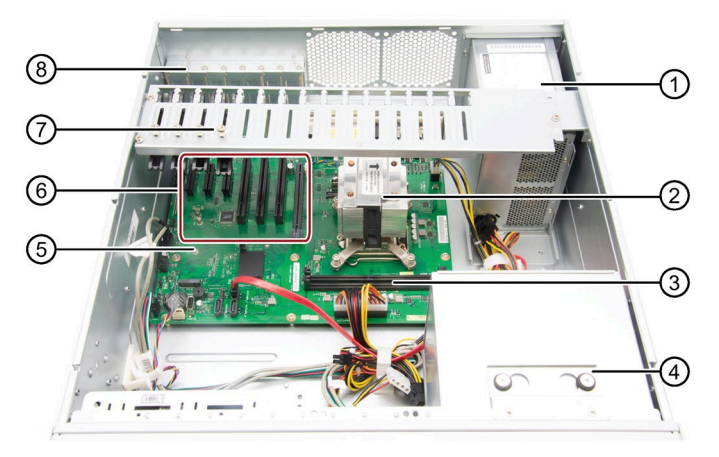

- ① Power supply
- ② Heat sink of the processor
- ③ Motherboard with slots for memory slots
- ④ Drive cage
- ⑤ Motherboard
- ⑥ Slots for expansion cards
- ⑦ Card holder for expansion cards
- ⑧ On the enclosure: Numbering of slots for expansion cards

# <span id="page-18-1"></span><span id="page-18-0"></span>**Safety instructions 2**

# **2.1 Security information**

Siemens provides products and solutions with industrial security functions that support the secure operation of plants, systems, machines and networks.

In order to protect plants, systems, machines and networks against cyber threats, it is necessary to implement – and continuously maintain – a holistic, state-of-the-art industrial security concept. Siemens' products and solutions constitute one element of such a concept.

Customers are responsible for preventing unauthorized access to their plants, systems, machines and networks. Such systems, machines and components should only be connected to an enterprise network or the internet if and to the extent such a connection is necessary and only when appropriate security measures (e.g. firewalls and/or network segmentation) are in place.

For additional information on industrial security measures that may be implemented, please visit [\(https://www.siemens.com/industrialsecurity\)](https://www.siemens.com/industrialsecurity).

Siemens' products and solutions undergo continuous development to make them more secure. Siemens strongly recommends that product updates are applied as soon as they are available and that the latest product versions are used. Use of product versions that are no longer supported, and failure to apply the latest updates may increase customers' exposure to cyber threats.

To stay informed about product updates, subscribe to the Siemens Industrial Security RSS Feed visit [\(https://www.siemens.com/industrialsecurity\)](https://www.siemens.com/industrialsecurity).

# <span id="page-18-2"></span>**2.2 General safety instructions**

# **WARNING**

**The installer of the system is responsible for the safety of a system in which the device is integrated.**

There is a risk of malfunction which could result in death or serious injury.

• Ensure that only suitably qualified personnel perform the work.

*2.2 General safety instructions*

### **Risk of physical injury**

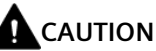

### **Risk of physical injury**

The device is heavy. When the device falls down, it can be damaged and personal injury may result.

Use the handles on the front panel to carry and lift the device.

### **Risk due to electric shock**

# **WARNING**

### **Risk of electric shock**

The on/off button and on/off switch do not fully disconnect the device from the mains.

There is also a risk of fire if the device or connecting lines are damaged.

- Always fully disconnect the device from the mains voltage before performing work on the device or when the device will not be used over an extended period of time.
- For control cabinet mounting: Use a central, easily accessible AC circuit breaker close to the device, if possible.

### **Risk of lightning strikes**

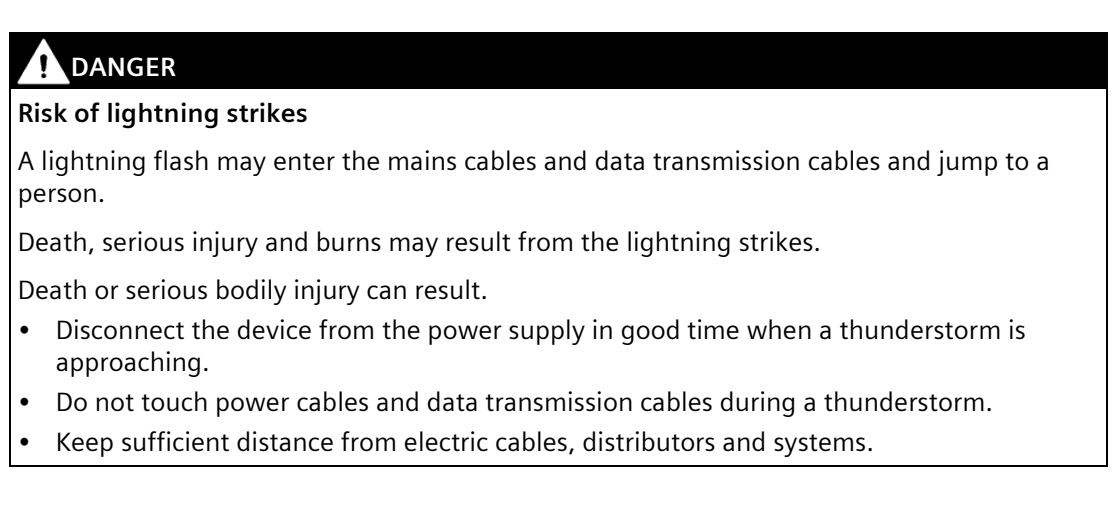

### **Avoiding functional restrictions**

### **NOTICE**

### **Possible functional restrictions in case of non-validated plant operation**

The device is tested and certified on the basis of the technical standards. In rare cases, functional restrictions can occur during plant operation.

Validate the correct functioning of the plant to avoid functional restrictions.

### **ESD directive**

Electrostatic sensitive devices can be labeled with an appropriate symbol.

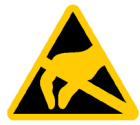

### **NOTICE**

**Electrostatic sensitive devices (ESD)**

The device contains electronic components that might be destroyed by electrostatic charges. This can result in malfunctions and damage to the machine or plant.

Take corresponding precaution measures before you open the device.

# <span id="page-20-0"></span>**2.3 Disclaimer for third-party software updates**

This product includes third-party software. Siemens AG only provides a warranty for updates/patches of the third-party software, if these have been distributed as part of a Siemens software update service contract or officially released by Siemens AG. Otherwise, updates/patches are undertaken at your own risk. You can find more information about our Software Update Service offer on the Internet at Software Update Service [\(https://new.siemens.com/us/en.html\)](https://new.siemens.com/us/en.html).

# <span id="page-20-1"></span>**2.4 Data protection**

Siemens observes the data protection guidelines, especially the requirements regarding data minimization (privacy by design). This means the following for this SIMATIC product: The product does not process / save any personal information, but only technical functional data (e.g. time stamps). If the user links this data to other data (e.g. shift plans) or if the user saves personal information on the same medium (e.g. hard disk) and therefore creates a personal reference in the process, the user has to ensure meeting the guidelines regarding data protection.

# <span id="page-21-0"></span>**2.5 Note on transport and storage**

### **Damage caused by transportation and storage**

### **NOTICE**

### **Damage to the device during transport and storage**

If a device is transported or stored without packaging, shocks, vibrations, pressure and moisture may impact the unprotected unit. Damaged packaging indicates that ambient conditions have already had a massive impact on the device and it may be damaged.

This might cause the device, machine or plant to malfunction.

- Keep the original packaging.
- Pack the device in the original packaging for transportation and storage.

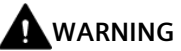

### **Electric shock and fire hazard due to damaged device**

A damaged device can be under hazardous voltage and trigger a fire in the machine or plant. A damaged device has unpredictable properties and states.

Death or serious injury could occur.

- Avoid installing and commissioning a damaged device.
- Label the damaged device and keep it locked away. Send off the device for immediate repair.

### **Damage from condensation**

### **NOTICE**

### **Damage from condensation**

If the device is subjected to low temperatures or extreme fluctuations in temperature during transportation, moisture could occur on or inside the IPC device (condensation).

Moisture can cause a short-circuit in electrical circuits and damage the device.

- Store the device in a dry place.
- Bring the device to room temperature before starting it up.
- Do not expose the device to direct heat radiation from a heating device.
- If condensation develops, wait approximately 12 hours or until the device is completely dry before switching it on.

# <span id="page-22-0"></span>**2.6 Notes on mounting**

### **Enclosure**

#### **Note**

The device meets the requirements for fire protection enclosures in accordance with IEC/EN/UL 61010-2-201. It can therefore be installed without an additional fire protection cover.

### **Rack mounting**

### **Note**

### **Rack-mount instructions**

- Elevated operating temperature If installed in a closed or multi-unit rack, the operating ambient temperature may be greater than the room temperature. Install the device in an environment recommended by the manufacturer.
- Reduced air flow When installing the device in a rack, ensure that the air flow required for safe operation of the device is guaranteed.
- Mechanical load When mounting the equipment in the rack, ensure that a hazardous condition is not caused due to an uneven mechanical load.
- Circuit overload When connecting the devices to the power supply, observe the rated values specified on the nameplate of the devices.
- Reliable grounding Reliable grounding of rack-mounted equipment should be ensured.

### **Device in the control cabinet**

# **DANGER**

### **Electrocution risk when control cabinet is open**

When you open the control cabinet, there might be dangerous voltages at certain areas or components possibly caused by other devices.

Touching these areas or components can cause death or serious bodily injury.

- Always disconnect the cabinet from the mains before opening it.
- Ensure that the power to the control cabinet cannot be turned on accidentally.

*2.7 Notes on ambient and environmental conditions*

# <span id="page-23-0"></span>**2.7 Notes on ambient and environmental conditions**

### **Approvals**

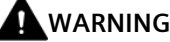

### **Voided approvals**

If the following conditions are not met when installing the system, the UL 61010-2-201, EN 61010-2-201 approvals are voided and there is a risk of overheating and personal injury.

• You should observe the following information on ambient and environmental conditions.

### **Ambient and environmental conditions**

### **NOTICE**

### **Ambient conditions and chemical resistance**

Unsuitable environmental conditions can cause faults or damage the device.

In the event of an infringement, the warranty/guarantee pursuant to IEC/EN/UL 61010-2- 201 expires.

- Operate the device only in the closed rooms.
- Only operate the device in the ambient conditions specified in the technical specifications.
- Observe the permitted mounting positions of the device.
- Do not obstruct the venting slots of the device.
- When the device is operated in severe environments which are subject to caustic vapors or gases, ensure sufficient clean air is provided.
- Clean the enclosure surface with a damp cloth and make sure that no water enters the device.

### **When you plan your project, you should make allowances for:**

- The climatic and mechanical environmental conditions specified in the operating instructions.
- Do not operate the device in severe environments which are subject to caustic vapors or gases.
- Avoid extreme ambient conditions such as heat.
- Do not expose the device to direct sunlight or other powerful light sources.
- Install the device in a way that no danger is posed.
- Always maintain a minimum clearance of 50 mm to the area of the ventilation slots and do not cover the ventilation slots of the enclosure.
- Ensure that there is a distance of at least 50 cm at the back of the device, depending on wiring.
- You can install the device without an additional fire protection enclosure. It meets the requirements for fire protection enclosures in accordance with IEC/EN/UL 61010-2-201.
- The device conforms to IP 20 degree of protection on the front. Ensure that there is no splash water in the installation area.

### **High frequency radiation**

# **CAUTION**

### **Immunity to RF interference**

The device has an increased immunity to RF radiation according to the specifications on electromagnetic compatibility in the technical specifications.

High frequency radiation above the specified immunity limits can result in malfunctioning of the device.

Persons are injured and the plant is damaged.

- Avoid high-frequency radiation.
- Remove radiation sources from the environment of the device.
- Switch off radiating devices.
- Reduce the radio output of radiating devices.
- Read the information on electromagnetic compatibility.
- Read the information in the technical specifications.

# <span id="page-24-0"></span>**2.8 Information on I/O devices**

# **A** CAUTION

### **Fault caused by I/O devices**

The connection of I/O devices can cause faults in the device.

The result may be personal injury and damage to the machine or plant.

- Only connect I/O devices which are approved for industrial applications in accordance with IEC/EN 61000-6-2 and IEC/EN 61000-6-4.
- I/O devices that are not hotplug-capable may only be connected after the device has been disconnected from the power supply.

*2.9 Notes on device and system extensions*

#### **NOTICE**

### **Damage through regenerative feedback**

Regenerative feedback of voltage to ground by a connected or installed component can damage the device.

Connected or built-in I/Os, for example, a USB drive, are not permitted to supply any voltage to the device.

Regenerative feedback is generally not permitted.

#### **Note**

When measuring the counter EMF, remember the following:

- The IPC in question must be turned off and the power supply connector must be plugged in.
- During the measurement, all cables from the plant to the IPC should be connected.
- All other components in the plant must be active.

# <span id="page-25-0"></span>**2.9 Notes on device and system extensions**

### **Device and system extensions**

### **CAUTION**

### **Fire hazard due to overheating of the device**

Expansion cards generate additional heat. The device might overheat or cause a fire.

- Observe the safety and installation instructions for the expansion cards.
- Observe the max. permissible power consumption values.

### **NOTICE**

#### **Damage caused by device and system extensions**

Device and system expansions might contain faults and affect the entire device, machine or plant. They can also violate safety rules and regulations regarding radio interference suppression.

If you install or replace device or system expansions and damage your device, the warranty is voided.

- Always disconnect the power plug before you open the device.
- Only install device or system expansions designed for this device.
- Observe the information on "Electromagnetic compatibility" provided in the technical specifications.

*2.9 Notes on device and system extensions*

Contact your technical support team or the point of sale to find out which device and system expansions are suitable for installation.

### **Limitation of liability**

- All technical specifications and approvals of the device only apply if you use expansion components that have a valid CE approval (CE mark).
- Observe the installation instructions for expansion components in the associated documentation.
- UL approval of the device only applies when the UL-approved components are used according to their "Conditions of Acceptability".
- We are not liable for functional limitations caused by the use of third-party devices or components.

# <span id="page-27-1"></span><span id="page-27-0"></span>**Installing and connecting the device 3**

# <span id="page-27-2"></span>**3.1 Preparing for mounting**

### **3.1.1 Scope of delivery**

### **Device and hardware for the device**

- Rack PC SIMATIC IPC347G
- Keys for front door: 2 keys
- Self-adhesive enclosure feet: 4 units

### **Supplied data storage medium**

On the supplied data storage medium (read only) you will find:

- Software and tools to recover your ordered Microsoft<sup>®</sup> Windows<sup>®</sup> operating system
- Device drivers for installation in operating systems
- SIMATIC IPC347G Quick Install Guide
- SIMATIC IPC347G Operating Instructions
- Operating instructions for your ordered Microsoft<sup>®</sup> Windows<sup>®</sup> operating system on this device

### **Operating system**

Depending on the ordered device configuration, the device is equipped with or without one of the following installed operating systems.

You can find information on ordered Microsoft® Windows® operating systems under: [Important instructions and manuals for operating the device](#page-7-1) (Page [8\)](#page-7-1) or [Technical](#page-74-1)  [specifications of the operating systems](#page-74-1) (Page [75\)](#page-74-1).

### **Printed documents**

- SIMATIC IPC347G Quick Install Guide
- Product Information "Important notes on your device"

# <span id="page-28-0"></span>**3.1.2 Checking the delivery package**

## **WARNING**

### **Electric shock and fire hazard due to damaged device**

Damaged devices due to improper storage or transport may lead to personal injury and/or substantial damage to equipment.

You should observe the warnings in ["Note on transport and storage](#page-21-0) (Page [22\)](#page-21-0)".

### **Procedure**

1. Check the delivery unit for any signs of visible transport damage.

If any transport damage is present at the time of delivery, lodge a complaint at the shipping company in charge. Have the shipper confirm the transport damage immediately.

- 2. Unpack the device at its installation location.
- 3. Keep the original packaging in case you have to transport the unit again.
- 4. Check th[e scope of delivery](#page-27-2) (Page [28\)](#page-27-2) for completeness and damage.

Please inform the delivery service immediately if the package contents are incomplete or damaged or do not correspond with your order.

- 5. Please keep the documentation in a safe place. It is required for initial commissioning and is part of the device.
- 6. Record the [Device identification data](#page-28-1) (Page [29\)](#page-28-1).

### <span id="page-28-1"></span>**3.1.3 Device identification data**

The device can be clearly identified with the help of this identification data in case of repairs or loss.

The following illustrations are examples. The data of your device may differ from the data in these examples.

### *3.1 Preparing for mounting*

### **Product label and component label**

The product label and component label are located on the inside of the front door.

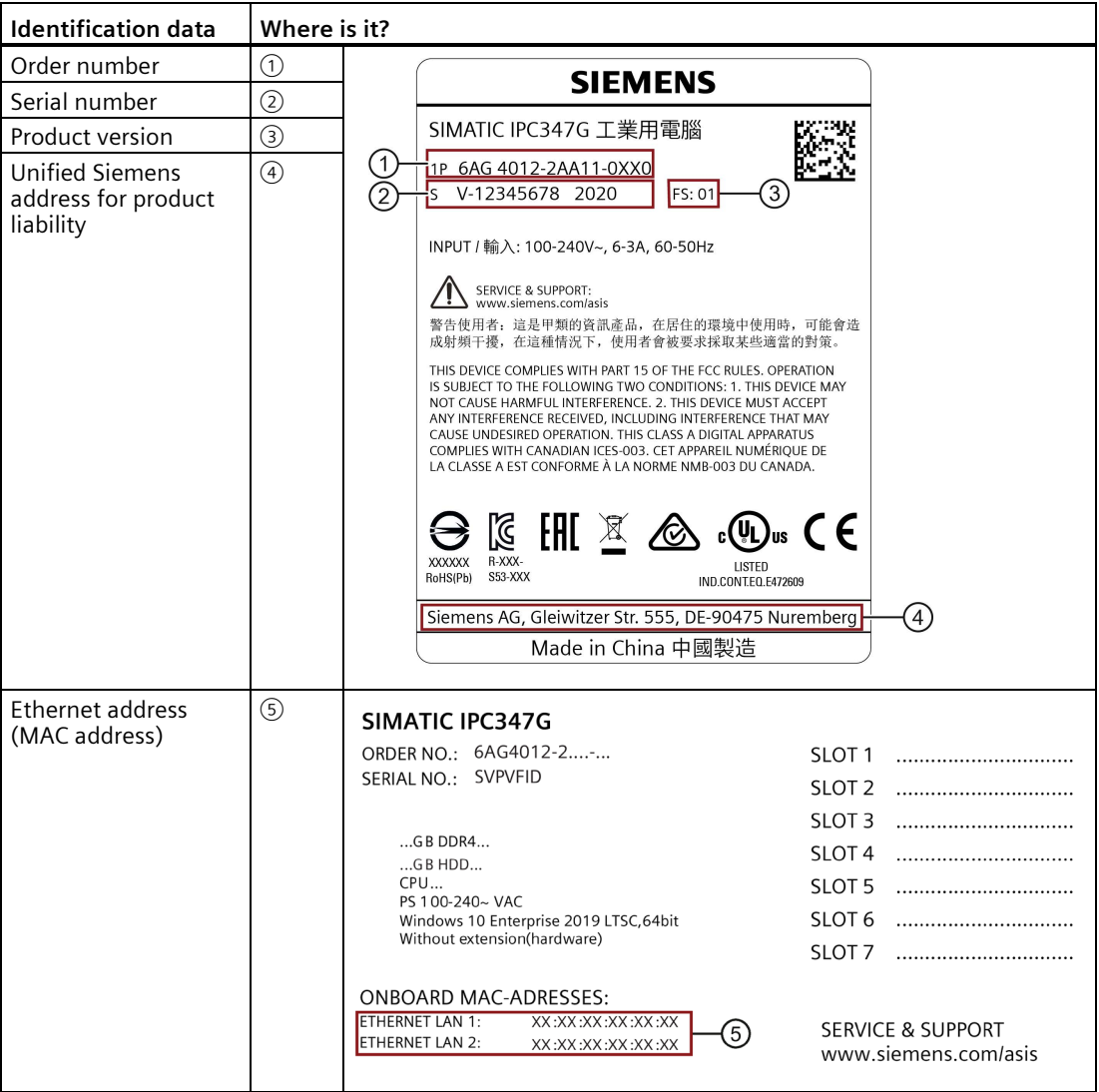

### **COA label**

The COA label (Certificate of Authenticity) is located inside the front door.

#### **Note**

The COA label is only available for devices delivered with Microsoft® Windows® operating system installed.

Example of the COA label:

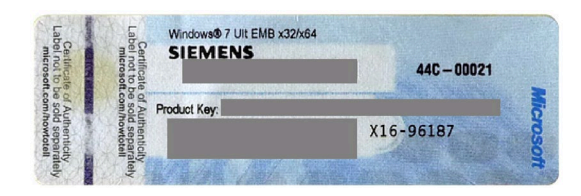

# <span id="page-30-1"></span><span id="page-30-0"></span>**3.2 Mounting the device**

# **3.2.1 Mounting types**

### **Note**

If the equipment is used in a manner not specified by the manufacture, the protection provided by the equipment might be impaired.

- The device is approved for indoor operation only.
- When the device is used in the area of Industrial Control Equipment in accordance with UL61010-2-201, the device is classified as "Open equipment".

Open equipment must be installed within an enclosure which protects you from hazards, including mechanical hazards, electrical shock and spread of fire.

- Install the device only in one of the described permitted mounting positions.
- For installation of control cabinet, observe the country-specific regulations.
- Provide adequate volume in the switchgear cabinet for air circulation and heat transport. Keep at least 10 cm between the device and the switchgear cabinet.
- Do not cover the vent slots of the device.
- Ensure that the maximum air intake temperature, measured 5 cm before the air intake opening, does not exceed 40° C. The maximum air intake temperature must be accounted for especially when sizing closed switchgear cabinets.
- The minimum distance between the device and the housing is 10 cm on the air output end.
- Ensure that the installed device does not pose a danger, for example, hit someone by falling over.
- All the external circuit of the device must be SELV circuit.

*3.2 Mounting the device*

### **Horizontal: Mounting on angle brackets**

The device can be installed horizontally in control cabinets and 19" rack systems.

### **Horizontal: Mounting on telescopic rails**

The device can be installed horizontally in control cabinets and 19" rack systems.

When telescopic rails are used for mounting, the device can be withdrawn fully from the cabinet or rack. Note the information in ["Technical specifications of the telescopic rails](#page-74-0) (Page [75\)](#page-74-0)".

### **Horizontal: Mounting on device base**

The device can be installed horizontally in control cabinets and 19" rack systems.

### **Additional installation information**

You can also find additional information in the QIG (Quick Install Guide), which comes with your device.

### <span id="page-31-0"></span>**3.2.2 Securing device**

### **WARNING**

### **Dangerous voltage and fire hazard**

Improper actions during installation and assembly may lead to personal injury and/or substantial damage to equipment.

You should observe the installation and assembly notes under:

- [Notes on mounting](#page-22-0) (Page [23\)](#page-22-0)
- [Notes on ambient and environmental conditions](#page-23-0) (Page [24\)](#page-23-0)

# **DANGER**

### **Electrocution risk when control cabinet is open**

When you open the control cabinet, there may be a dangerous voltage at certain areas or components.

Touching these areas or components can cause death or serious bodily injury.

- Always disconnect the cabinet from the mains before opening it.
- Ensure that the power to the control cabinet cannot be turned on accidentally.

# **A** CAUTION

### **Risk of physical injury**

The device is too heavy to be mounted exclusively with the 19-inch brackets of the front panel.

The device may fall down, injure people and get damaged.

- Secure the device using additional measures. The mounting screws of the telescopic rails may not protrude more than 5 mm into the device.
- Use the brackets on the front panel to carry and lift the unit.

### **Mounting holes**

Detailed information on the position of the mounting holes for angle brackets or telescopic rails can be found here: [Dimension drawing of the telescope rails](#page-78-1) (Page [79\)](#page-78-1) and [Technical](#page-74-0)  [specifications of the telescopic rails](#page-74-0) (Page [75\)](#page-74-0).

The figure below shows the position of the mounting holes for angle brackets or telescopic rails.

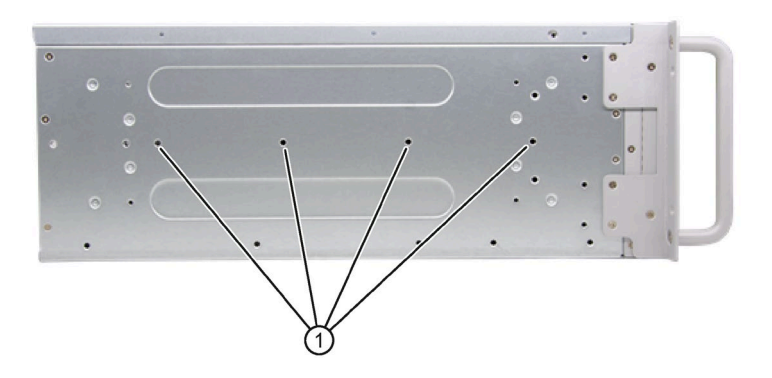

① Threaded holes for 3A68-508APZZ3CEB 84H341300 telescopic rails from the company KING SLIDE WORKS CO., LTD or other telescopic rails match the dimensional and technical requirements.

# <span id="page-33-1"></span><span id="page-33-0"></span>**3.3 Connecting the device**

## **3.3.1 Country-specific information on supply voltage**

### **Country-specific information**

The power supply cable must conform to the safety regulations of the country in which the devices are installed and bear the marks required in each case.

This device must be equipped with a safety-tested power cord which may only be connected to a grounded shockproof power outlet. Use a flexible cable with the following features:

### **230 V supply voltage of the USA and Canada**

- Type SJT with three conductors
- The connector must be compliant with NEMA 5-15.
- Conductor cross-section ≤ 18 AWG
- Cable length ≤ 4.5 m

### **120 V supply voltage of the USA and Canada**

- Type SJT with three conductors
- The connector must be compliant with NEMA 5-15.
- Conductor cross-section ≤ 18 AWG
- Cable length ≤ 4.5 m

### **240 V supply voltage**

- Type SJT with three conductors
- Conductor cross-section ≤ 18 AWG
- Cable length ≤ 4.5 m

### **100 V supply voltage**

- Type SJT with three conductors
- Conductor cross-section ≤ 18 AWG
- Cable length  $\leq 4.5$  m

### **220V supply voltage**

- Type RVV with three conductors
- conductor cross-section ≤ 18 AWG
- Cable length ≤ 4.5 m

# <span id="page-34-0"></span>**3.3.2 Connecting the function earth**

A connected function earth discharges electrical charges from the metal enclosure.

The function earth also improves the discharge of interference generated by external power cables, signal cables or cables for I/O modules to ground.

The connection for the function earth is labeled with the following symbol:

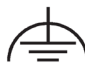

You can find information on the position of the functional earthing connection under ["Rear of](#page-11-0)  [the device](#page-11-0) (Page [12\)](#page-11-0)".

### **Requirement**

- PH2 screwdriver
- Cable lug for M4
- Function earth with minimum cross-section of 2.5 mm2 copper cable

### **Procedure**

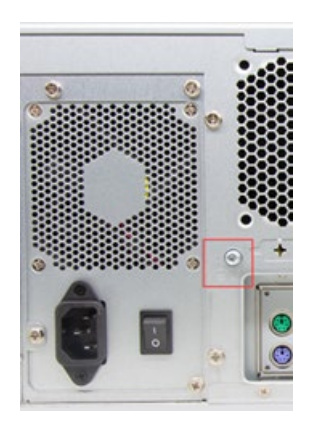

1. Clamp the cable lug on the function earth.

2. Firmly attach the cable lug to the function earth connection on the device using the M4 thread (see part labeled).

3. Connect the function earth to the protective conductor connection of the cabinet or the plant in which the device is installed.

*3.3 Connecting the device*

# <span id="page-35-0"></span>**3.3.3 Connecting the power supply**

### **WARNING**

**Injury to persons or damage to property when operated on an incorrect power supply system**

If you connect the device to an unsuitable power supply, the device receives voltages and currents that are too high or too low.

Injuries to persons, malfunctions or a damage to the device can result.

- The permissible rated voltage of the device must match the local supply voltage.
- Operate the device only in grounded power supply networks (TN networks in accordance with VDE 0100 Part 100 or IEC 60364-1).
- Operation in non-grounded or impedance-grounded networks is not permitted.

# **WARNING**

### **Risk of electric shock**

The on/off button and on/off switch do not fully disconnect the device from the mains.

There is also a risk of fire if the device or connecting lines are damaged.

- Always fully disconnect the device from the mains voltage before performing work on the device or when the device will not be used over an extended period of time.
- For control cabinet mounting: Use a central, easily accessible AC circuit breaker close to the device, if possible.

### **Requirements**

• You have observed the information under ["Country-specific information on supply voltage](#page-33-1) (Page [34\)](#page-33-1)".

### **Procedure**

- 1. Turn the on-off switch off (position "0"). Information on the position of the on/off switch is available in ["Operator controls](#page-14-1) (Page [15\)](#page-14-1)".
- 2. Insert the power cable in the corresponding electrical socket. Information on the position of the socket is available in ["Power supply connections](#page-14-0) (Page [15\)](#page-14-0)".
- 3. Insert the power cable in the electrical socket.
- 4. Switch the on/off switch to on (position " | ").
### **3.3.4 Connecting I/O devices**

### **CAUTION**

### **Fault caused by I/O devices**

The improper connection of I/O devices can cause faults in the device.

The result may be personal injury and damage to the machine or plant.

You should observe the warnings relating to the connection of I/O devices in ["Information](#page-24-0)  [on I/O devices](#page-24-0) (Page [25\)](#page-24-0)".

### **Procedure**

#### **Note**

Use the original connections of the I/O to be connected without adapters or extensions.

- 1. Connect the I/O devices to the respective interfaces. Information on the position of the interfaces is available in ["Interfaces and connections](#page-13-0) (Page [14\)](#page-13-0)".
- 2. [Secure the cables](#page-37-0) (Page [38\)](#page-37-0) with strain relief if needed.

### **Connecting audio devices**

Depending on the function, a UAJ connector has 2-4 contact surfaces.

Depending on the function or standard, the assignment of the contacts varies.

The audio controller of the device recognizes the assignments of the contacts of the UAJ connector in accordance with the connected audio device and is automatically configured.

You can connect the following audio devices to the UAJ connection:

- Audio device with line out
- Audio device with line in
- Headphones
- Microphone
- Headset (with headphones and microphone) with the following standards:
	- OMTP: Standard for audio devices from Nokia, etc.
	- CTIA: Standard for audio devices from Apple®

*3.3 Connecting the device*

### **3.3.5 Connecting device to networks**

The following options are available for integrating the device in existing or planned system environments and networks.

### **Ethernet**

Wake on LAN and Remote Boot are supported.

You can use the integrated Ethernet interfaces (10/100/1000 Mbps) for communication and data exchange with automation devices, such as SIMATIC S7.

You need the "SOFTNET S7" software package for this.

### **PROFINET**

PROFINET can be operated via:

• Standard Ethernet interfaces (RT)

### **SIMATIC NET**

Use this software package to create, operate and configure an innovative network for Field & Control level. Additional information is available under SIMATIC NET [\(https://new.siemens.com/global/en/products/automation/industrial-communication.html\)](https://new.siemens.com/global/en/products/automation/industrial-communication.html).

The software package and the documentation are not included in the scope of delivery.

### **Additional information**

You can find additional information on the Internet at:

Technical support [\(https://support.industry.siemens.com\)](https://support.industry.siemens.com/)

### <span id="page-37-0"></span>**3.3.6 Dual-monitoring**

You can operate on up to two monitors with the VGA and DP cables.

The output on the extended monitor can be the same as the main monitor or the extension desktop of the main monitor. You can configure it in windows screen and display setting.

# **Commissioning the device**

### **4.1 Initial commissioning**

For the configuration with operating system pre-installed, the operating system is set up automatically on the device after the initial switch on. The commissioning procedure in this chapter is only applicable to the IPCs with operating system.

For the configurations without operating system pre-installed, contact the operating system provider to install the operating system firstly.

#### **NOTICE**

#### **Faulty installation**

If you change the default values in the BIOS setup or if you turn off the device during the installation, you disrupt the installation and the operating system is not installed correctly. The operating safety of the device and the plant is at risk.

Do not switch off the device during the entire installation process. Do not change the default values in the BIOS setup.

#### **Requirements**

Ensure the following preparation work have been done before you start the commissioning:

- Peripheral equipments, keyboard, mouse and monitor are connected.
- [The power supply is connected.](#page-35-0) (Page [36\)](#page-35-0)

#### **Note**

The device can be supplied without an operating system. The following sections describe commissioning with an operating system.

#### **Procedure**

1. Press the on/off button.

Press the on/off button at the front of the device behind the front panel door. Information on the position of the switch and button can be found at ["Operator controls](#page-14-0) (Page [15\)](#page-14-0)".

The green POWER LED lights up. The module carries out a self-test.

2. Follow the instructions on the screen.

Press <ESC> or <DELETE> to enter setup.

#### **Note**

Once the operating system has been set up, the device may restart.

#### **Result**

The interface of the operating system is displayed every time you turn on the device and after the startup routine.

### <span id="page-39-0"></span>**4.2 Switching off the device**

#### **Shutting down the operating system**

#### **For active operating system:**

• Shut down the operating system properly.

#### **For inactive operating system**

• Briefly press the on/off button. Information on the position of the button is available under ["Operator controls](#page-14-0) (Page [15\)](#page-14-0)".

#### **Result**

The "POWER" operating display is lit green.

The device is switched off but not fully disconnected from the line voltage.

### **Fully disconnecting the device from the line voltage**

### **WARNING**

#### **Risk of electric shock**

The on/off button and on/off switch do not fully disconnect the device from the mains.

There is also a risk of fire if the device or connecting lines are damaged.

- Always fully disconnect the device from the mains voltage before performing work on the device or when the device will not be used over an extended period of time.
- For control cabinet mounting: Use a central, easily accessible AC circuit breaker close to the device, if possible.
- Shut down the operating system and unplug the power plug from the rear of the device, see ["Power supply connections](#page-14-1) (Page [15\)](#page-14-1)".

The device is switched off and fully disconnected from the mains voltage. No trickle current is flowing.

### **Hardware reset**

With the hardware reset, you can restart the device if it does not respond to keyboard or mouse input. Any running operating system will not shut down safely.

### **NOTICE**

### **Data loss**

If a hardware reset is performed, the device undergoes a hard reboot.

- Data in the main memory is deleted.
- Data on the data storage media might be lost.
- The device might be damaged.

Perform a hardware reset only in the case of an emergency.

#### **Hardware reset with on/off button:**

- Press the on/off button for more than 4 seconds.
	- The unit switches off.
	- Press the power button again to turn the device back on.

Information on the position of the buttons is available under ["Operator controls](#page-14-0) (Page [15\)](#page-14-0)".

# **Operating the device 5**

# <span id="page-41-0"></span>**5.1 Opening the front door**

### **Procedure**

- 1. Unlock the front door with the key ①.
- 2. Open the front right door in the direction of the arrow.

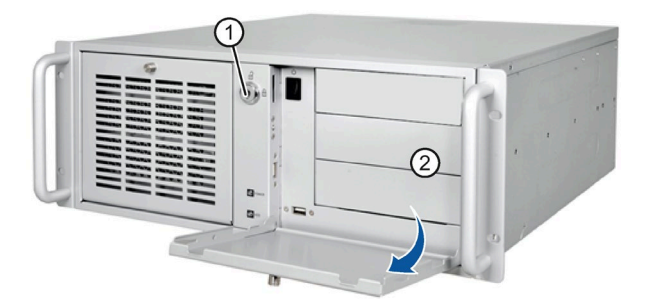

## **5.2 Monitoring functions**

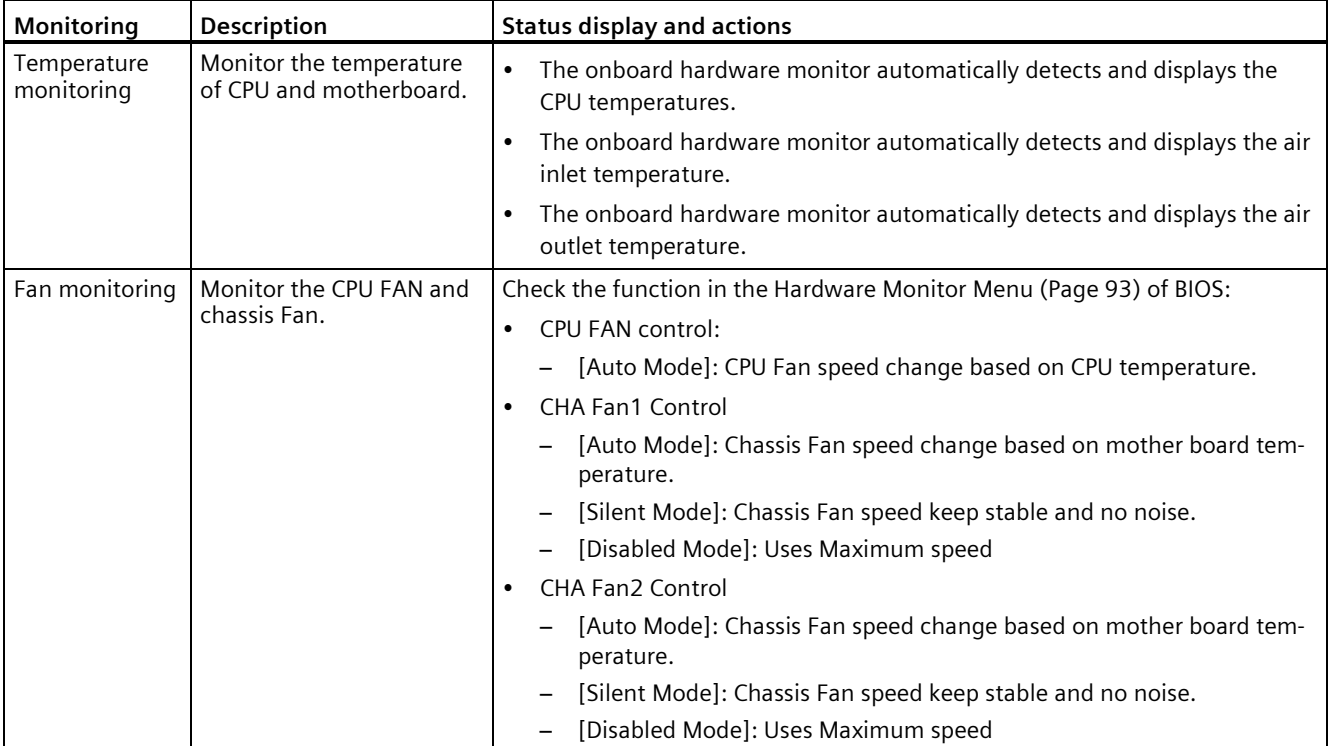

You can monitor the following device functions:

# <span id="page-43-0"></span>**Expanding and assigning parameters to the device 6**

### **6.1 Open the device**

### **WARNING**

#### **Risk due to unauthorized opening and improper repairs or expansions**

Improper procedure when carrying out expansions may result in substantial damage to equipment or endanger the user.

If you install or exchange system expansions and damage your device, the warranty becomes void.

For this reason, please observe the information in ["Notes on device and system extensions](#page-25-0) (Page [26\)](#page-25-0)".

### **WARNING**

#### **Malfunctions and electric shock**

Improper intervention in the device endangers operational reliability and may damage the device.

The results are personal injuries and damage to the plant.

Take the following precautions:

- Always disconnect the power plug before you open the device.
- Close the device after every intervention.

### **NOTICE**

#### **Electrostatic sensitive devices (ESD)**

The device contains electronic components that may be destroyed by electrostatic charges. This can result in malfunctions and damage to the machine or plant.

Take corresponding precautionary measures before you open the device.

### **Requirement**

- The front door is open; see ["Opening the front door](#page-41-0) (Page [42\)](#page-41-0)".
- The device is fully disconnected from the line voltage, see ["Switching off the device](#page-39-0) (Page [40\)](#page-39-0)".
- All connection cables are unplugged.
- PH2 screwdriver

### **Procedure**

1. Remove the retaining screws ①.

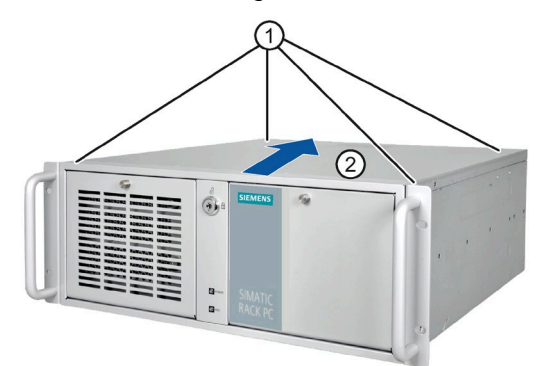

- 2. Move the cover in the direction as the arrow.
- 3. Lift the cover from the back and remove it.

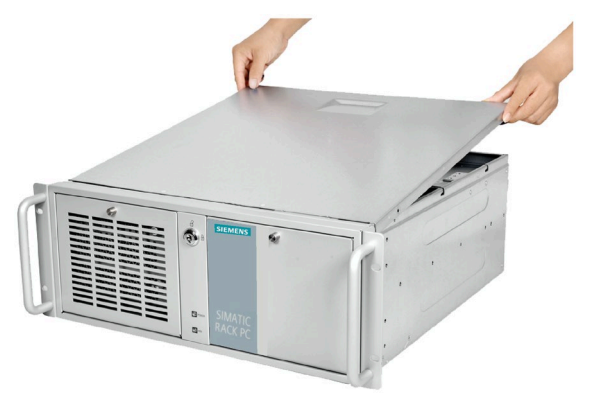

### <span id="page-45-0"></span>**6.2 Expansion cards**

### **6.2.1 Usable expansion cards**

Expansion cards that comply with the following standards are supported:

• PCI; Rev 2.3

Expansion cards with 3.3 V and 5 V supply voltage can be operated

• PCIe; Gen. 1, Gen. 2, Gen. 3(only supported for PCIe X16 slot)

#### **Note**

#### **Expansion card specification**

The dimensions of the cards cannot exceed the specified dimensions. If the height of the card exceeds the specified dimension, you may experience contact problems, malfunctions and difficulties with the assembly.

The permitted expansion card dimensions are specified in the section [Dimension drawing of](#page-78-0)  [the expansion cards](#page-78-0) (Page [79\)](#page-78-0).

The PCI card is limited to 5 V and universal board.

The total power consumption of the modules is not permitted to exceed 75W in total.

### **6.2.2 Installing expansion cards**

### **Requirement**

- You are familiar with the information on expansion cards and the conditions of use of expansion cards, see ["Useable expansion cards](#page-45-0) (Page [46\)](#page-45-0)".
- The device is open, see important information in ["Open the device](#page-43-0) (Page [44\)](#page-43-0)".

### **Procedure**

1. Remove the retaining screw and remove the card holder.

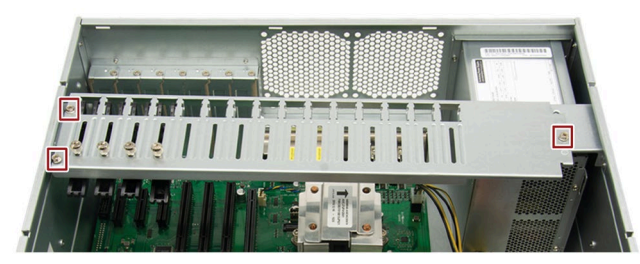

2. Remove the slot bracket of the slot for the expansion card.

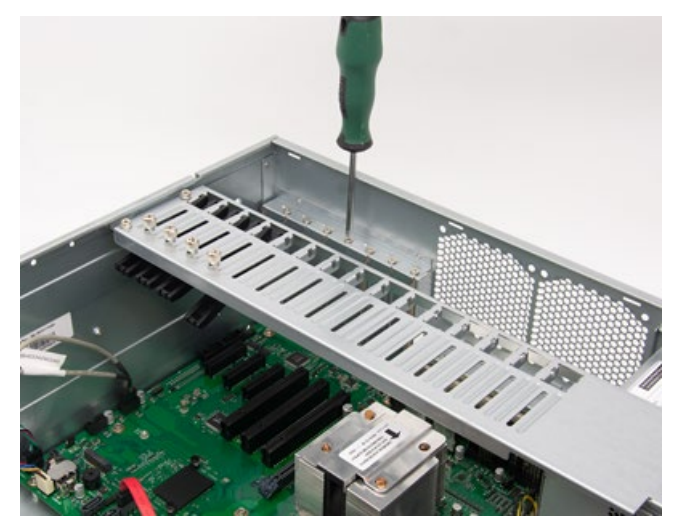

3. Insert the expansion card into the slot.

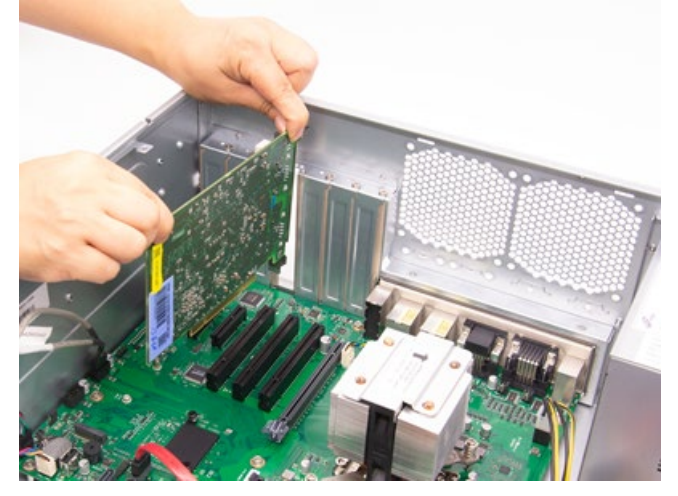

4. Secure the expansion card with the designated screw.

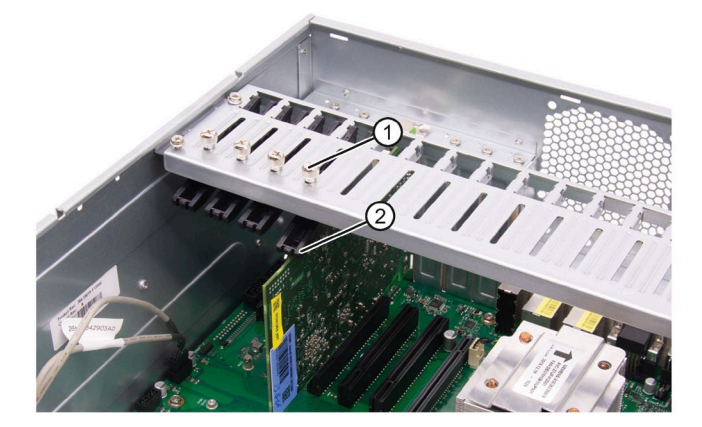

5. Loosen the bracket by unscrewing its screw  $(1)$  and place it  $(2)$  on the expansion card.

- 6. Secure the bracket.
- 7. Close the device.

### <span id="page-47-0"></span>**6.3 Memory modules**

### **6.3.1 Usable memory modules**

### **Dual channel memory**

The motherboard provides two DDR4 memory sockets and supports dual channel technology. The memory capacity of the device can be upgraded to a maximum of 32 GB. You can use approximately 3.2 GB of this memory in a 32-bit operating system and much more in a 64-bit operating system.

The table below shows the supported memory types of motherboard.

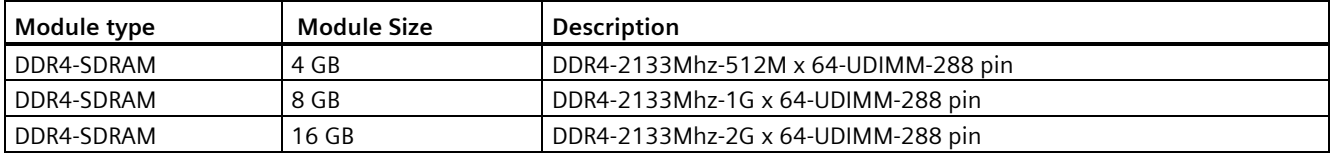

### **6.3.2 Installing memory modules**

### **Requirement**

- You have noted the information on combination options and the conditions of use of memory modules under ["Usable memory modules](#page-47-0) (Page [48\)](#page-47-0)".
- The device is open, see important information in ["Open the device](#page-43-0) (Page [44\)](#page-43-0)".
- If necessary, the expansion cards may be removed for easier access to the memory modules, see ["Changing the power supply](#page-59-0) (Page [60\)](#page-59-0)".

### **To install the memory module**

### **WARNING**

- Only install memory modules designed for the default motherboard.
- Recommend selecting memory modules with the same brand, capacity, speed, and chips if you use multiple Memory Modules.
- Unplug the power cord from the power outlet before installing Memory Module.
- A memory module can be installed only when the direction is correct. Switch the direction if the memory cannot able to be inserted into the memory socket.
- DDR2 and DDR3 memory modules are not compatible. Please make sure to install DDR4 Memory Module on this motherboard.

Follow the steps below to install memory module on motherboard memory sockets:

- 1. Press the retaining clips outward to unlock the memory socket.
- 2. Align a memory module on the socket. Note that the notch on the memory must match the alignment key on the memory socket.

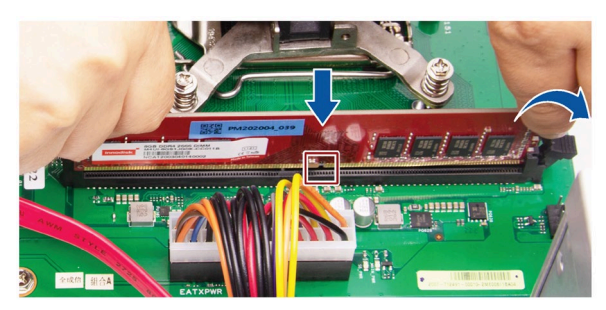

3. Insert and press the memory module into the socket until the retaining clips snap back to the original place, and the memory module is seated properly.

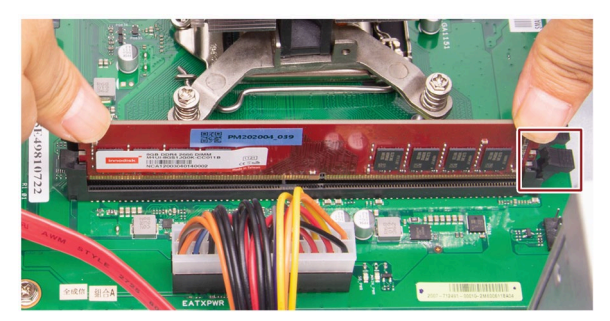

### <span id="page-49-0"></span>**6.4 Drives (HDD/SSD)**

### **6.4.1 Installation options for drive**

The drive modules are horizontal slot. The SSD and HDDs (with a 5.25" to 2.5" converter) can be installed in the slots.

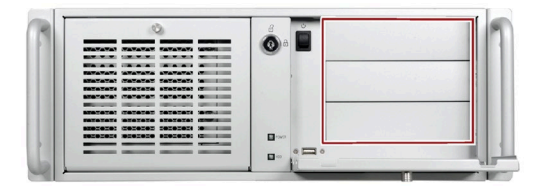

### **Note**

If the device is permanently installed, mounted on telescopic rails, it can only be subjected to the vibration stresses described below during operation.

The maximum permitted power loss of the expansion cards is 75 W.

You can install the HDD or SSD in the drive cage at various mounting locations.

You can find information on the mounting locations under:

• [Drive cage](#page-12-0) (Page [13\)](#page-12-0)

If HDD/SSDs are installed in one of the mounting locations, these may be exposed to the following vibration stresses during operation:

- For HDD:
	- 10 to 58 Hz: 0.015 mm
	- $-58$  to 200 Hz: 1.96 m/s<sup>2</sup>
- For SSD:
	- 10 to 58 Hz: 0.0375 mm
	- $-58$  to 200 Hz: 4.9 m/s<sup>2</sup>

Vibrations above 500 Hz are not permitted.

### <span id="page-50-0"></span>**6.4.2 Removing the drive module**

### **Requirement**

- The device is fully disconnected from the line voltage, see [Switching off the device](#page-39-0) (Page [40\)](#page-39-0).
- PH2 screwdriver

### **Procedure**

1. Unlock the front door and open the right-front door.

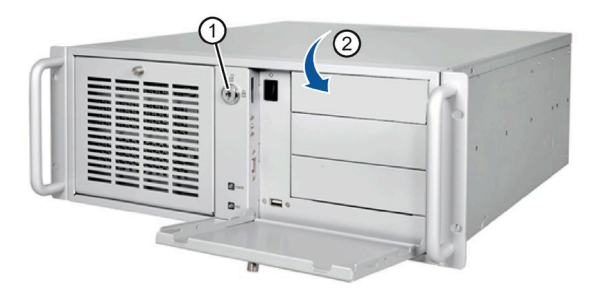

- 2. Remove the top cover.
- 3. Disconnect the power supply and data cables.

4. Remove the highlighted five screws.

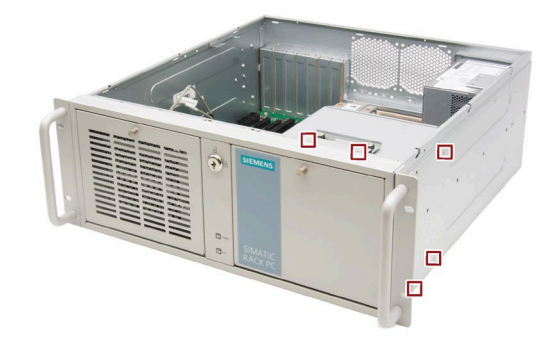

5. Lift the drive cage completely out of the device.

### **6.4.3 Installing the drive (HDD/SSD)**

You can find information on the correct mounting location for 5.25" drives in a drive cage under ["Installation options for drive](#page-49-0) (Page [50\)](#page-49-0)".

### **Requirement**

- An original spare part, i.e. an "Assembly Kit HDD/SDD for 5.25" tray" approved for this device.
- The device is fully disconnected from the line voltage, see ["Switching off the device](#page-39-0) (Page [40\)](#page-39-0)".
- The device is open, see important information in ["Open the device](#page-43-0) (Page [44\)](#page-43-0)".
- The drive bay is taken out of the chassis.
- PH2 screwdriver

### **Procedure**

- 1. [Remove the drive module](#page-50-0) (Page [51\)](#page-50-0).
- 2. Secure the hard disk in the corresponding slot.

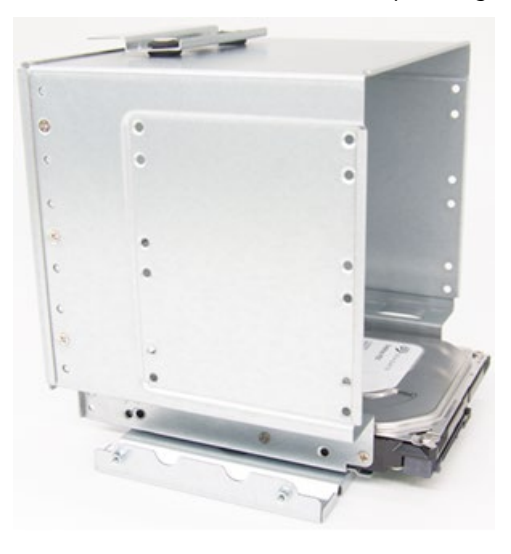

### **Note**

- If you want to install a 2.5" hard disk drive or 3.5" hard disk drive, you need to install a corresponding converter in addition.
- Recommend installing the hard disk in the middle slot of the drive module.

3. Install the driver cage again.

- 4. Connect the power and data cables to the drive.
- 5. Install the drive bay according to the reverse steps of removing the drive bay.

### **6.4.4 Removing and installing internal HDD/SSD**

### **Requirement**

- The device is fully disconnected from the line voltage, see ["Switching off the device](#page-39-0) (Page [40\)](#page-39-0)".
- The device is open, see important information in ["Open the device](#page-43-0) (Page [44\)](#page-43-0)".
- The drive bay is taken out of the chassis.

### **Procedure**

Loosen the four screws ① on the drive bay plate and remove the hard disk from the drive bay.

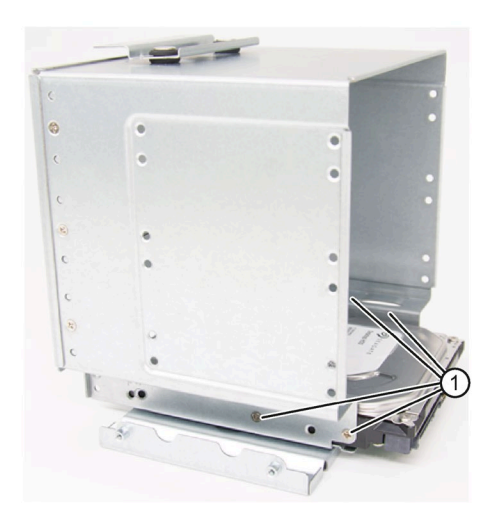

### **Procedure for installing the hard disk drive**

Place the hard disk onto the drive bay plate and secure the drive with four screws ①.

# **Device maintenance and repair 7**

### **7.1 Repair information**

### **WARNING**

**Risk due to unauthorized opening and improper repairs or expansions**

Improper procedure when carrying out expansions may result in substantial damage to equipment or endanger the user.

If you install or exchange system expansions and damage your device, the warranty becomes void.

For this reason, please observe the information in ["Notes on device and system extensions](#page-25-0) (Page [26\)](#page-25-0)".

### <span id="page-54-0"></span>**7.2 Maintenance intervals**

To maintain high system availability, we recommend the preventative replacement of those PC components that are subject to wear. The table below indicates the intervals for this replacement.

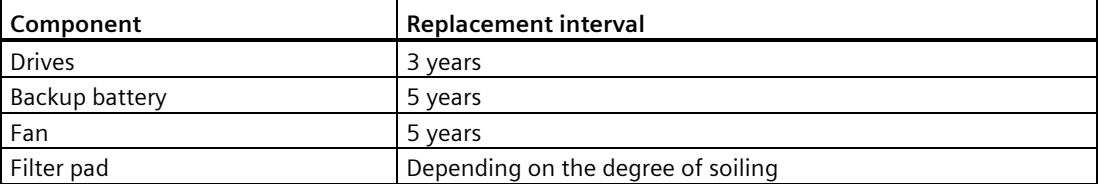

*7.3 Removing and installing hardware*

### **7.3 Removing and installing hardware**

### **7.3.1 Replacing the filter**

### **Requirement**

- The device is fully disconnected from the line voltage, see ["Switching off the device](#page-39-0) (Page [40\)](#page-39-0)".
- The fan cover has been removed; see ["Replacing the device fan](#page-56-0) (Page [57\)](#page-56-0)".
- An original spare part, for example, a filter pad with the same type.

### **Procedure - Removing the filter**

1. Unlock the front cover with the key ①.

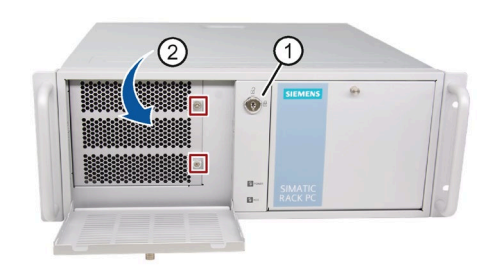

- 2. Pull the handle in the direction of the arrow ② to open the left-front door.
- 3. Unscrew the marked screws.
- 4. Pull the marked screw to open the fan bracket.
- 5. Remove the filter in the direction of the arrow.

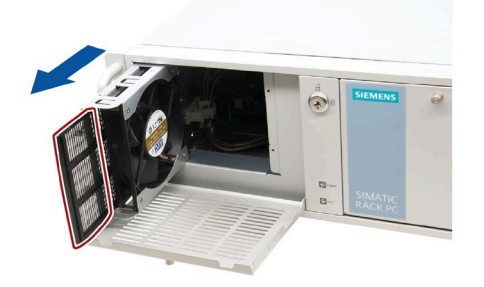

### **Procedure - Installing the filter**

To install the filter, follow the steps for removing it in reverse order.

### <span id="page-56-0"></span>**7.3.2 Replacing the device fan**

### **Requirement**

- The device is fully disconnected from the line voltage, see ["Switching off the device](#page-39-0) (Page [40\)](#page-39-0)".
- The front panel cover is open.
- A fan with the same type.
- PH2 screwdriver

### **Procedure - Removing the fan**

1. Unlock the front cover with the key ①.

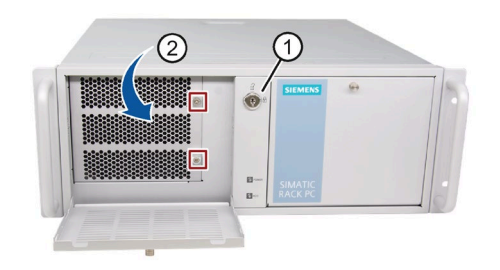

- 2. Pull the handle in the direction of the arrow ② to open the left-front door.
- 3. Unscrew the marked screws.
- 4. Pull the marked screws to open the fan bracket.

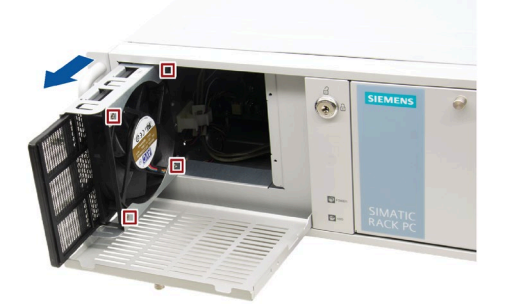

- 5. Remove the highlighted screws.
- 6. Remove the fan in the direction of the arrow.
- 7. Pull the fan plug from the connector.

### **Procedure - Installing the fan**

To install the fan, follow the steps for removing it in reverse order. During installation, make sure that the arrow on the fan points away from the fan bracket.

*7.3 Removing and installing hardware*

### **7.3.3 Changing the backup battery**

### **WARNING**

#### **Risk of explosion and release of harmful substances**

Improper use and handling of lithium batteries can result in an explosion of the batteries.

Explosion of the lithium batteries and the resulting release of harmful substances can cause severe physical injury. Damaged batteries jeopardize the function of the device.

- Replace spent batteries promptly. See information in ["Maintenance intervals](#page-54-0) (Page [55\)](#page-54-0)".
- Replace the lithium battery only with an identical battery or types recommended by the manufacturer.
- Do not throw lithium batteries into fire, do not solder on the cell body, do not recharge, do not open, do not short-circuit, do not reverse polarity, do not heat above 100 °C and protect from direct sunlight, moisture and condensation.

### **Prior to replacement**

### **WARNING**

### **Risk of explosion and release of harmful substances**

An explosion or fire HAZARD could occur through fitting a battery of the wrong type.

Improper handling of lithium batteries also can result in an explosion of the batteries.

Explosion of the batteries and the released pollutants can cause severe physical injury. Aged batteries jeopardize the function of the device.

Note the following when handling lithium batteries:

- Replace the battery every 5 years.
- Replace the lithium battery only with the type recommended by the manufacturer. The new lithium battery must be certificated by UL and meet the following requirements:
	- Type: CR2032
	- Rated voltage: 3 VDC
	- Max abnormal charging current: 10 mA
- For any requirements on product maintenance, contact Siemens [Technical support](#page-113-0) (Page [114\)](#page-113-0).
- Do not throw lithium batteries into fire, do not solder on the cell body, do not recharge, do not open, do not short-circuit, do not reverse polarity, do not heat above 100°C and protect from direct sunlight, moisture and condensation.

### **WARNING**

### **Risque d'explosion et d'émission de substances nocives**

l'installation d'une pile ou d'un accumulateur de type inadéquat peut provoquer un DANGER d'explosion ou d'incendie.

Une manipulation non conforme des piles au lithium peut conduire à leur explosion.

L'explosion des piles et l'émission de polluants qui en résulte peuvent entraîner de graves lésions corporelles. Des piles usagées constituent un danger pour le fonctionnement de l'appareil.

Observez les remarques suivantes lorsque vous manipulez des piles au lithium :

- Remplacez la pile tous les 5 ans.
- Remplacez la pile au lithium uniquement par une pile du type recommandé par le constructeur. La nouvelle pile au lithium doit avoir une certification UL et satisfaire aux exigences suivantes :
	- Type : CR2032
	- Tension nominale : 3 V CC
	- Courant de charge anormal max. : 10 mA
- Pour toute demande concernant la maintenance du produit, contactez le [support](#page-113-0)  [technique](#page-113-0) (Page [114\)](#page-113-0) Siemens.
- Ne jetez pas au feu des piles au lithium, n'effectuez pas de soudage sur la pile, ne la rechargez pas, ne l'ouvrez pas, ne la court-circuitez pas, n'intervertissez pas les pôles, ne la chauffez pas à plus de 100 °C et protégez-la de l'ensoleillement direct, de l'humidité et de la condensation.

### **NOTICE**

### **Disposal of batteries**

Batteries do not belong in domestic garbage. The user is legally obliged to return used batteries.

Used batteries pollute the environment as special waste. You as a user are liable to prosecution if you do not properly dispose of batteries.

Observe the following when disposing of batteries:

- Dispose of used batteries as hazardous waste in accordance with local regulations.
- You can return used batteries to public collection points and wherever batteries of the type in question are sold.
- Label the battery container "Used batteries".

### **Requirement**

- An original spare part, for example, a backup battery with the same type (article number of lithium battery: A5E00331143)
- Record the current configuration data in the BIOS setup. Note that the firmware settings as the configuration data of the device is deleted when the battery is replaced.

*7.3 Removing and installing hardware*

- The device is open, see important information in ["Open the device](#page-43-0) (Page [44\)](#page-43-0)".
- You have observed the local regulations relating to the disposal of used batteries.

### **Procedure**

- 1. Remove the expansion cards, if necessary.
- 2. Remove the battery from socket.

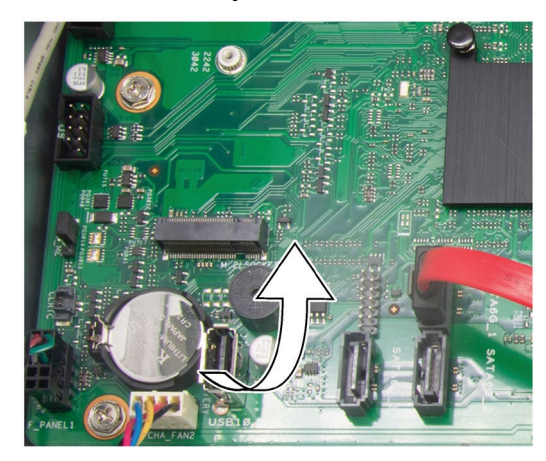

- 3. Press the new battery into the socket applying slight pressure.
- 4. Close the device.
- 5. Reconfigure the BIOS setup.

#### **Note**

**The configuration data of the device may be deleted when the battery is replaced. Record the current configuration data in the BIOS setup.**

### <span id="page-59-0"></span>**7.3.4 Changing the power supply**

### **Requirement**

- The device is fully disconnected from the line voltage, see ["Switching off the device](#page-39-0) (Page [40\)](#page-39-0)".
- The device is open, see important information in ["Open the device](#page-43-0) (Page [44\)](#page-43-0)".
- An original spare part, for example, a power supply with the same type.
- PH2 screwdriver

### **Procedure**

- 1. Disconnect the cables from the drives and the motherboard.
- 2. Remove the cable ties securing the power cables in the enclosure.
- 3. Remove the four fixing screws that are marked in the following figure.

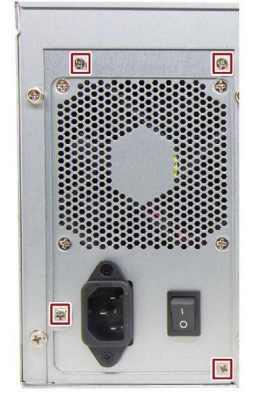

- 4. Pull the power supply upward and out of the housing.
- 5. Install the new power supply.
- 6. Fasten the power supply with the screws shown.
- 7. Connect the cables to the drives and the motherboard.
- 8. Use cable ties to reattach the power supply cables to the enclosure.
- 9. Close the device.
- 10.Check the safe state of the device.
- 11.Switch on the power supply.

*7.3 Removing and installing hardware*

### **7.3.5 Replacing the processor**

### **Requirement**

- The device is fully disconnected from the line voltage, see ["Switching off the device](#page-39-0) (Page [40\)](#page-39-0)".
- The device is open, see important information in ["Open the device](#page-43-0) (Page [44\)](#page-43-0)".
- An original spare part, for example, a processor with the same type.

Only an approved processor is permitted to be installed on the motherboard.

#### **NOTICE**

#### **Damage to the processor**

If the processor is operated with a higher clock frequency than permitted, it can be destroyed or cause loss of data.

• Operate the processor only at a clock frequency that is equal to or less than the permitted clock frequency.

### **Procedure**

- 1. Unlatch the fan rack on the heat sink and remove it.
- 2. Remove the highlighted fan connector.

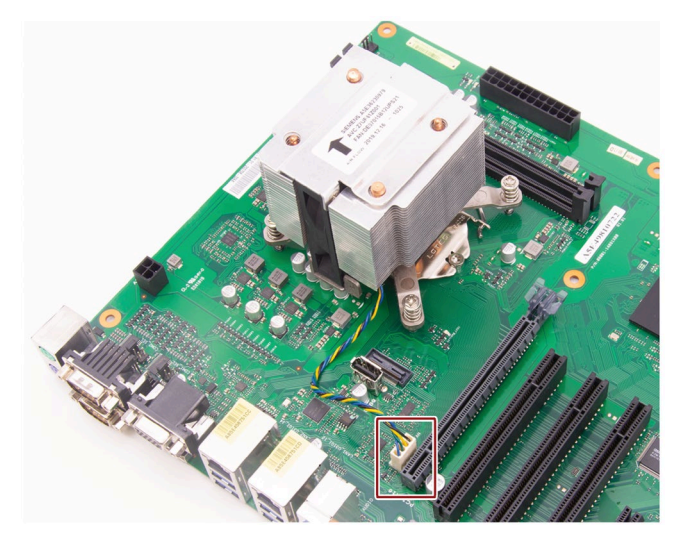

3. Remove the highlighted screws.

The fourth screw is hidden by the heat sink in the figure.

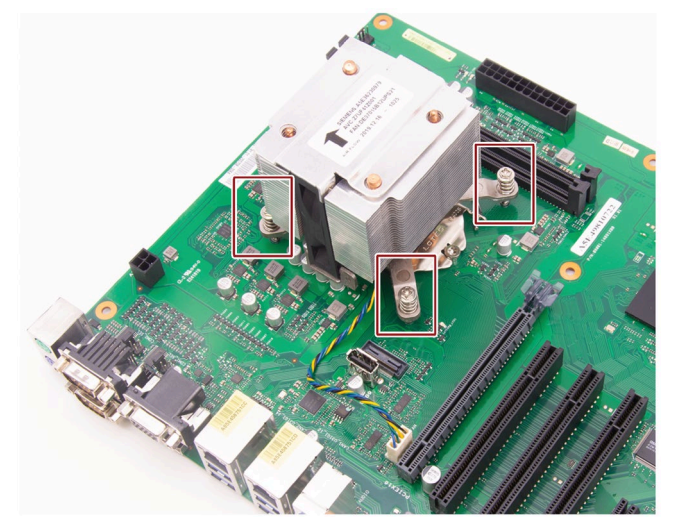

- 4. Remove the heat sink.
- 5. Unlock the socket and lift the socket cover.
- 6. Remove the processor.
- 7. Install the new processor on the socket, as shown in the figure.

When installing the CPU, make sure you aligned the highlighted arrow on the processor with pin 1 in the CPU socket.

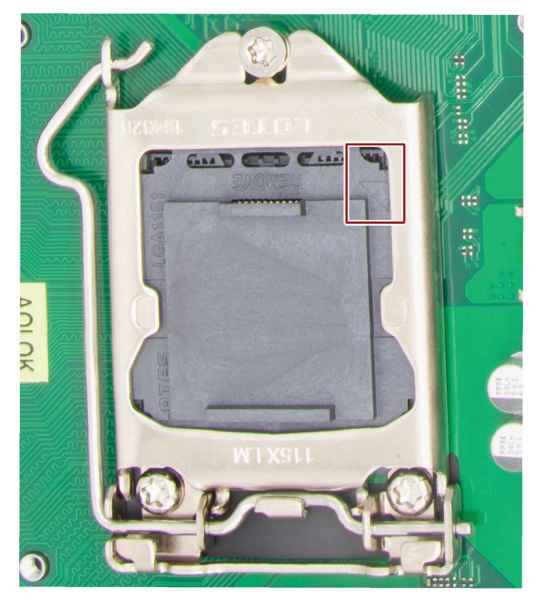

### *7.3 Removing and installing hardware*

### **Processor type and clock frequency**

If you use a processor of a different type, perform the BIOS update firstly. During the BIOS update, the microcode matching the processor is loaded. Contact the SIEMENS support to update the BIOS if you changed a different processor.

#### **Note**

#### **Damage to the processor due to high clock frequency**

If the installed processor is operated with a higher clock frequency than permitted, it can be destroyed or cause data loss.

Operate the processor only at a clock frequency that is equal to or less than the permitted clock frequency.

### **7.3.6 Replacing the motherboard**

### **Requirement**

- The device is fully disconnected from the line voltage, see ["Switching off the device](#page-39-0) (Page [40\)](#page-39-0)".
- The device is open, see important information in ["Open the device](#page-43-0) (Page [44\)](#page-43-0)".
- An original spare part, that is a motherboard of the same type.

The motherboard as spare part is supplied without processor and memory modules.

• Note that the firmware settings as the configuration data of the device is deleted when the motherboard is replaced.

You can find information on this in the detailed firmware/BIOS description, se[e BIOS](#page-82-0)  [description](#page-82-0) (Page [83\)](#page-82-0).

• Screwdriver T10 for fixing screws of the motherboard

### **Procedure**

- 1. Remove the unnecessary modules from the slots, for example, the expansion card.
- 2. Note the assignment of all cables to the motherboard.

*7.4 Installing operating system, software and drivers*

- 3. Disconnect all cables from the motherboard.
- 4. Remove the nine screws indicated in the following figure.

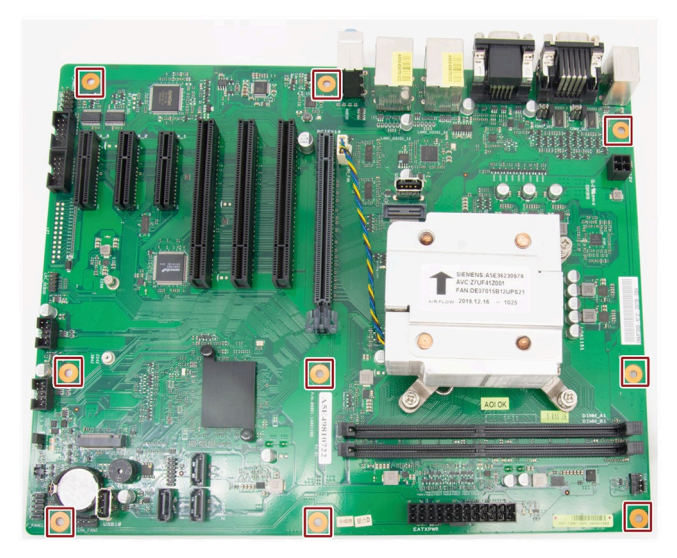

### **7.4 Installing operating system, software and drivers**

Information on installation of the operating system is available on the Internet:

• Microsoft® Windows® 10 [\(https://support.industry.siemens.com/cs/ww/en/view/109749498\)](https://support.industry.siemens.com/cs/ww/en/view/109749498)

#### **Note**

• Before installing Windows 10, set the "Boot mode select" as **UEFI** in BIOS. On how to set the boot mode, refer to [Boot menu](#page-93-0) (Page [94\)](#page-93-0).

### **7.4.1 Installing software and drivers**

### **Requirements**

- Windows 10 operating system is installed in your IPC.
- You need to connect a mouse, a monitor and a keyboard to your PC.
- You also need the supplied USB stick to your PC.

#### *Device maintenance and repair*

*7.4 Installing operating system, software and drivers*

### **Drivers list**

The following drivers need to be installed on your device:

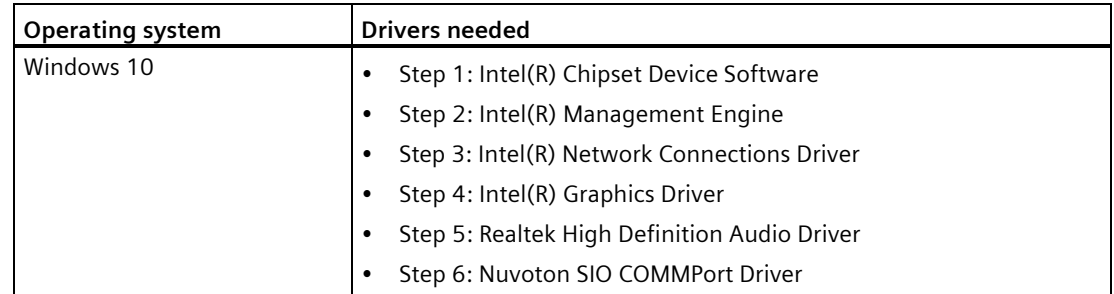

### **Procedure**

- 1. Insert the provided USB stick into the device.
- 2. Start the "Documentation and Drivers" suite from the USB flash drive by executing the "START\_DocuAndDrivers.CMD" file.
- 3. Install the desired software and drivers.
- 4. Follow the below steps and click the icon  $\mathcal{F}$  to install the required driver.

#### **Note**

For a new installation of Windows operating systems, the chipset driver must be installed before all other drivers, if required.

### **Step 1: install the chipset driver**

- 1. Click **Step 1: Intel(R) Chipset Device Software.**
- 2. Click to install the chipset driver.
- 3. Click **Next** to continue.
- 4. Click **Accept** to accept the license agreement.
- 5. Click **Install** to allow the computer to start the installation. The installation starts.
- 6. Click **Yes** to confirm the user account control question.
- 7. Click **Finish.**

The chipset installation is completed.

*7.4 Installing operating system, software and drivers*

### **Step 2: install the Management Engine driver**

- 1. Click **Step 2: Install: Intel(R) Management Engine.**
- 2. Click to install the Management Engine driver.
- 3. Click **Yes** to confirm the user account control question.
- 4. Click **Next** to continue.
- 5. Select the radio button before "**I accept the terms in the License Agreement**", and click **Next** to accept license agreement.
- 6. Select destination folder and click **Next** to start the driver installation.
- 7. Click **Finish**.

The installation is completed.

### **Step 3: install the Network Connection driver**

- 1. Click **Step 3: Intel(R) Network Connections Driver.**
- 2. Click to install the LAN driver.
- 3. Click the **Install Drivers and Software** button in the pop-up window.
- 4. Click **Yes** to confirm the user account control question.
- 5. Click **Next** to continue.
- 6. Select the radio button before "**I accept the terms in the license agreement**", and click **Next** to accept license agreement.
- 7. Set the setup option as you like and click **Next**.
- 8. Click **Install** to start the driver installation.
- 9. Click **Finish**.

The installation is completed.

### **Step 4: install the Graphic driver**

- 1. Click **Step 4: Intel(R) Graphics Driver**.
- 2. Click  $t^2$  to install the Graphic driver.
- 3. Click **Yes** to confirm the user account control question.
- 4. Click **Next** to continue.
- 5. Click **Yes** to accept license agreement.
- 6. Click **Next** to confirm the *Readme File Information* and move on. The installation starts.

### *7.5 Recycling and disposal*

- 7. Click **Next** to continue.
- 8. Select the radio button next to "**Yes, I want to restart my computer now**." and click **Finish** to restart the computer for the changes to take effect.

### **Step 5: install the Audio driver**

- 1. Click **Step 5: Realtek High Definition Audio Driver.**
- 2. Click to install the Audio driver.
- 3. Click **Yes** to confirm the user account control question.
- 4. Click **Next** to continue.
- 5. Click **Install** to continue the installation.
- 6. Select the radio button next to "**Yes, I want to restart my computer now**." and click **OK** to restart the computer for the changes to take effect.

### **Step 6: install the SIO driver**

- 1. Click **Step 6: Nuvoton SIO COMMPort Driver.**
- 2. And then click to install the Super IO driver.
- 3. Click **Yes** to confirm the user account control question.
- 4. Click **Yes** to continue.
- 5. Click **Install** to continue the installation.
- 6. Select the radio button next to "**Yes, I want to restart my computer now**." and click **OK** to restart the computer for the changes to take effect.

### **7.5 Recycling and disposal**

Due to their low level of pollutants, the devices described in these operating instructions can be recycled. Contact a certified disposal service company for environmentally sound recycling and disposal of your old devices.

### **7.6 Beep code**

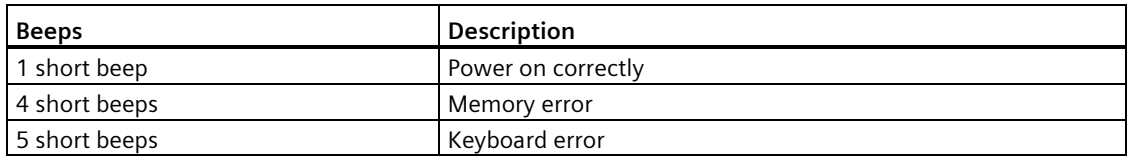

# <span id="page-68-0"></span>**Technical specifications 8**

### **8.1 Applicability of technical specifications**

#### **Note**

The following technical specifications only apply under the following conditions:

- The device is in good working order.
- The fan cover and filter pad are installed.
- The device is closed.
- The connected I/O devices meet the requirements for the respective area of application (interference emission according to EN 61000-6-3 / IEC 61000-6-3, immunity to interference according to EN 61000-6-2 / IEC 61000-6-2).

### **8.2 General technical specifications**

See the note in ["Applicability of technical specifications](#page-68-0) (Page [69\)](#page-68-0)".

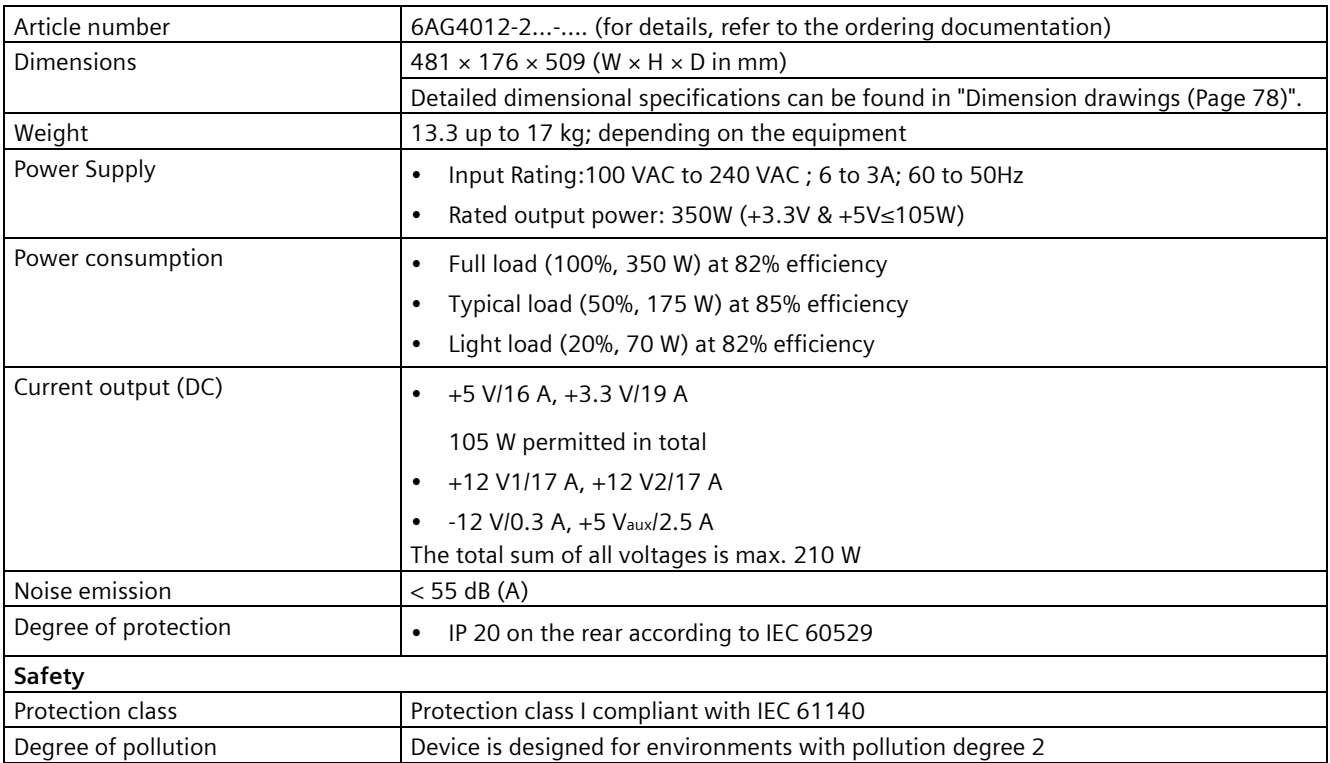

### *8.3 Current/power requirements and power supply*

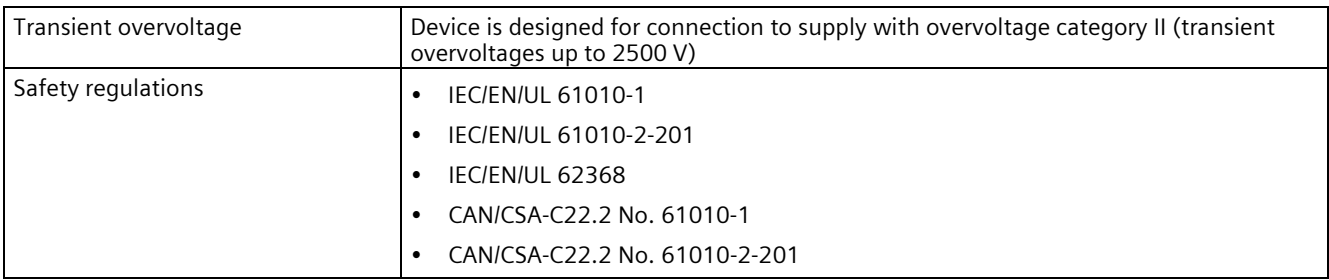

<sup>1</sup> Only with protected installation, see ["Notes on ambient and environmental conditions](#page-23-0) (Page [24\)](#page-23-0)"

### **8.3 Current/power requirements and power supply**

### **8.3.1 Power requirements of the components (maximum values)**

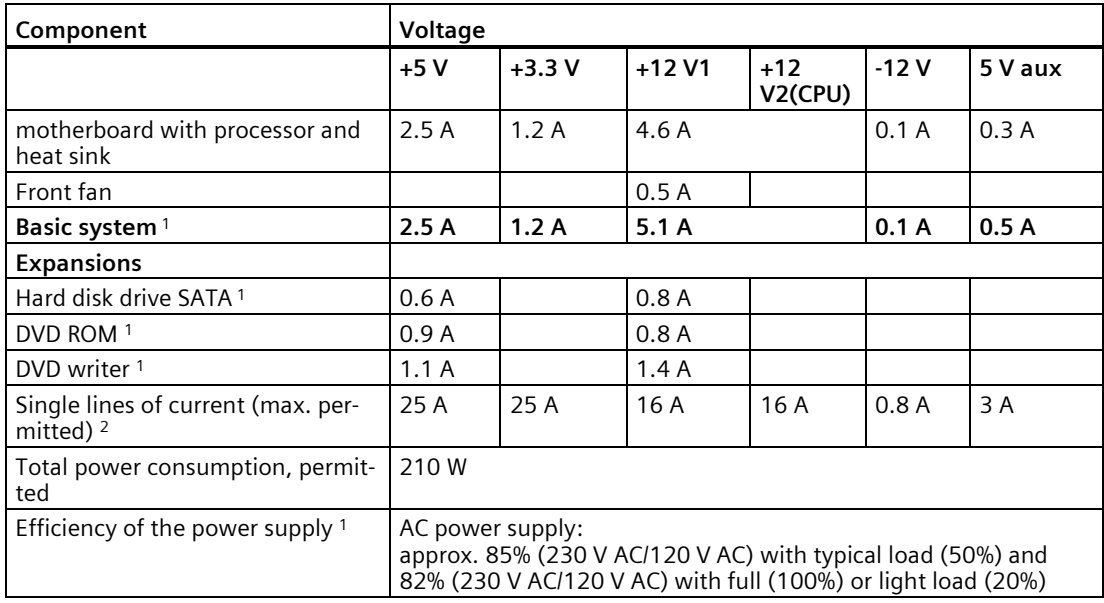

<sup>1</sup> Depends on the selected device configuration.

<sup>2</sup> The max. permitted accumulated power of the  $+5$  V and  $+3.3$  V is 130 W.

### **8.3.2 Technical specifications of basic power supply**

### **Output voltage**

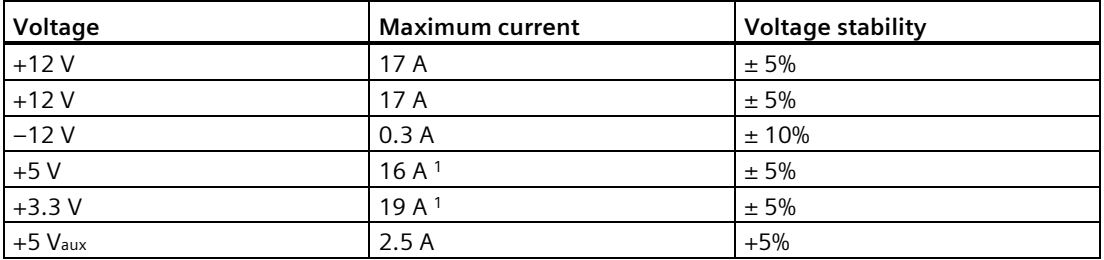

- <sup>1</sup> The total output of the +5 V and +3.3 V voltage must be ≤ 105 W. The inrush current is:
	- For 110 VAC: Maximum 35 A, 5 ms
	- For 230 VAC: Maximum 90 A, 5 ms

### **8.4 Electromagnetic compatibility**

See the note in ["Applicability of technical specifications](#page-68-0) (Page [69\)](#page-68-0)".

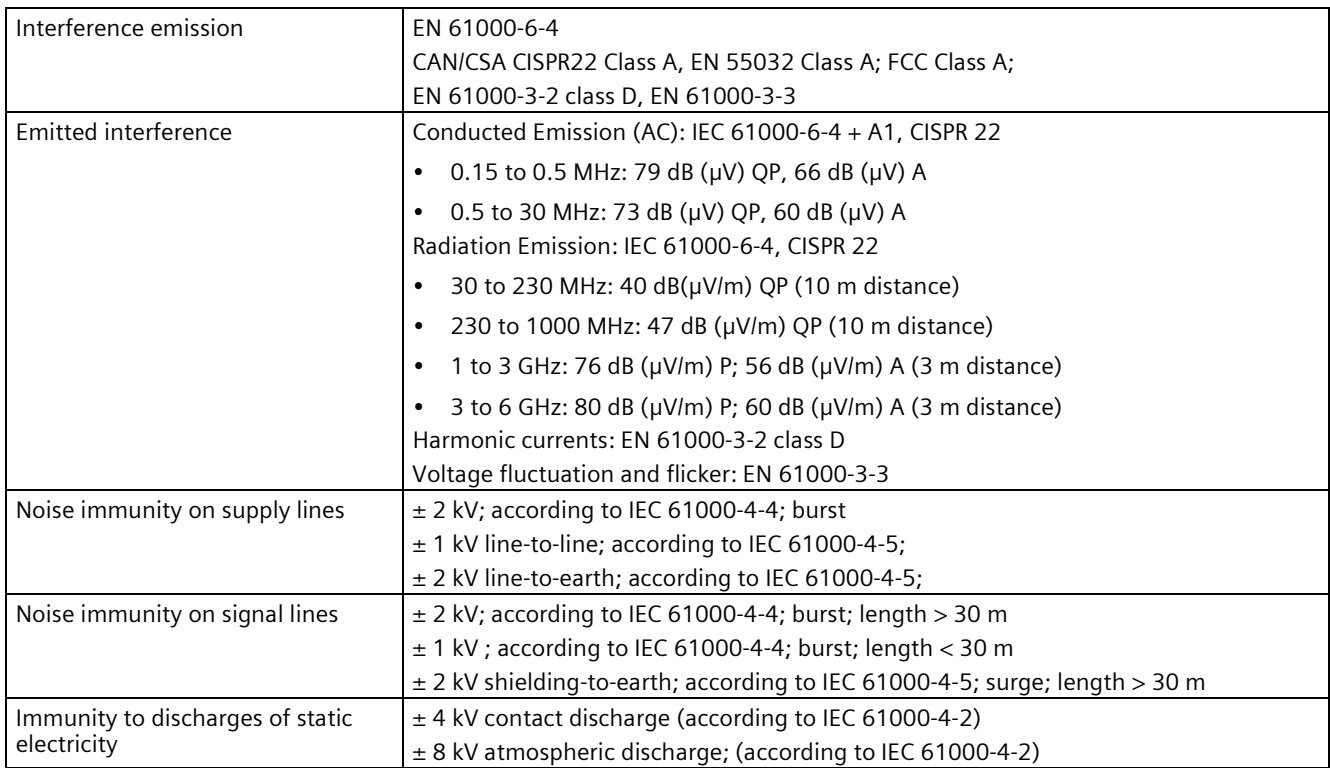

### *8.5 Ambient conditions*

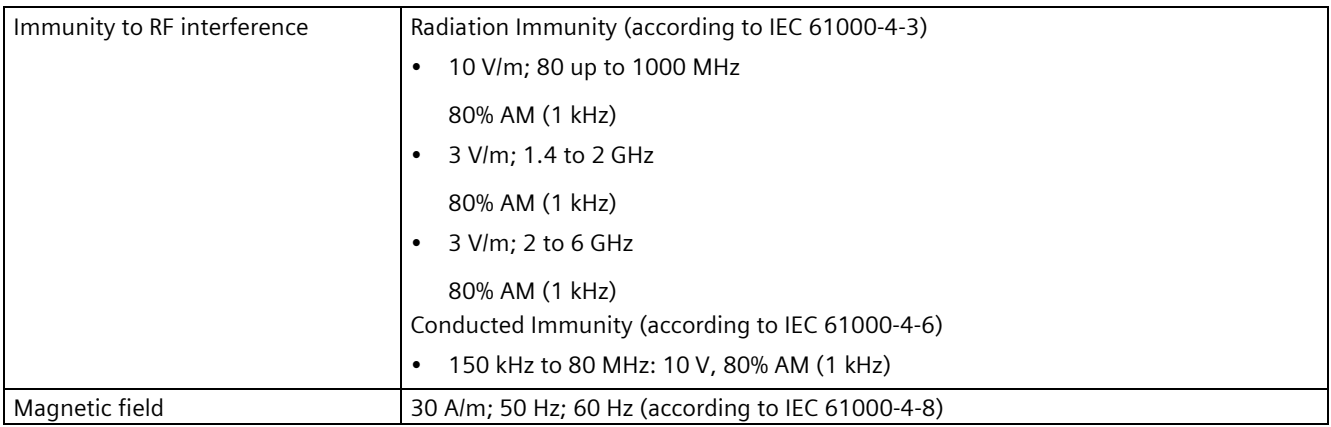

### **8.5 Ambient conditions**

See the note in ["Applicability of technical specifications](#page-68-0) (Page [69\)](#page-68-0)".

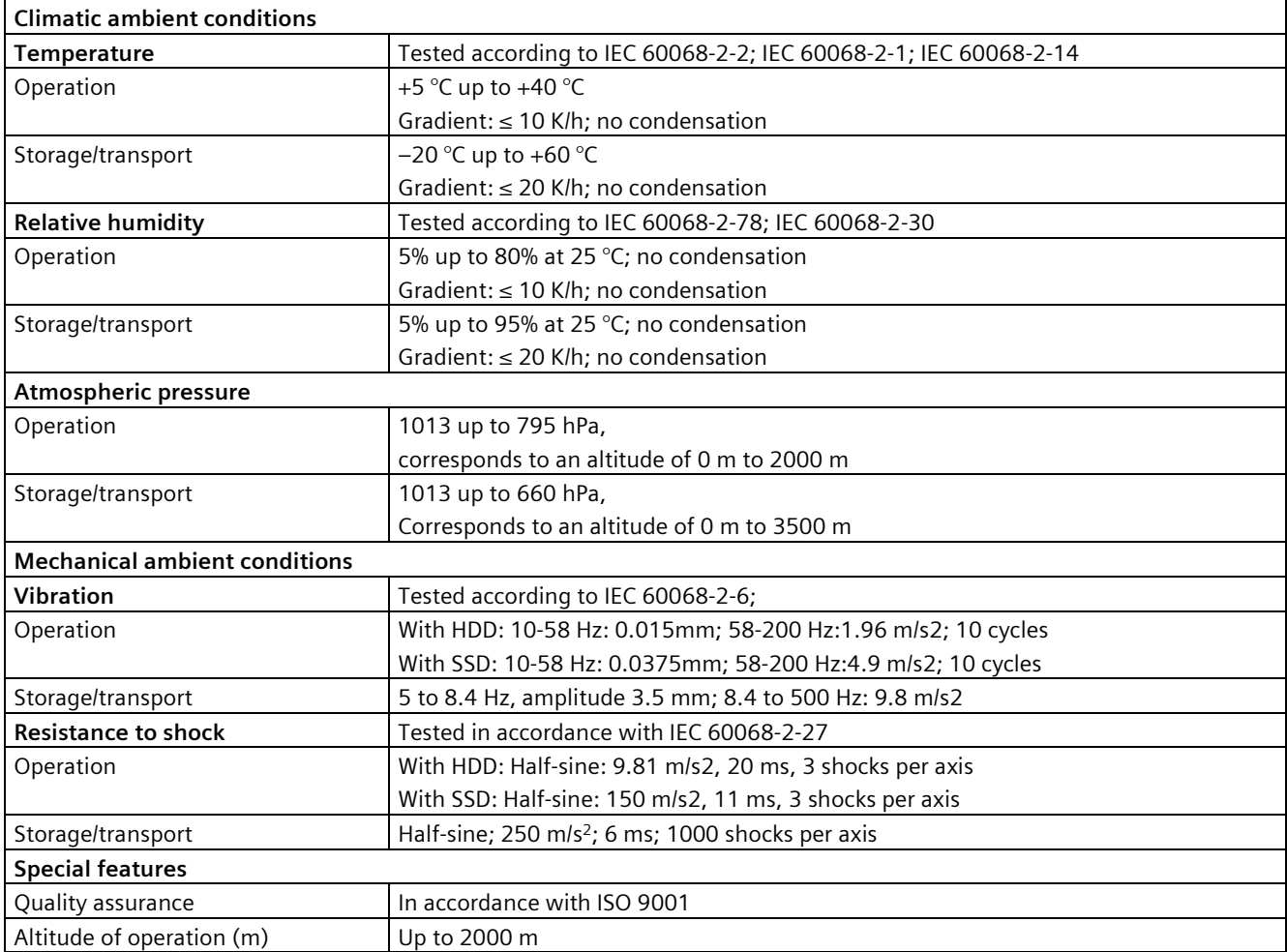
# **8.6 Technical specifications of the drives**

See the note in ["Applicability of technical specifications](#page-68-0) (Page [69\)](#page-68-0)".

Information on the drives is available in your order documents.

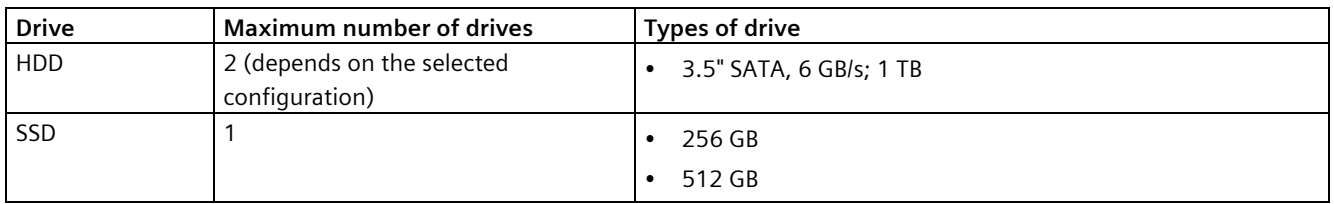

# <span id="page-72-0"></span>**8.7 Technical specifications of the motherboard**

See the note in ["Applicability of technical specifications](#page-68-0) (Page [69\)](#page-68-0)".

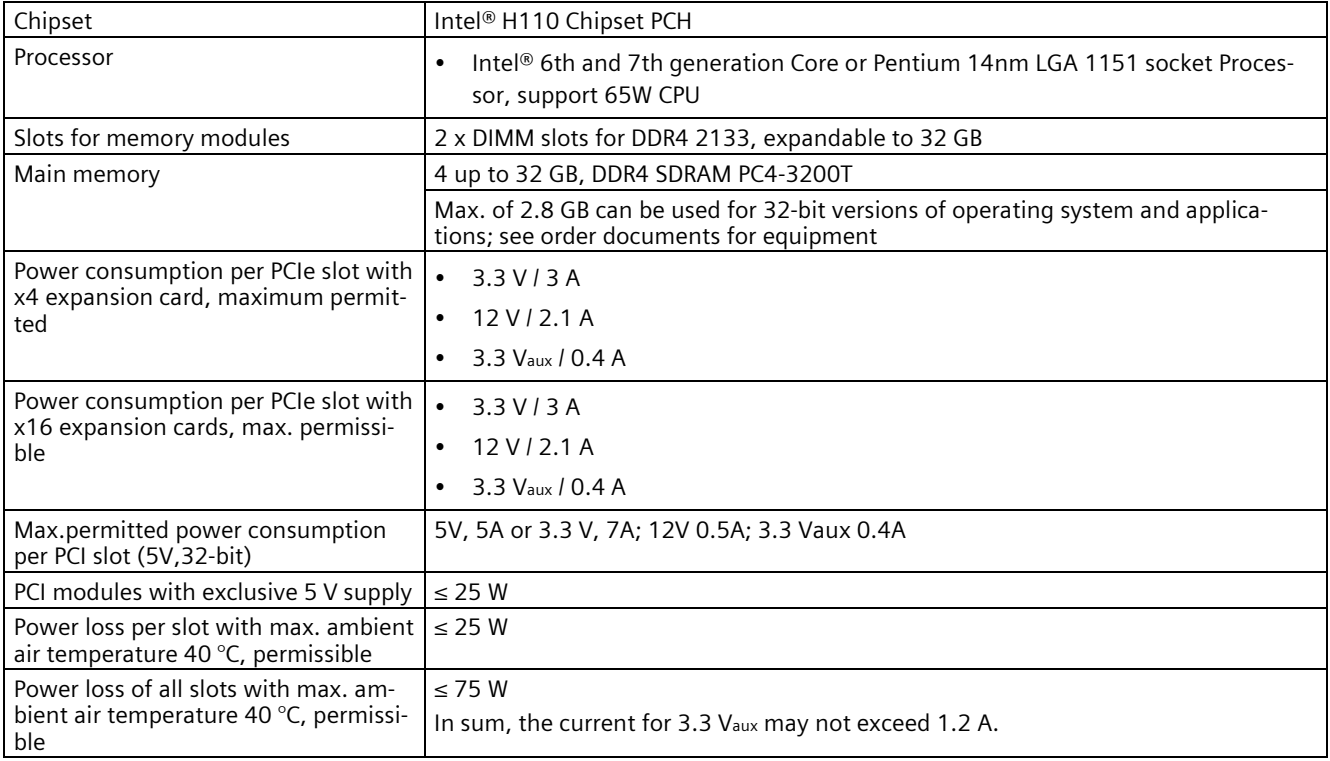

*8.8 Technical specifications of graphic*

# **8.8 Technical specifications of graphic**

See the note in ["Applicability of technical specifications](#page-68-0) (Page [69\)](#page-68-0)".

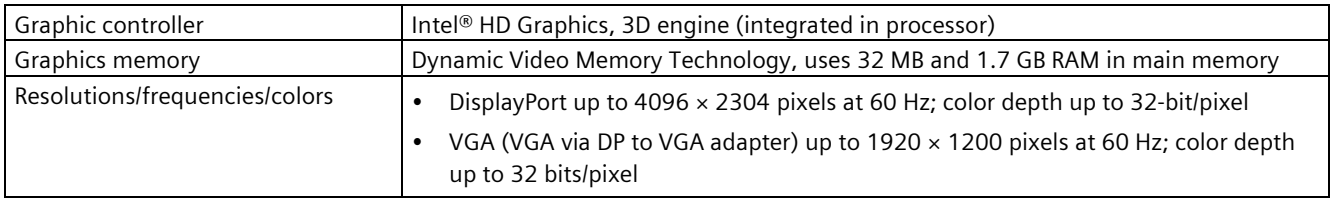

# **8.9 Technical specifications of the interfaces**

Observe the information in ["Applicability of technical specifications](#page-68-0) (Page [69\)](#page-68-0)" and use only original connections of the I/O to be connected.

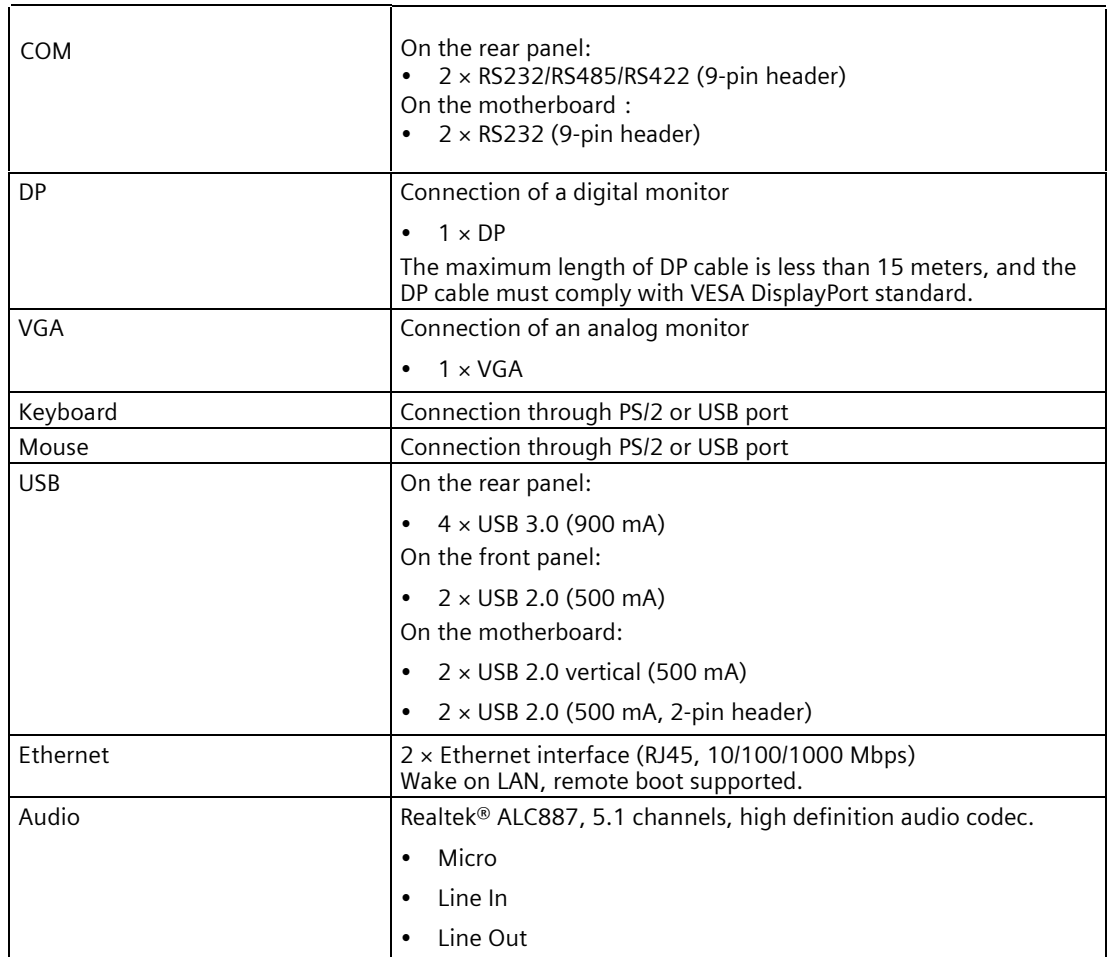

# **8.10 Technical specifications of the telescopic rails**

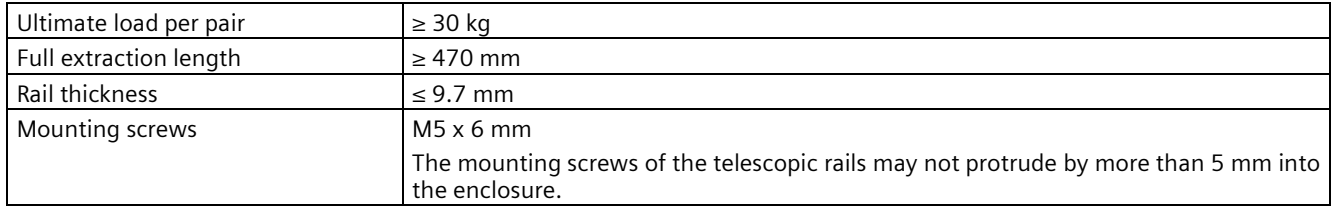

# **8.11 Technical specifications of the operating systems**

Depending on the ordered device configuration, the device is equipped with or **without** the following installed operating systems.

• Microsoft<sup>®</sup> Windows<sup>®</sup> 10 Enterprise 2019 LTSC, 64-bit, Multi-Language\*

\*Multi-Language User Interface (MUI): 6 languages (English, Chinese, German, French, Spanish, Italian)

You can find information on ordered Microsoft® Windows® operating systems under: [Important instructions and manuals for operating the device](#page-7-0) (Page [8\)](#page-7-0).

#### **Boot mode and partitions in the delivery state**

#### **Delivery state for Windows® 10**

In the delivery state, Windows® 10 boot in UEFI mode.

The following table lists the partitioning for data storage media  $\geq$  200 GB in GPT mode:

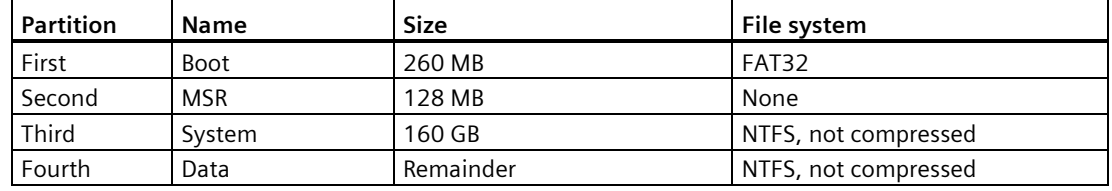

# **8.12 Directives and declarations**

#### **8.12.1 Electromagnetic compatibility, Industrial and Residential Areas**

#### **Electromagnetic compatibility**

This product meets the requirements of EC Directive 2014/30/EU "Electromagnetic Compatibility".

#### *8.12 Directives and declarations*

The device is designed for the following areas of application corresponding to the CE marking:

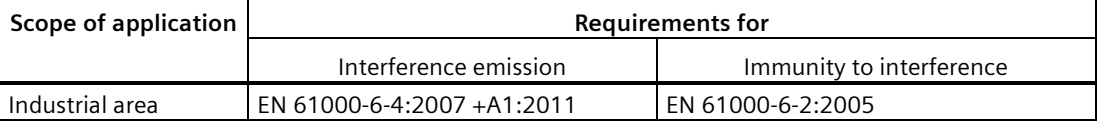

#### **8.12.2 ESD guideline**

#### **What does ESD mean?**

An electronic module is equipped with highly integrated components. Due to their design, electronic components are highly sensitive to overvoltage and thus to the discharge of static electricity. Such electronic components or modules are labeled as electrostatic sensitive devices.

The following abbreviations are commonly used for electrostatic sensitive devices:

- ESD Electrostatic sensitive device
- ESD Electrostatic Sensitive Device as a common international designation

Electrostatic sensitive devices can be labeled with an appropriate symbol.

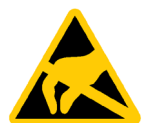

#### **NOTICE**

#### **Damage to ESD from touch**

Electrostatic sensitive devices, ESD, can be destroyed by voltages which are far below the human perception limit. If you touch a component or electrical connections of a module without discharging any electrostatic energy, these voltages may arise.

The damage to a module by an overvoltage can often not be immediately detected and only becomes evident after an extended period of operation. The consequences are incalculable and range from unforeseeable malfunctions to a total failure of the machine or system.

Avoid touching components directly. Make sure that persons, the workstation and the packaging are properly grounded.

#### **Charge**

Every person without a conductive connection to the electrical potential of his/her surroundings can be electrostatically charged.

The material with which an electrostatically-charged person comes into contact is of particular significance. The figure shows the maximum electrostatic voltages with which a person is charged, depending on humidity and material. These values conform to the specifications of IEC 61000-4-2.

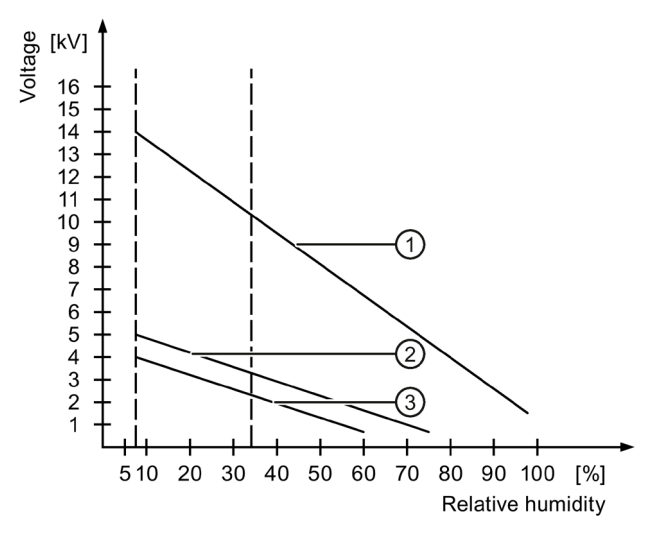

- ① Synthetic materials
- ② Wool
- ③ Antistatic materials such as wood or concrete

#### **NOTICE**

#### **Grounding measures**

There is no equipotential bonding without grounding. An electrostatic charge is not discharged and may damage the ESD.

Protect yourself against discharge of static electricity. When working with electrostatic sensitive devices, make sure that the person and the workplace are properly grounded.

#### **Protective measures against discharge of static electricity**

- Disconnect the power supply before you install or remove modules which are sensitive to ESD.
- Pay attention to good grounding:

When handling electrostatical sensitive devices, make sure that persons, the workstation and devices, tools and packaging used are properly grounded. This way you avoid static discharge.

- Avoid direct contact:
	- As a general rule, do not touch electrostatic sensitive devices, except in the case of unavoidable maintenance work.
	- Hold the modules at their edge so that you do not touch the connector pins or conductor paths. This way, the discharge energy does not reach and damage the sensitive components.
	- Discharge your body electrostatically by touching grounded metallic parts before you take a measurement at a module. Always use grounded measuring instruments.

# **Dimension drawings 9**

#### **Front view and top view**

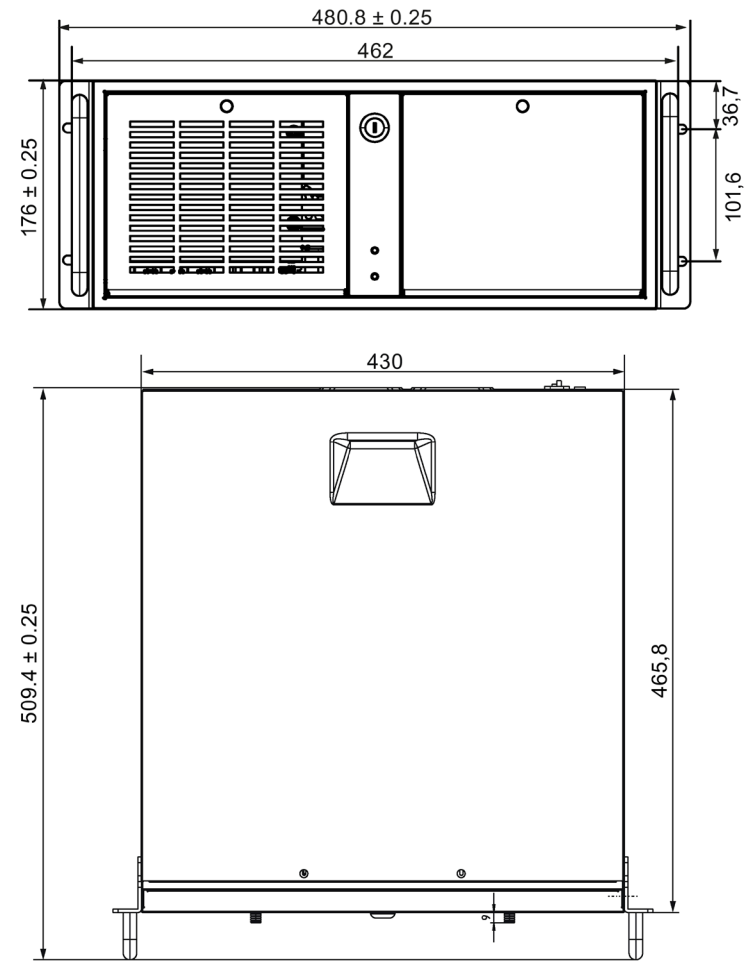

All dimensions in mm.

# **9.1 Dimension drawing of the expansion cards**

#### **Long PCI card, PCIe card**

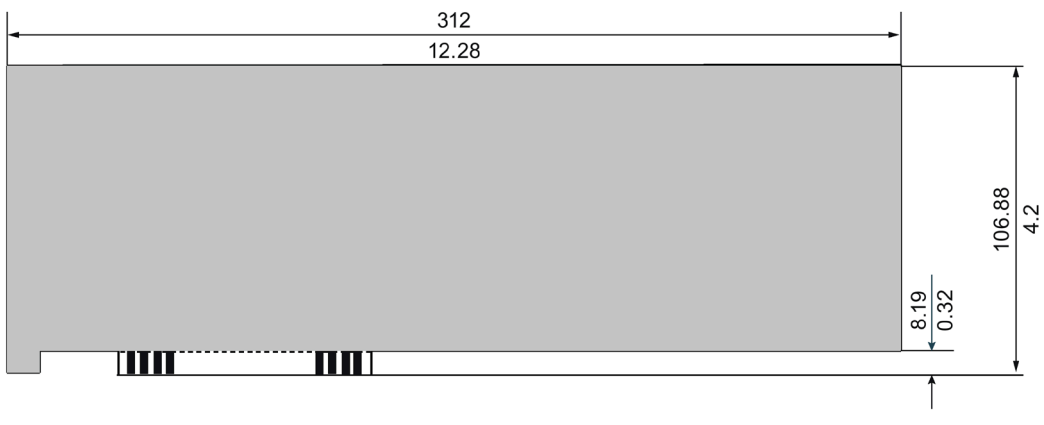

Dimension: mm / Inch

# **9.2 Dimension drawing of the telescope rails**

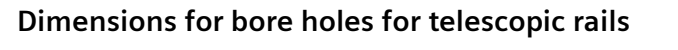

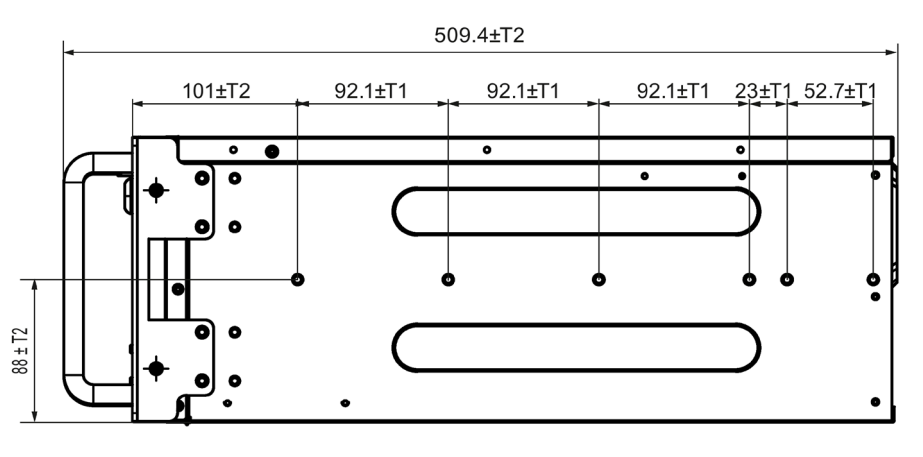

Dimensions: mm T1=Tolerances of  $\pm$  (0.1mm)/(0.004") T2=Tolerances of  $\pm$  (0.3mm)/(0.01")

# **Standards and approvals the contract of**  $\blacksquare$

#### **Note**

#### **Applicability**

The following shows the approvals that may be available. For the device itself, it is certificated as shown on the product label and package label.

 $\epsilon$ 

2004/108/EC Directive of the European Parliament and of the Council of 15 December 2004 on the approximation of the laws of the Member States relating to electromagnetic compatibility (until 19.04.2016)

2014/30/EU Directive of the European Parliament and of the Council of 26 February 2014 on the harmonisation of the laws of the Member States relating to electromagnetic compatibility; Official Journal of the EU L96, 29/03/2014, p. 79–106 (from 20.04.2016)

#### Low Voltage Directive:

2006/95/EC Directive of the European Parliament and of the Council of 12 December 2006 on the harmonisation of the laws of Member States relating to electrical equipment designed for use within certain voltage limits (until 19.04.2016)

2014/35/EU Directive of the European Parliament and of the Council of 26 February 2014 on the harmonisation of the laws of the Member States relating to the making available on the market of electrical equipment designed for use within certain voltage limits; Official Journal of the EU L96, 29/03/2014, p. 357–374 (from 20.04.2016)

- EMC EN 61000-3-2:2006 + A1:2009 + A2:2009, EN 61000-3-3:2013, EN 61000-6- 4:2007 + A1:2011, EN 61000-6-2:2005
- LVD EN 61010-2-201:2013; EN 61131-2:2007; EN 61010-1:2010

#### **ISO 9001 certificate**

The Siemens quality management system for all production processes (development, production and sales) meets the requirements of ISO 9001:2015, ISO 14001:2015 and ISO 45001:2018.

Certificate registration no. 01 100 1430201, 01 104 1430201 and 01 113 1430201.

#### **Software license agreements**

If the device is supplied with preinstalled software, you must observe the corresponding license agreements.

#### **UL approval**

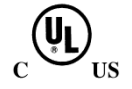

The following approvals are available for the device:

- Underwriters Laboratories (UL) in accordance with Standard UL61010-1 and UL61010-2- 201 (IND.CONT.EQ), File E472609
- Canadian National Standard CAN/CSA No.61010-1-12 and CAN/CSA C22.2 No.61010-2- 201

#### **FCC and Canada**

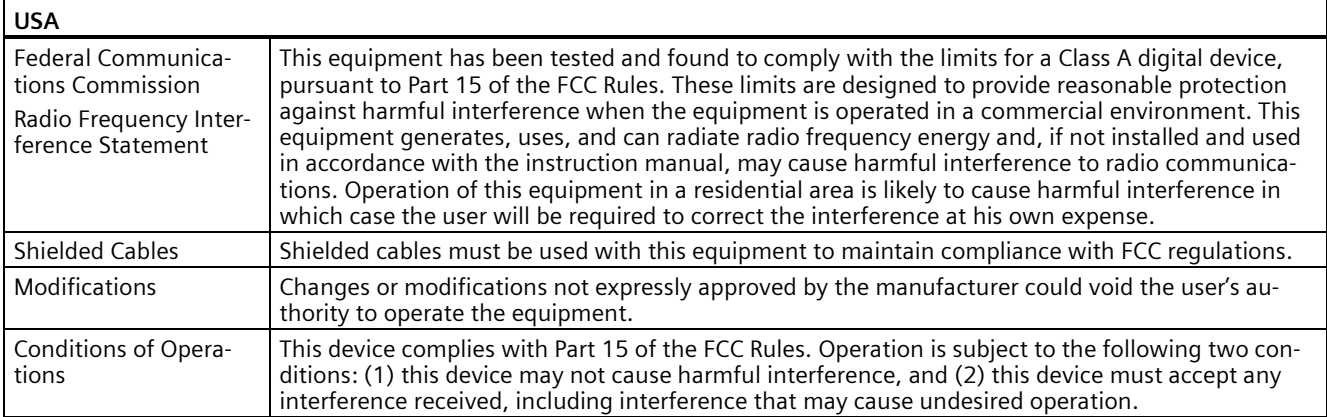

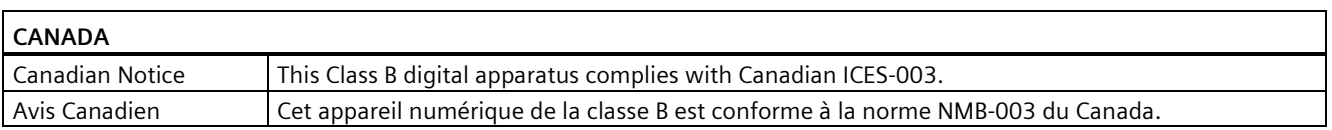

#### **Responsible party for Supplier's Declaration of Conformity**

Siemens Industry, Inc.

Digital Factory - Factory Automation

5300 Triangle Parkway, Suite 100

Norcross, GA 30092

USA

Mail to: (amps.automation@siemens.com)

#### **AUSTRALIA / NEW ZEALAND**

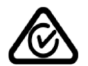

This product meets the requirements of the standard EN 61000-6-3 Generic standards - Emission standard for residential, commercial and light-industrial environments.

This product meets the requirements of the standard EN 61000-6-3 Generic standards - Emission standard for residential, commercial and light-industrial environments.

#### **Identification for Eurasian Customs Union**

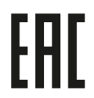

- EAC (Eurasian Conformity)
- Customs union of Russia, Belarus and Kazakhstan
- Declaration of conformity according to Technical Regulations of the Customs Union (TR CU)

#### **Korea Certificate**

This product meets the requirements of Korean certification. K This product satisfies the requirement of the Korean Certification (KC Mark). 이 기기는 업무용(A 급) 전자파 적합기기로서 판매자 또는 사용자는 이 점을 주의하시기 바라며 가정 외의 지역에서 사용하는 것을 목적으로 합니다.

#### **BIS**

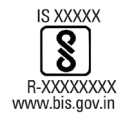

This product meets the requirements of India certification.

**BSMI**

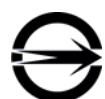

This product meets the requirements of CNS14336-1(099/09/30), CNS13438(095/06/01) generic standard.

警告使用者: 本產品是甲類的資訊產品,在居家的環境中使用時,可能會造成射頻干擾,在 這類情況下,使用者會被要求採取某些適當的對策。

#### **WEEE label (European Union)**

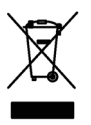

Disposal instructions, observe the local regulations and the section ["Recycling and disposal](#page-67-0) (Page [68\)](#page-67-0) ".

**BIOS description 11**

# **11.1 BIOS getting started**

#### **BIOS setup utility: Aptio TSE**

The BIOS is developed on AMI based code. AMI provides Aptio™ Text Setup Environment (TSE), a test-based basic input and output system as BIOS setup utility. The purpose of AptioTM TSE is to empower the user with complete system control at boot.

#### **Getting BIOS setup**

To enter BIOS Setup at startup:

- 1. Power on the device.
- 2. Press **DELETE** or **ESC** key on your keyboard during the Power On Self Test (POST) when the SIEMENS logo is shown on screen.

The Aptio™ TSE main BIOS setup menu is displayed.

You can access the other setup screens from the main BIOS setup menu, such as 'Advanced' menu.

#### **Note**

During the startup, if **DELETE** or **ESC** is not pressed, POST continues its routines.

If the timing is missed for entering BIOS setup during POST, a system reset is required by one of following methods:

- Press **CTRL** + **ALT** + **DELETE** simultaneously.
- Press the power button to turn off system then turn it on.

#### *11.1 BIOS getting started*

#### **BIOS setup menu**

The Aptio™ TSE BIOS setup menu is the homepage of the BIOS setup. Each BIOS setup menu option is described in this manual.

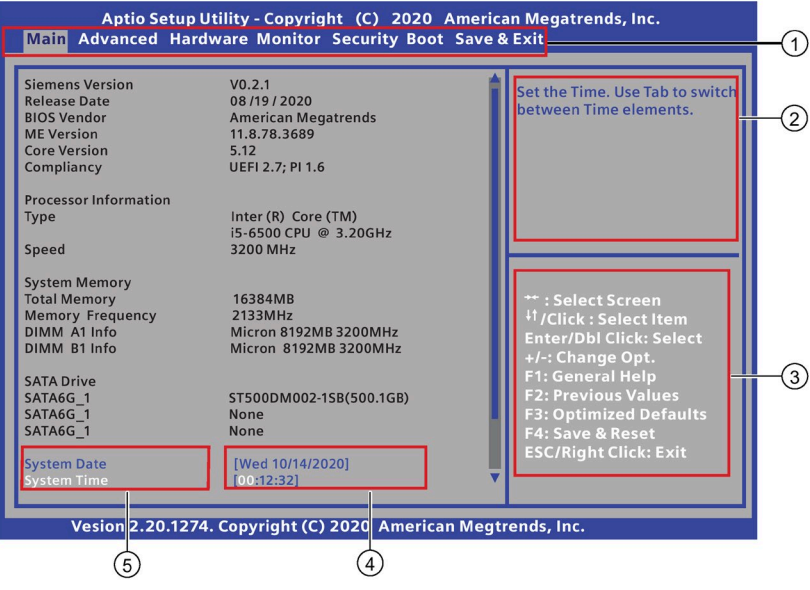

- ① Menu bar
- ② Function description fields
- ③ Navigation keys
- ④ Configuration fields
- ⑤ Menu items

#### **Menu bar**

The menu bar is on the top of the screen and has the following main items:

- Main: For changing the basic system configuration
- Advanced: For changing the advanced system settings.
- Hardware Monitor: For displaying the system temperature, power status, and changing the fan settings.
- Boot: For changing the system boot configuration.
- Security: For setting the administrator or user password, configure trusted devices or set secure boot.
- Save & Exit: For selecting the exit options and loading default settings.

#### **Function description fields**

Function description fields are at the top right corner of the menu screen and a brief description of the selected item.

#### **Navigation key**

The Aptio™ TSE keyboard-based navigation can be accomplished using a combination of the keys, for example, function keys, **Enter**, **ESC**, **ARROW** keys. Function description for navigation keys is listed below.

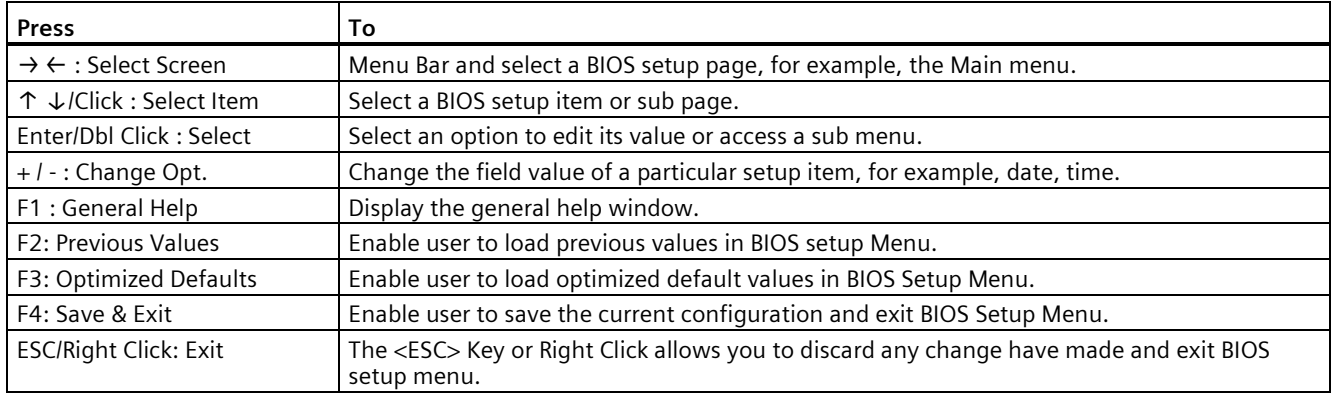

#### **Configuration fields**

Configuration fields show the values for the menu items. If an item is user-configurable, you can change the value of the field opposite the item. You cannot select an item that is not user configurable.

A configurable field is enclosed in brackets, and is highlighted when selected. To change the value of a field, select it and press **Enter** to display a list of options.

#### **Menu items**

Menu items are system parameters in each page and vary according to different menu pages.

# **11.2 Main menu**

#### **The Main menu**

The Main menu provides you an overview of the basic system information, and allows you to set the system date and time.

#### **Note**

Take the BIOS version installed on your IPC as standard.

#### *BIOS description*

*11.3 Advanced menu*

#### **BIOS information**

BIOS Information contains the following items:

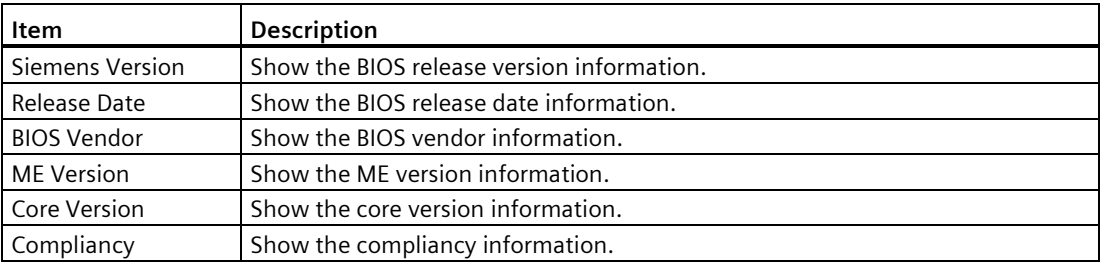

#### **System Date**

You can follow the steps to set the system date information.

- 1. Use arrow key to select the data.
- 2. Navigate to the month, day and year and type in the value as you need. Press **Enter** to jump to next filed.
- 3. Press **F4** key and save the change.

#### **System Time**

You can follow the steps to set the system time.

- 1. Use arrow key to select the data.
- 2. Navigate to the hour, minute and second and type in the value as you need. Press **Enter** to jump to next filed.
- 3. Press **F4** key and save the change.

#### **Note**

Enter the time in the 24-hour format. For example, you should enter 06:30:00 for 6:30 AM.

# **11.3 Advanced menu**

#### **Advanced menu**

The **Advanced** menu allows you to change the settings for the CPU and other system devices.

#### **Note**

Be cautious when changing the settings of the Advanced menu. Incorrect field value can cause the system to malfunction.

### **CPU Configuration**

In the CPU configuration page, you can check and configure the CPU-related information that the BIOS automatically detect.

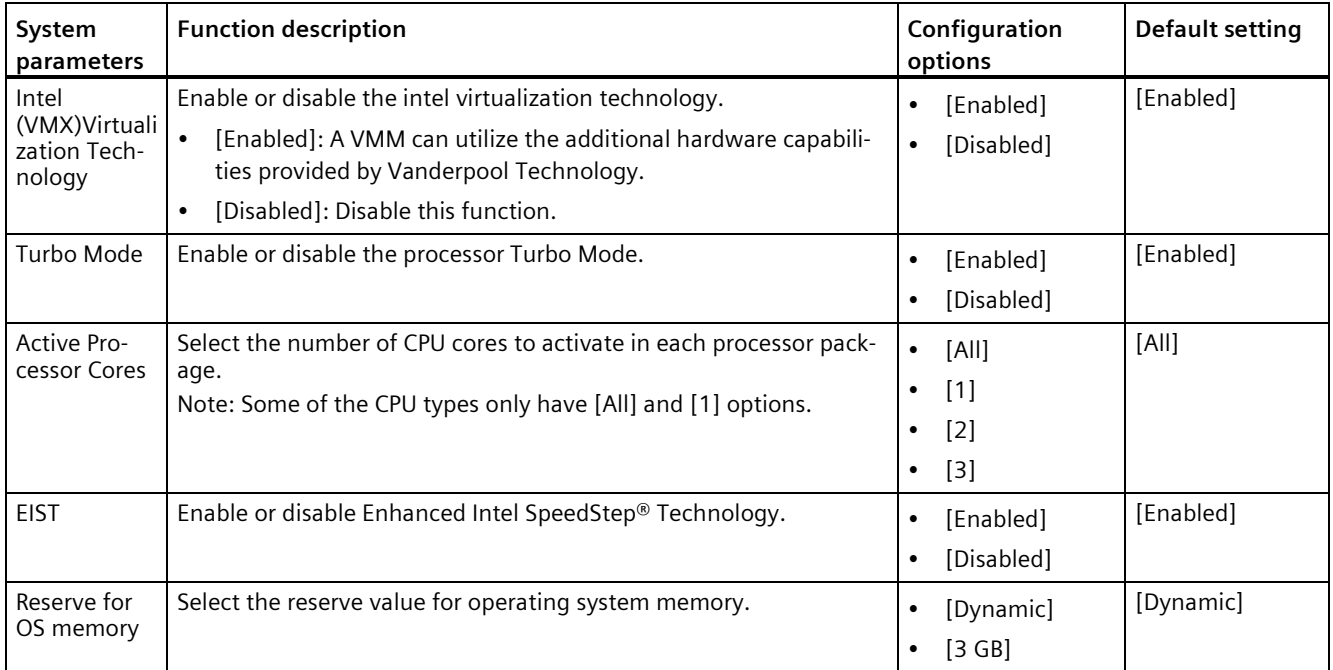

# **Chipset Configuration**

In the Chipset Configuration page, you can change the platform settings.

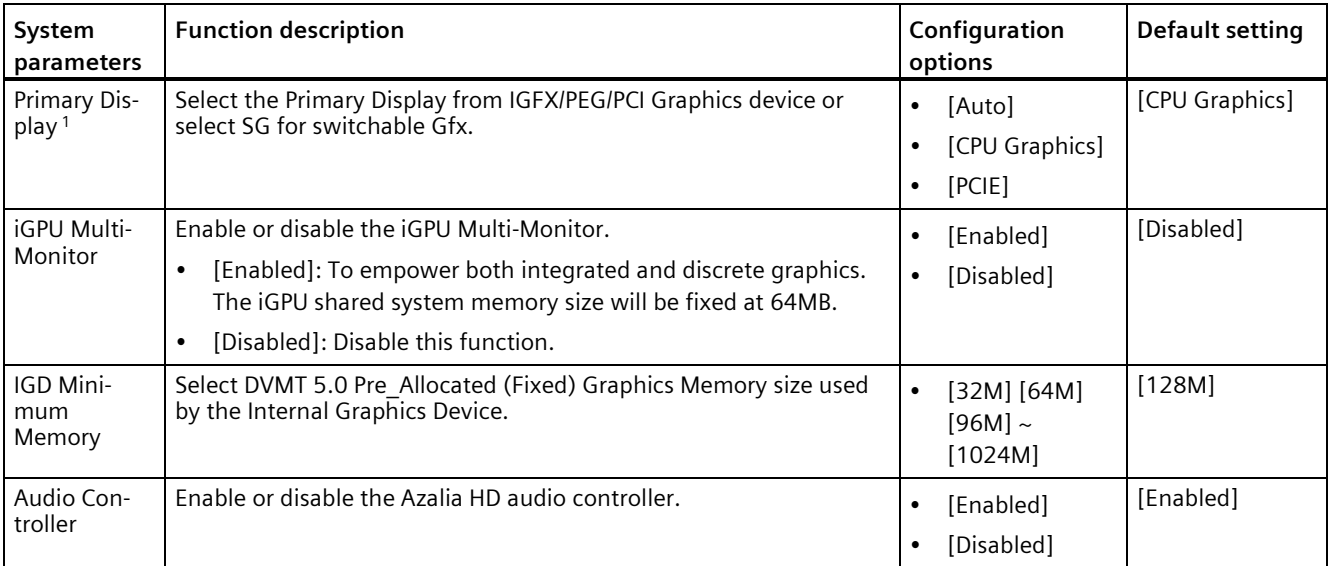

#### *BIOS description*

*11.3 Advanced menu*

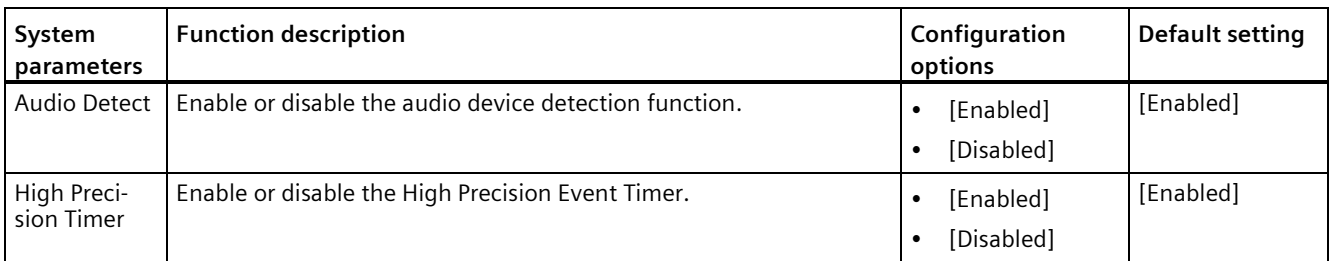

<sup>1</sup> Refer to the following table to select the correct configuration options for Primary Display when you connect external graphic cards.

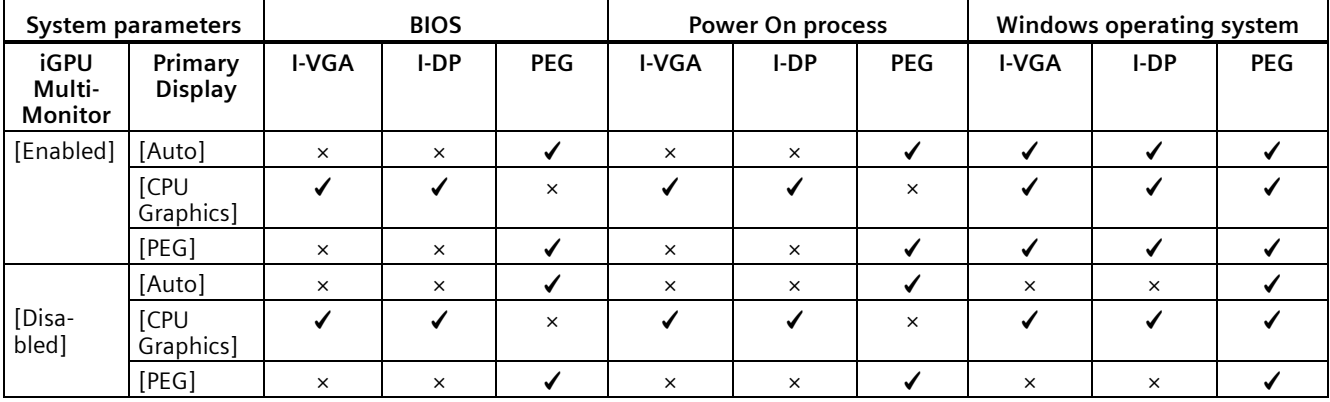

#### **SATA Configuration**

When you enter the BIOS Setup, the BIOS automatically detects the presence of SATA devices. If no SATA device is installed to the corresponding SATA port, the SATA Port items show Empty.

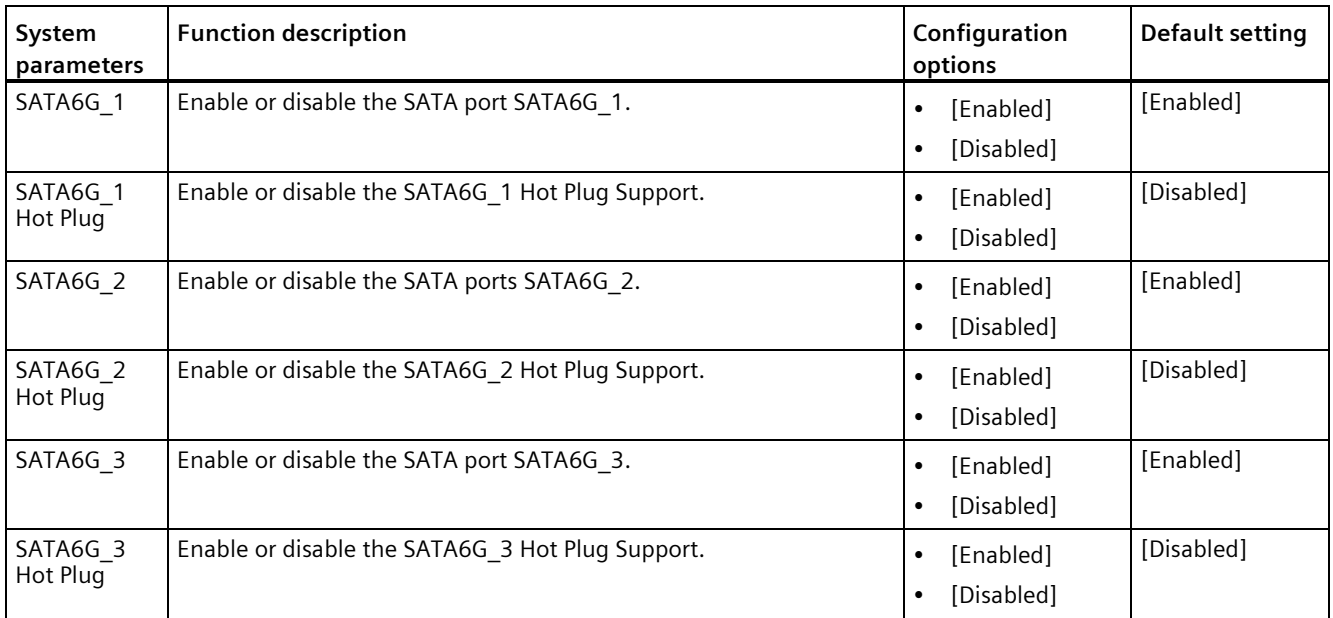

### **USB Configuration**

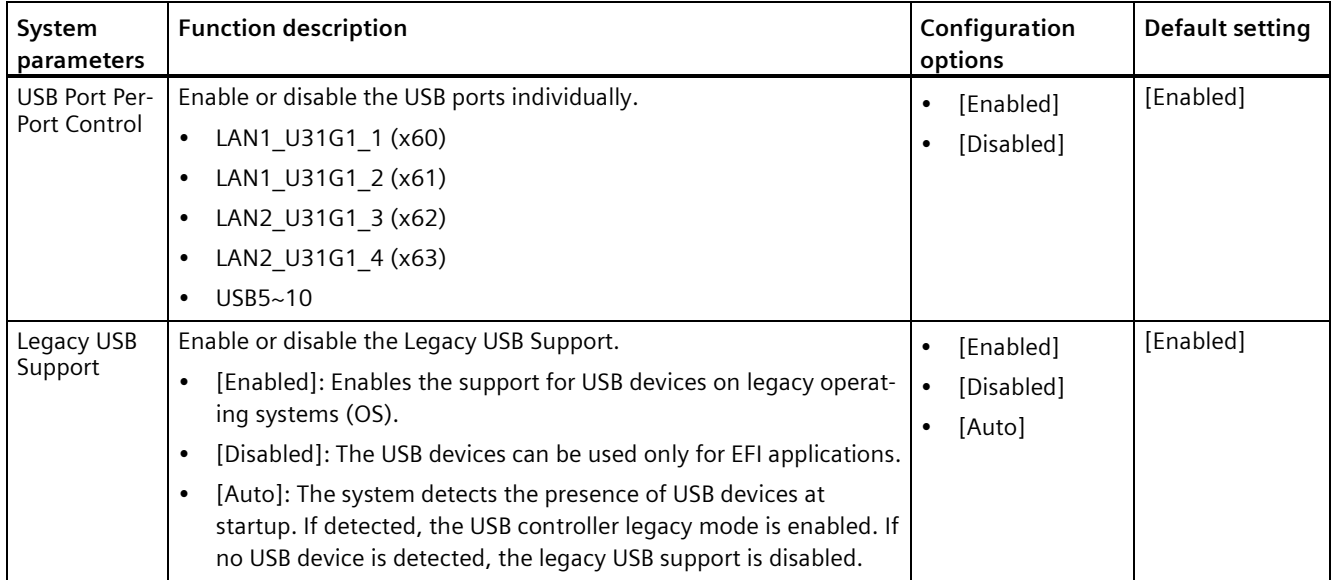

In the USB Configuration page, you can change the USB related features.

#### **ACPI Settings**

#### In the ACPI Settings page, you can change the ACPI settings.

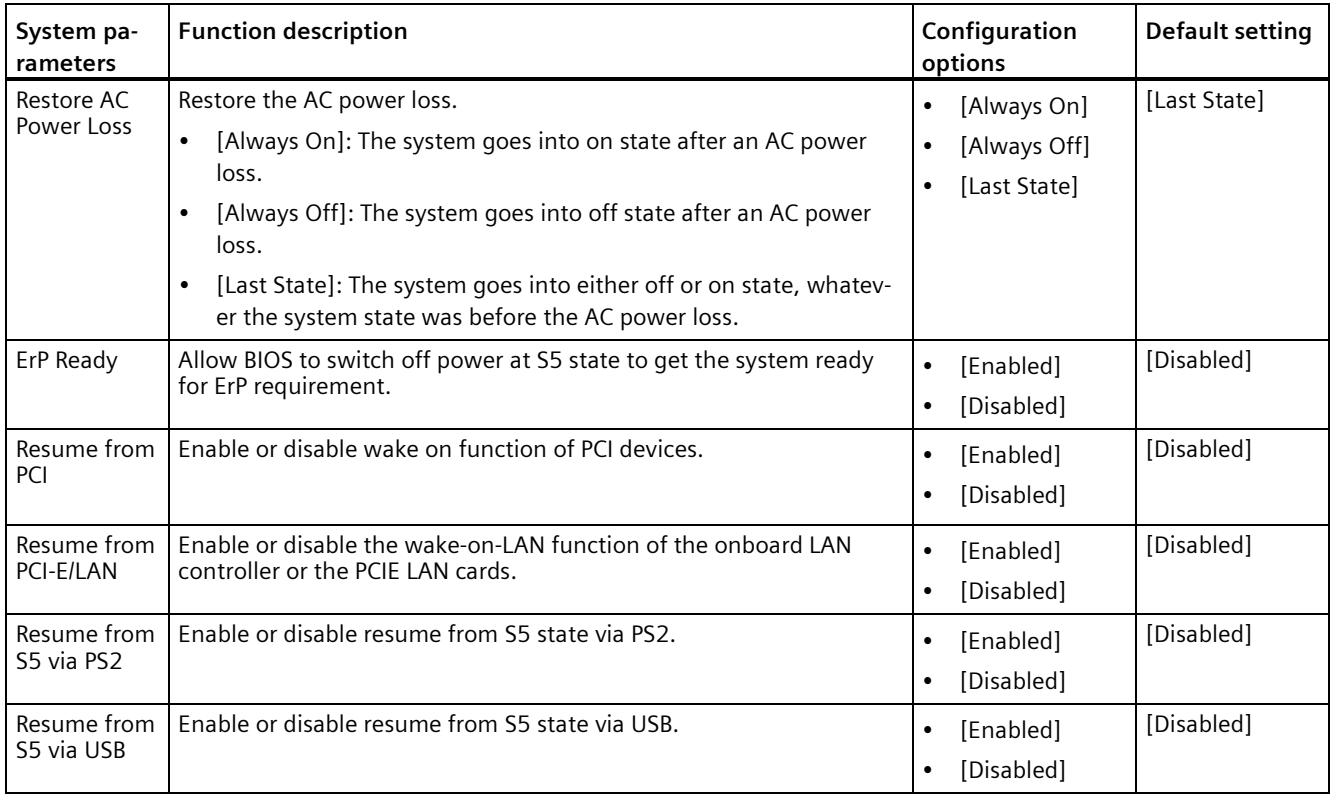

*11.3 Advanced menu*

### **Serial Port Configuration**

In the Serial Port Configuration page, you can set the serial port configuration.

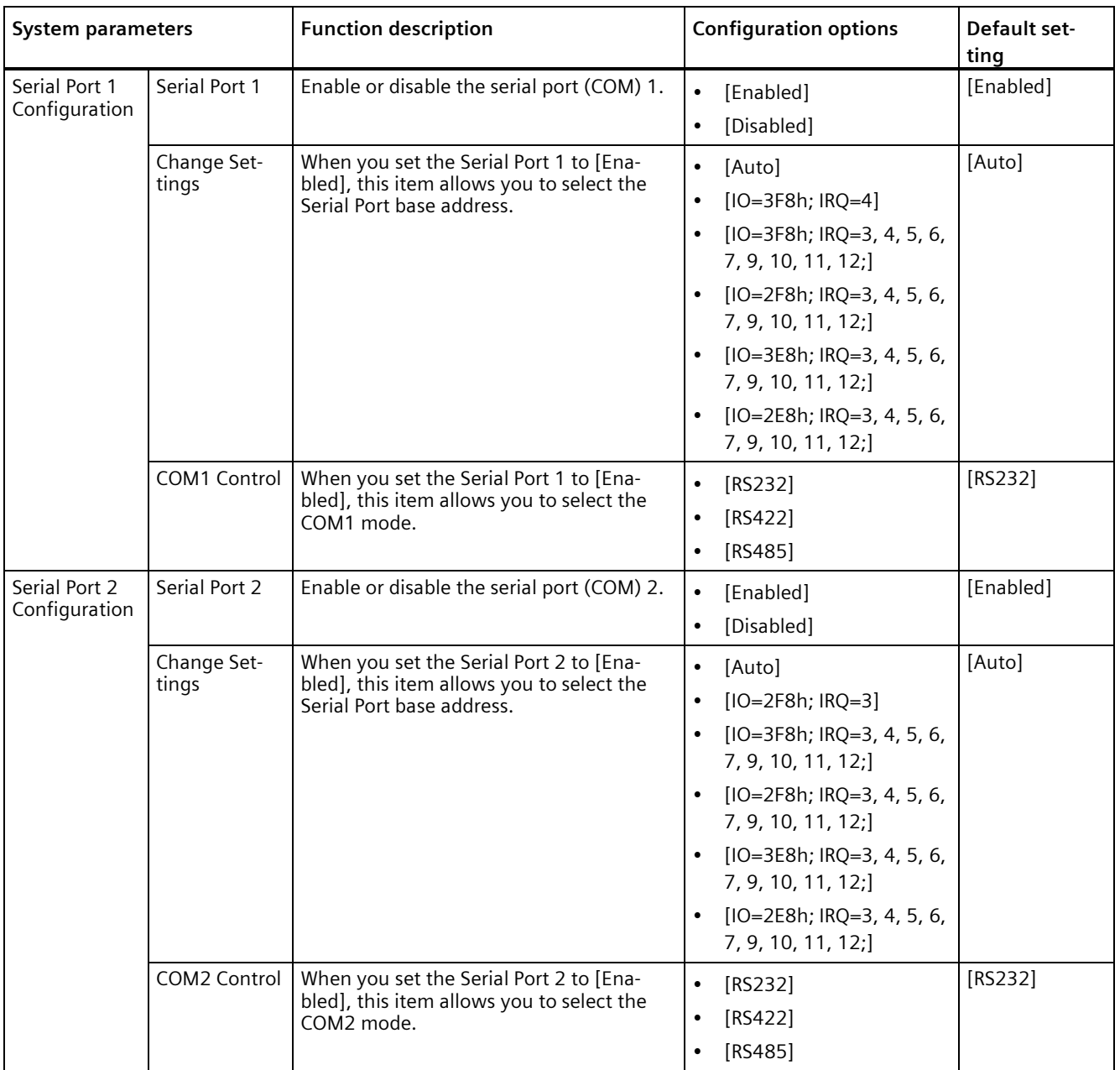

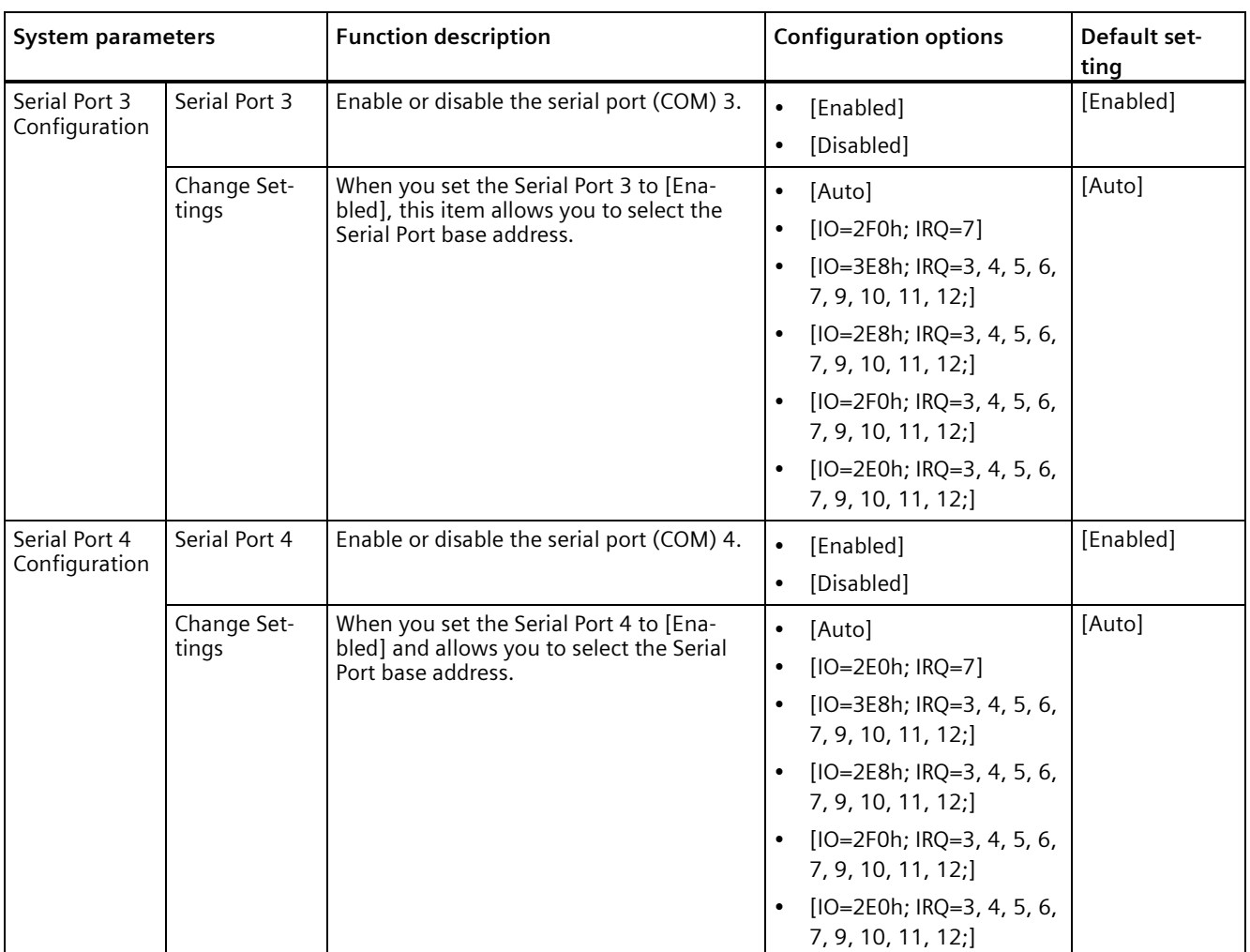

#### **M.2 Detect Information**

This page displays the information of the connected M.2 devices.

#### **Onboard Device Configuration**

In the Onboard Device Configuration page, you can configure the onboard devices.

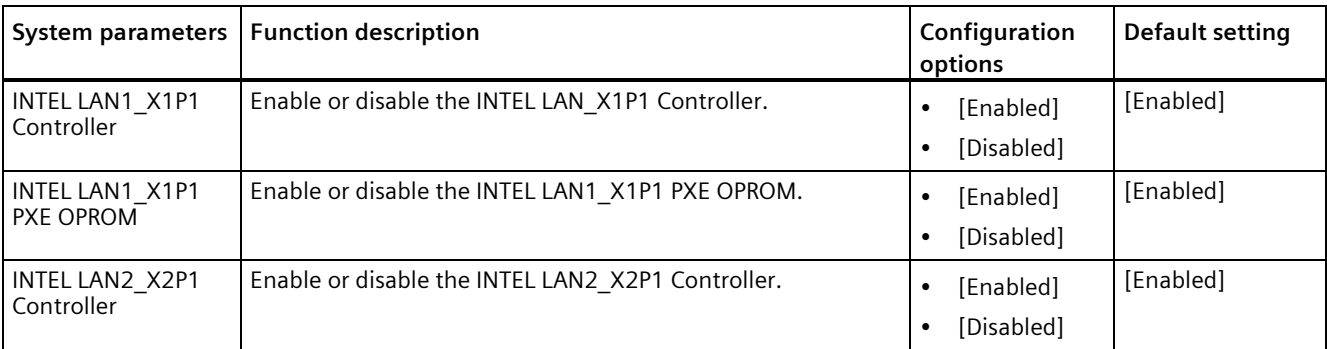

*11.3 Advanced menu*

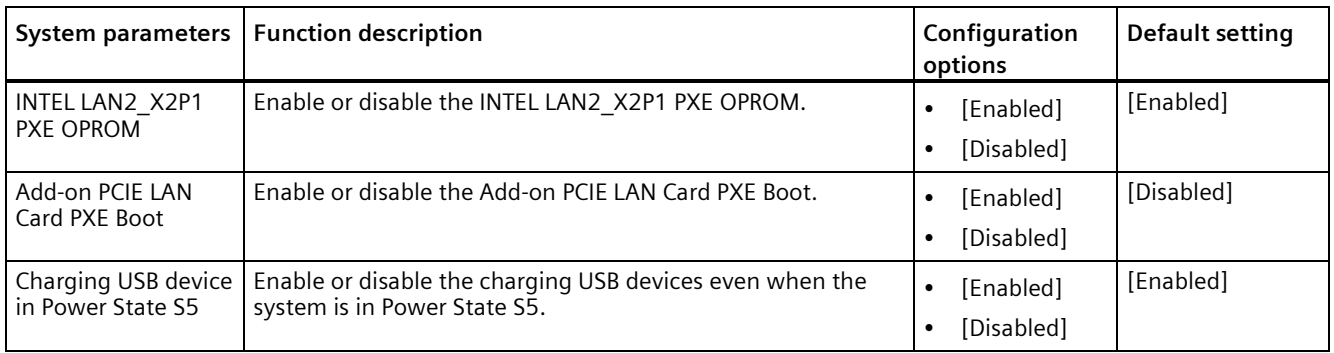

#### **Network Stack Configuration**

In the Network Stack Configuration page, you can configure network stack.

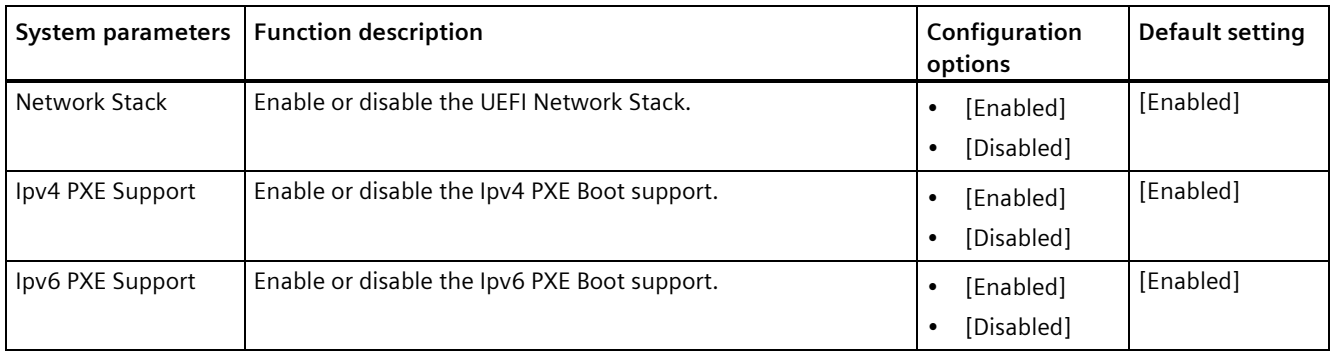

#### **PCIE Configuration**

In the PCIE Configuration page, you can configure the onboard devices.

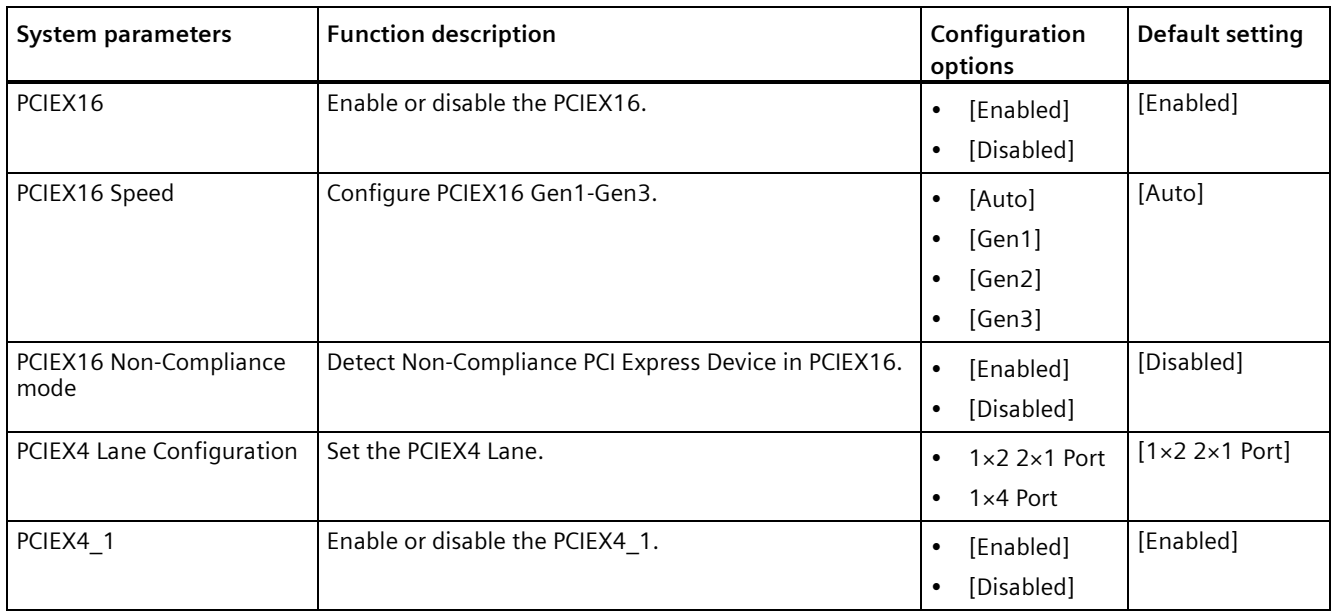

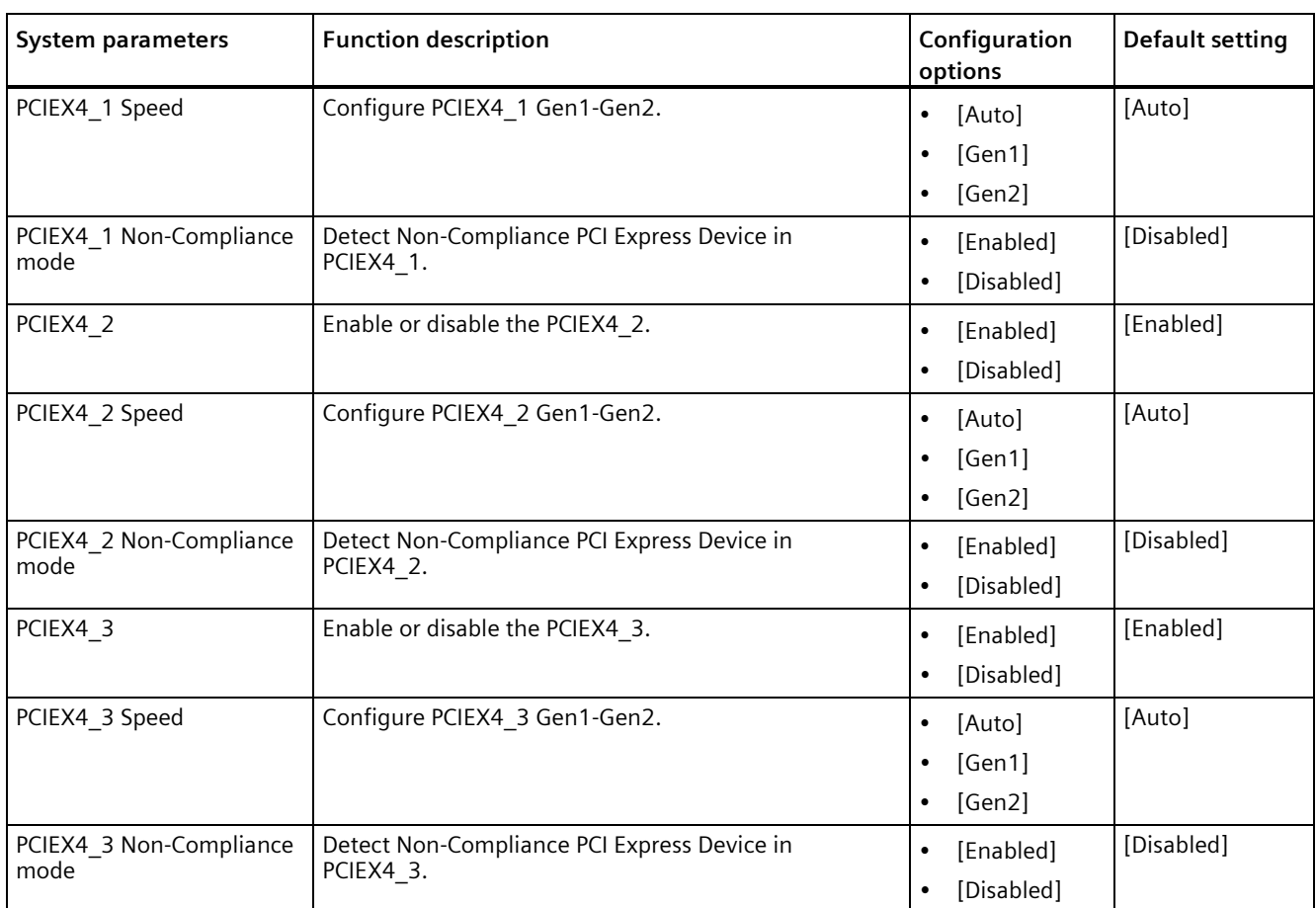

# **11.4 Hardware Monitor menu**

#### **Hardware Monitor menu**

The Hardware Monitor menu displays the system temperature/power status, and allows you to change the fan settings.

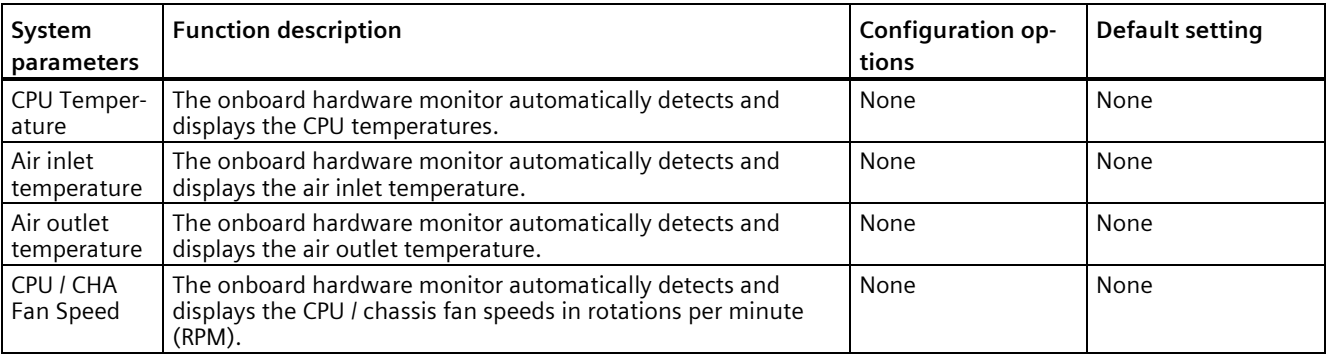

#### *BIOS description*

*11.5 Boot menu*

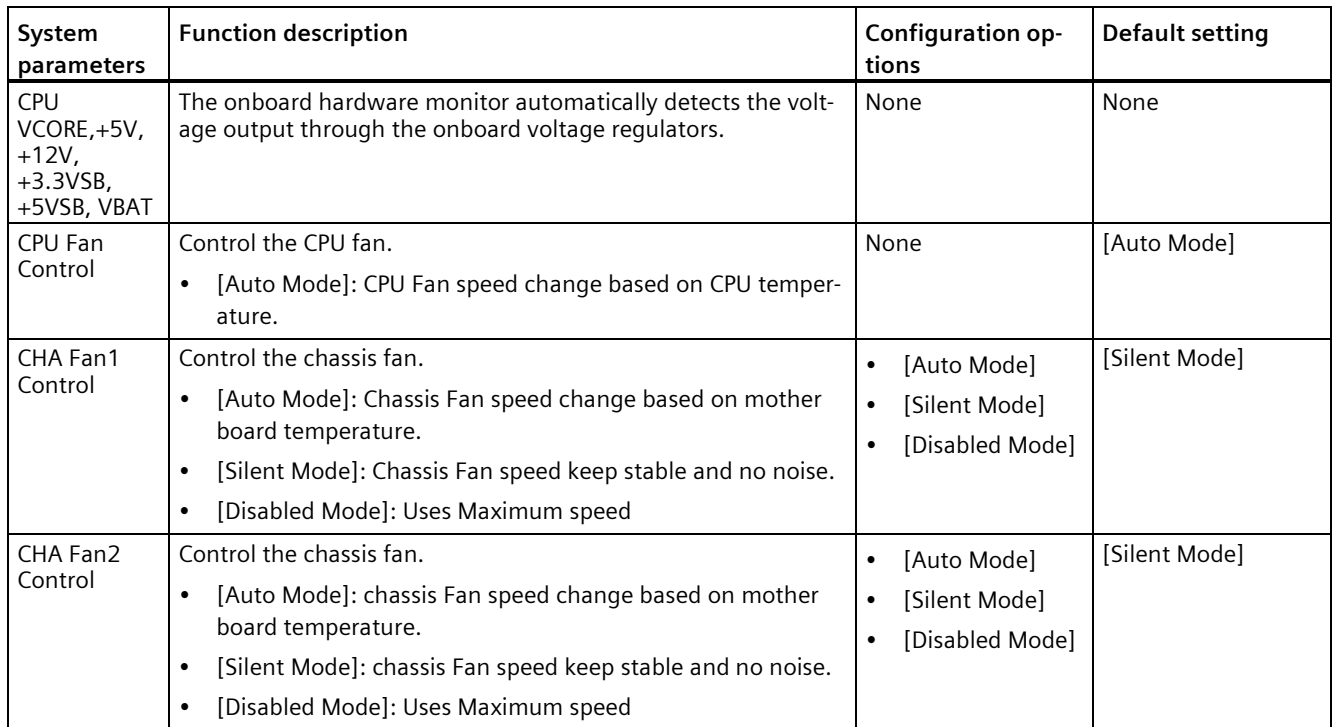

# **11.5 Boot menu**

#### **Boot menu**

The Boot menu allows you to change the system boot options.

### **Boot Configuration**

In the Boot Configuration page, you can modify the boot up screen between POST message and SIEMENS logo.

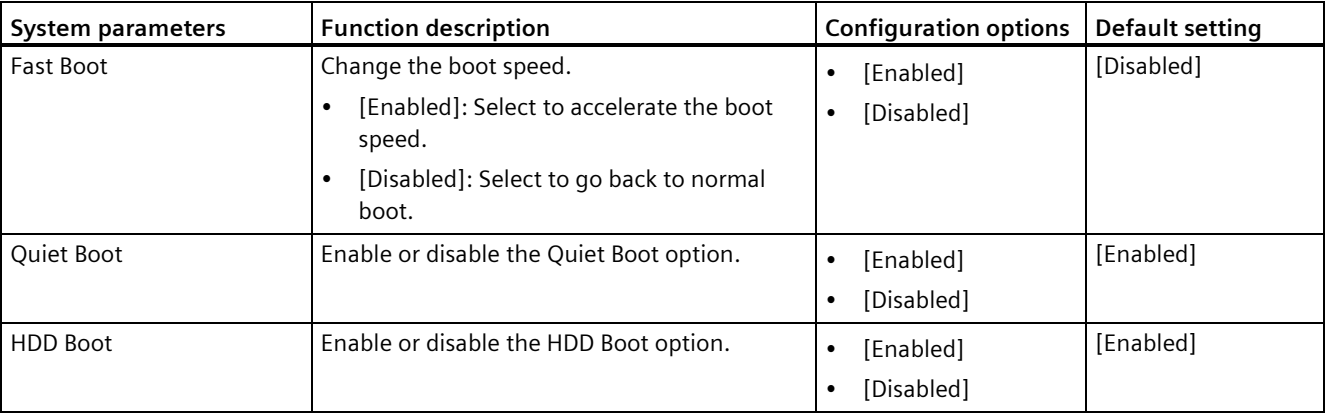

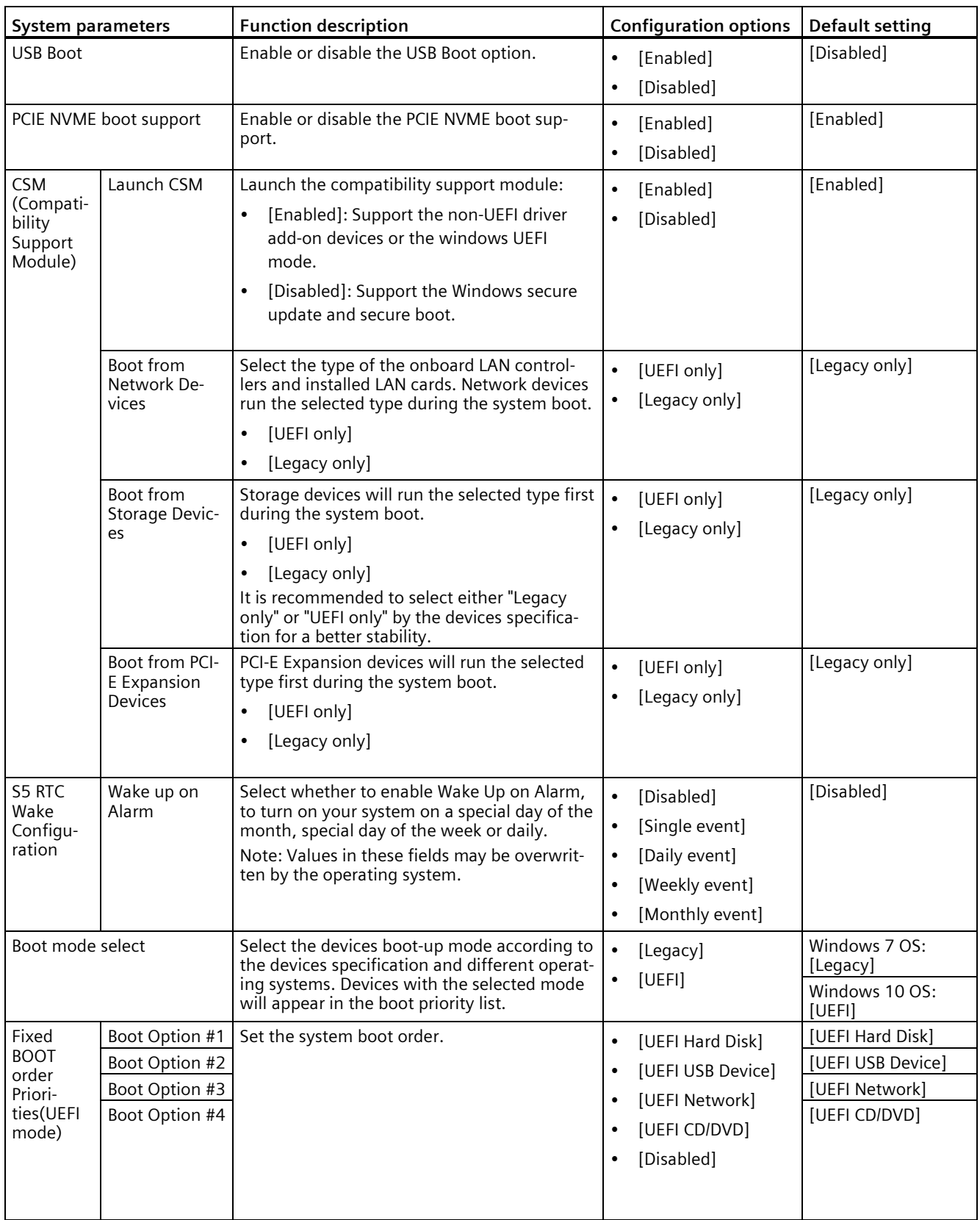

*11.6 Security menu*

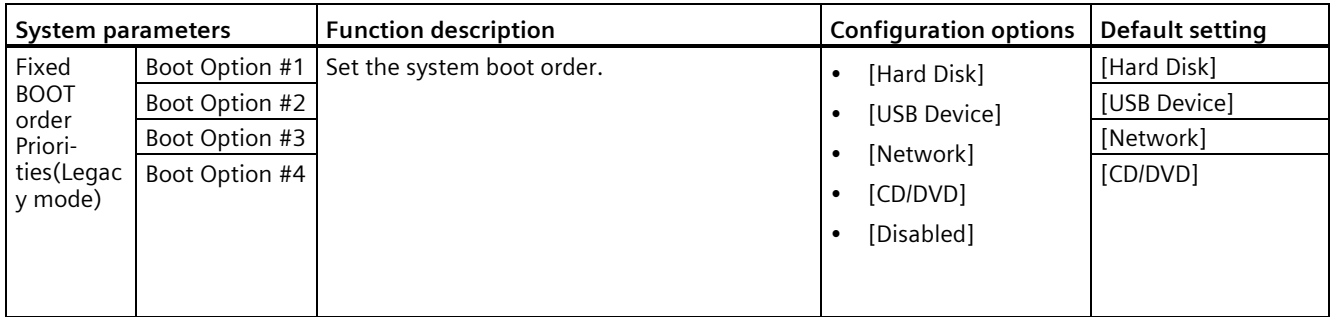

#### **Boot Option Priorities**

These items specify the boot device priority sequence from the available devices. The number of device items that appears on the screen depends on the number of devices installed in the system.

#### **Note**

- Select the boot device during system startup, and press <F10> when SIEMENS Logo appears.
- Access Windows OS in Safe Mode, press <F8> after POST.

# **11.6 Security menu**

#### **Security menu**

#### **NOTICE**

#### **Risk of unauthorized modification for BIOS setting**

Everyone can access BIOS and change its setting if you don't set a password for BIOS.

Modifying the BIOS setting arbitrarily may interfere with device function.

Set passwords for administrator and user to avoid unauthorized access and modification to BIOS.

Security menu provides both Administrator and User password. If you want use both of these two passwords, the Administrator password must be set firstly. The Administrator and User passwords activate two different levels of password security.

After the passwords are set, you must enter a password every time when you enter BIOS.

Select **Security** item in BIOS Setup screen to enter Security menu.

#### **Administrator Password**

This option allows you to set an administrator password level password for BIOS.

If you have set an administrator password, Siemens recommends that you enter the administrator password for accessing the BIOS.

To set an administrator password:

- 1. Select **Administrator Password** item with the arrow keys and press **Enter** key.
- 2. Enter a password (The password of at least three characters in length and can be up to 20 characters long and case-sensitive) in the **Create New Password** box, and then press **Enter**.
- 3. Enter your password again in the **Confirm New Password** box, and then click **OK.**
- To change an administrator password:
- 1. Select **Administrator Password** item with the arrow keys and press **Enter** key.
- 2. Enter the current password in the **Enter Current Password** box, and then press **Enter**.
- 3. Enter a new password in the **Create New Password** box, and then press **Enter**.
- 4. Enter your password again in the **Confirm New Password** box, and then click **OK.**

#### **User Password**

User password is displayed if you have set the Administrator Password.

This option allows you to set a user level password for BIOS.

If you have set a user password, you must enter the user password for accessing the BIOS. The **User Password** item on top of the screen shows the default **Not Installed**. After you set a password, this item shows **Installed**.

To set a user password:

- 1. Select **User Password** with the arrow keys and press **Enter** key.
- 2. Enter a password (The password of at least three characters in length and can be up to 20 characters long and case-sensitive) in the **Create New Password** box, and then press **Enter**.
- 3. Enter your password again in the **Confirm New Password** box, and then click **OK.**

To change a user password:

- 1. Select **User Password** with the arrow keys and press **Enter** key.
- 2. Enter the current password in the **Enter Current Password** box, and then press **Enter**.
- 3. Enter a new password in the **Create New Password** box, and then press **Enter**.
- 4. Enter your password again in the **Confirm New Password** box, and then click **OK.**

To clear the user password:

Follow the same steps as in changing a user password, but click **OK** when prompted to create/confirm the password. After you clear the password, the **User Password** item on top of the screen shows **Not Installed**.

#### **Note**

Record the new password when the password is changed. If you forget the password, you can contact Siemens Technical support.

*11.6 Security menu*

# **Trusted Computing**

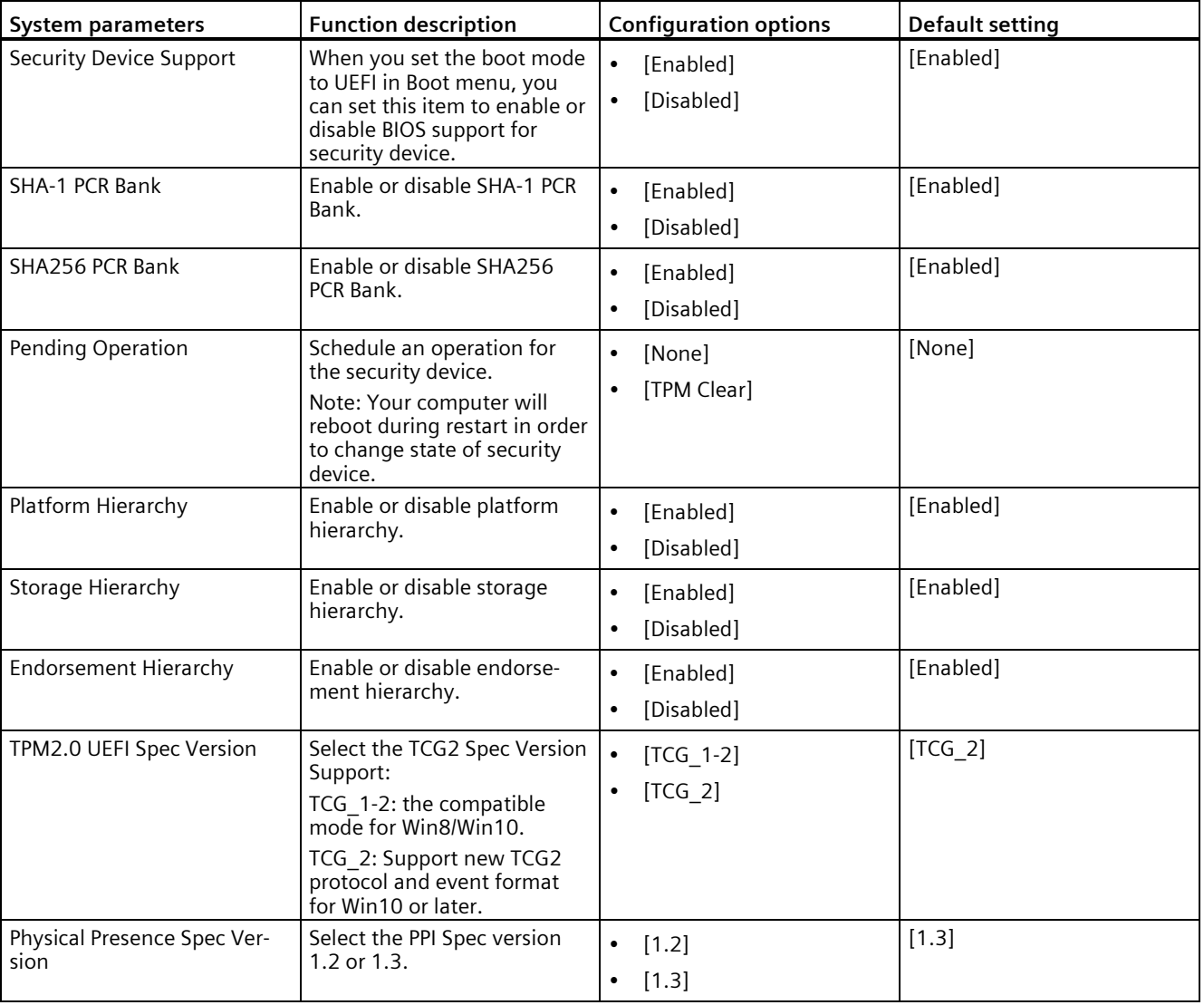

This option allows you to configure trusted devices:

#### **Secure Boot**

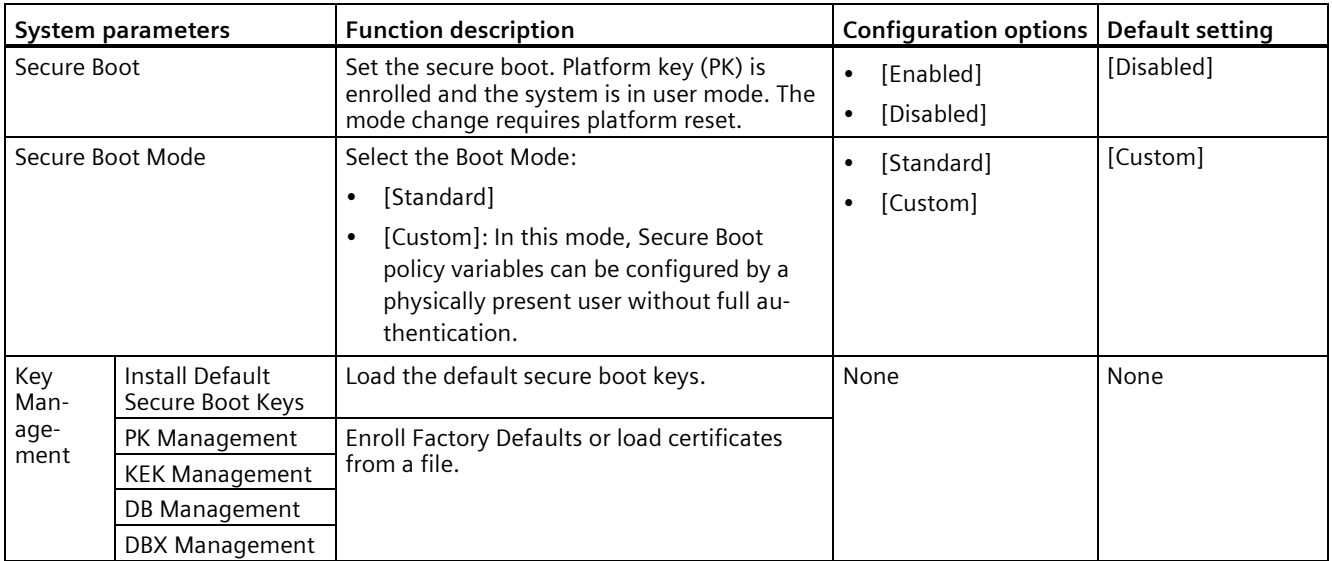

# **11.7 Save & Exit menu**

#### **Save & Exit menu**

The **Save & Exit** menu allows you to load the optimal default values for the BIOS items, and save or discard your changes to the BIOS items.

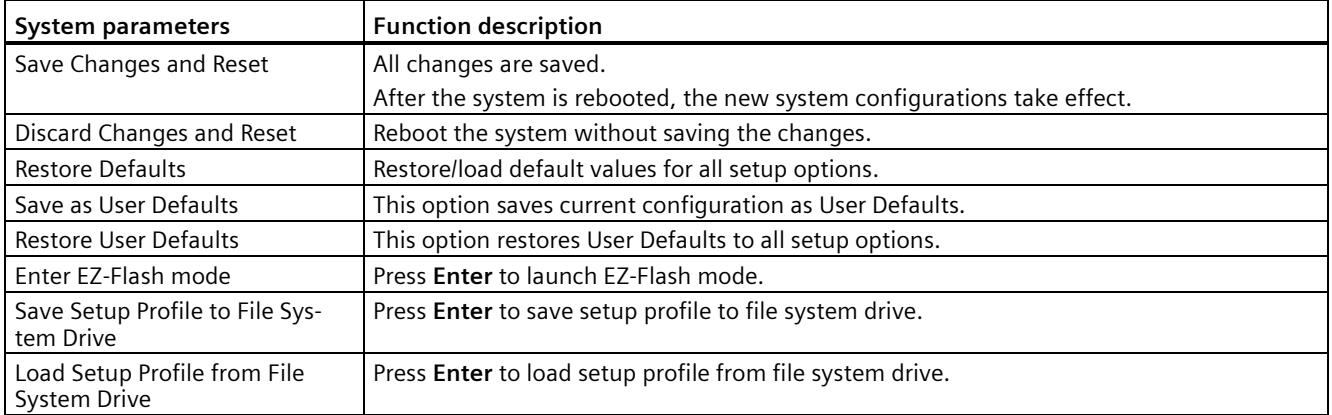

# **Hardware description**

# **A.1 Motherboard**

#### **A.1.1 Layout of the motherboard**

The motherboard consists of these main components: processor and chipset, six slots for PCIe modules, two slots for memory modules, internal and external interfaces, Flash BIOS and the backup battery.

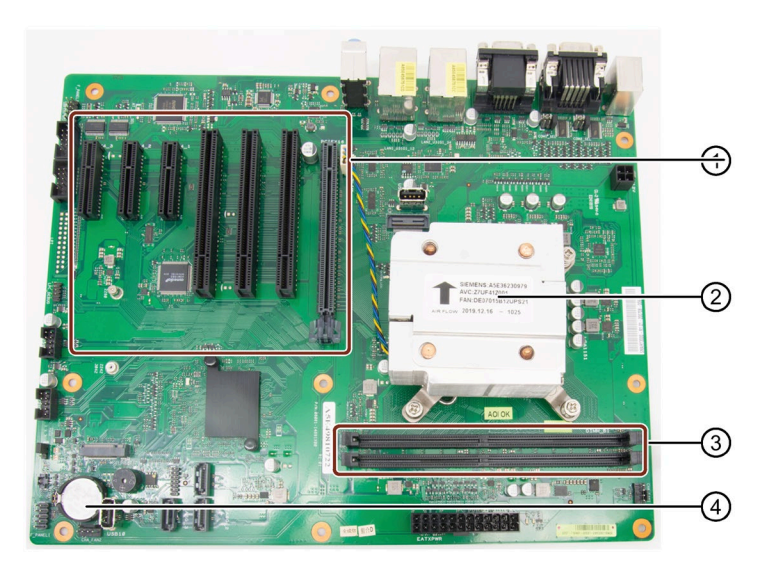

- ① Slots for PCIe/PCI modules
- ② CPU Fan and processor
- ③ Slots for memory modules
- ④ Backup battery

#### **Technical features of the motherboard**

Technical features of the motherboard can be found under ["Technical specifications of the](#page-72-0)  [motherboard](#page-72-0) (Page [73\)](#page-72-0)".

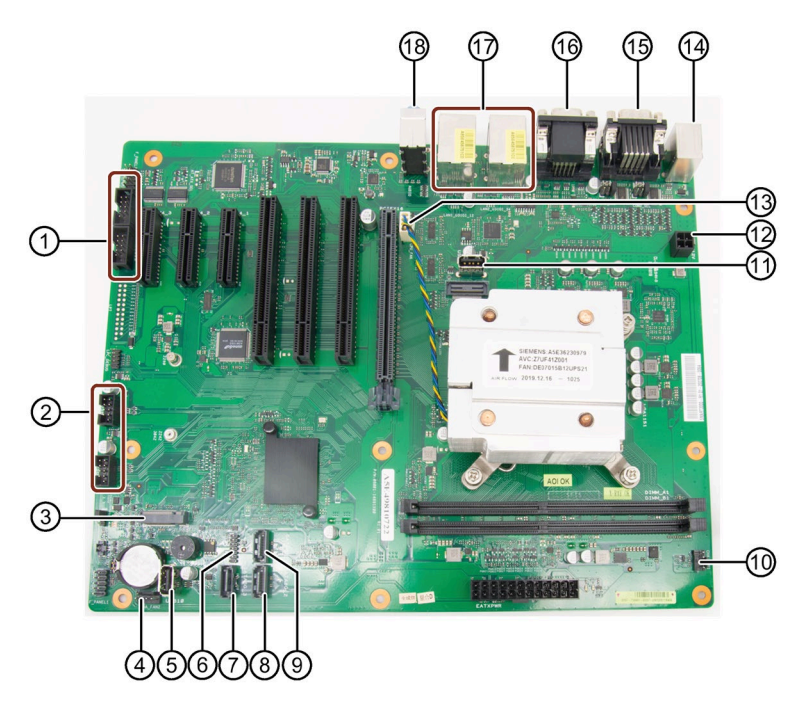

**A.1.2 Position of the interfaces on the motherboard**

- ① COM4 pin header COM3 header
- 
- ③ M.2 2242/2280 B Key slot ⑫ CPU Power
- ④ Chassis Fan 2 pin header ⑬ CPU Fan pin header
- ⑤ USB 2.0 vertical port ⑭ PS2
- ⑥ TPM pin header ⑮ COM1
- ⑦ SATA 3 (Port 3) ⑯ VGA
- $\circledR$  SATA 2 (Port 2)  $\circledR$  LAN
- ⑨ SATA 1 (Port 1) ⑱ Microphone
- ⑩ Chassis Fan 1 pin header
- ② USB 2.0 pin header ⑪ USB 2.0 vertical port
	-
	-
	-
	- COM2
	- DPP
	- - USB 3.0
	- Line OUT Line IN

#### **A.1.3 Jumpers**

#### **WARNING**

#### **Electrostatic sensitive devices (ESD)**

The motherboard contains electronic components which can be destroyed by electrostatic charges. This can result it in malfunctions and damage to the machine or plant.

Always completely disconnect to the power cord from your motherboard when you are working on it. Do not make connections while the power is on, because a sudden rush of power can damage the sensitive electronic components.

Always ground yourself to remove any static charge before touching the board. Modern electronic devices are very sensitive to static electric charges. Use a grounding wrist strap at all times. Place all electronic components on a static-dissipative surface or in a staticshielded bag when they are not in the chassis.

# **WARNING**

**Improper operations on the motherboard may result in substantial damage to the motherboard or endanger the operator**

- Do not remove or ruin the motherboard serial number labels. These labels and the serial numbers are required for warranty validation.
- Wear electrostatic discharge (ESD) wrist strap or gloves when handling or touching the motherboard.
- When handling the motherboard, avoid to touch any metal leads or connectors.
- Always unplug the AC power cord from the power outlet before you installing or removing the motherboard.
- Place the motherboard on an anti-static pad or in a electrostatic shielding container during the operation.
- Turn off the power supply before you removing the power supply cable from the motherboard.
- Before turning on the power supply, check if the input voltage setting follows the local voltage standard.
- Before operating the motherboard, make sure that the cables and the power connectors of all the attached hardware components are connected. Turning on the power before you connect them, the motherboard and the system components may get damaged and injure operator.
- Make sure you securely attached the hardware components to the motherboard connectors/ slots/ sockets.
- The screws are not allowed to connect with motherboard circuit or components. The motherboard can be damaged by this action.
- Do not leave the screws or the metal components on the motherboard or inside of the chassis.

#### **Setting Jumpers**

The board has a number of jumpers that allow you to configure your system to suit your appli cation. A jumper is a kind of electric switch. Through setting jumpers, you can configure your card to match the needs of your application.

#### A jumper

consists of two metal pins and a small metal clip (often protected by a plastic cover). To connect the pins, lid the pin with the clip. To disconnect a jumper, remove the clip.

A pair of needle nose pliers may be helpful when working with jumpers. If you have any doubts about the best hardware configuration for you application, contact your local distributor or sales representative before you make any change.

#### **Clear CMOS (CLRTC)**

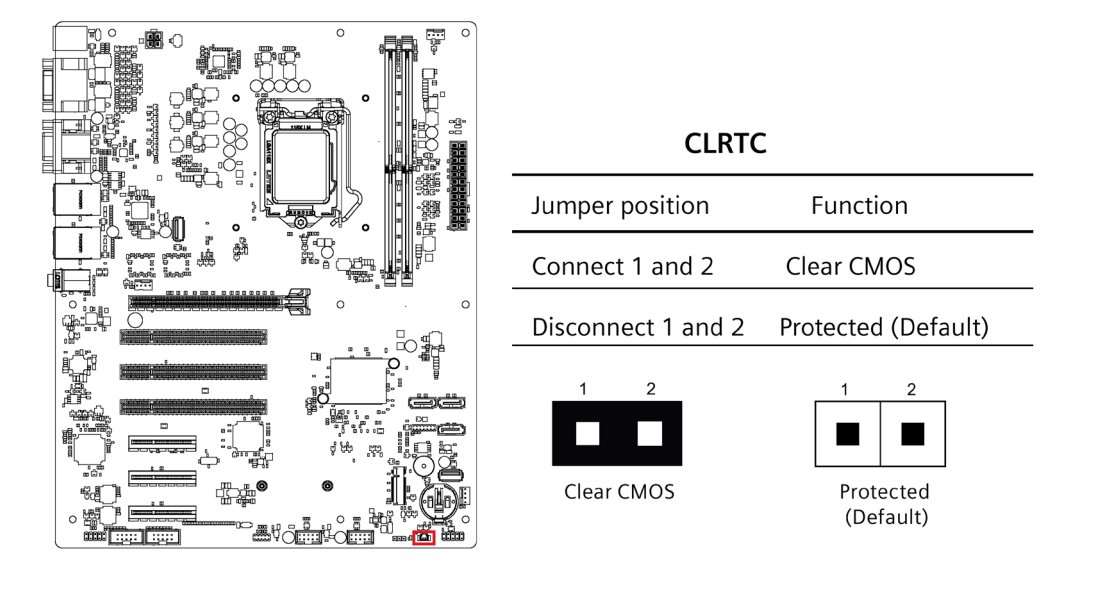

#### **NOTICE**

Set the jumper back to protected mode after clearing CMOS.

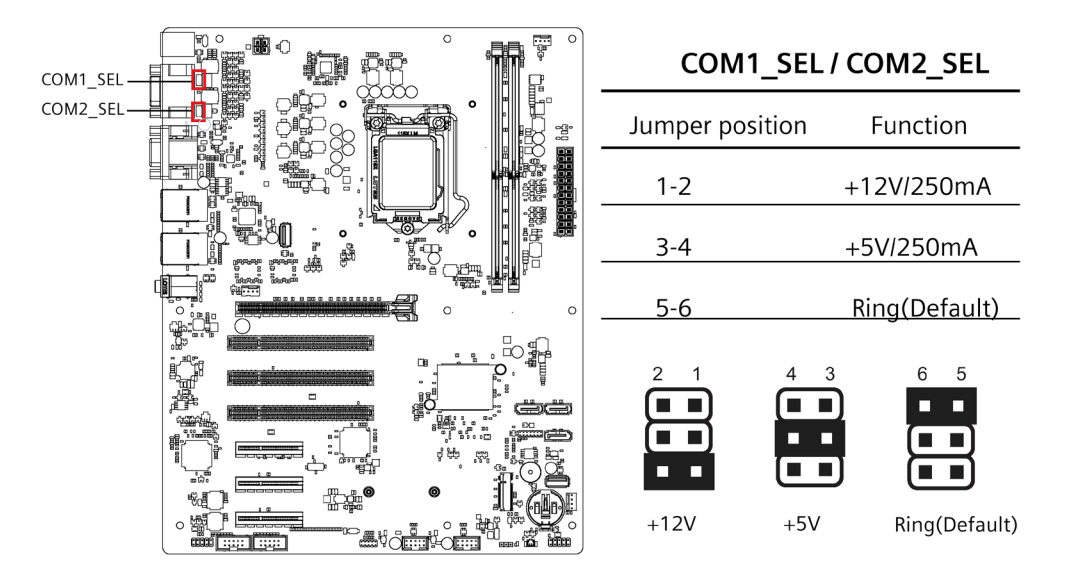

# **COM +5V/+12V Selection (COM1\_SEL/COM2\_SEL)**

# **A.2 External interfaces**

#### **Note**

#### **Interface specification**

The data of all external interfaces listed below correspond to the respective interface specifications and the intended use.

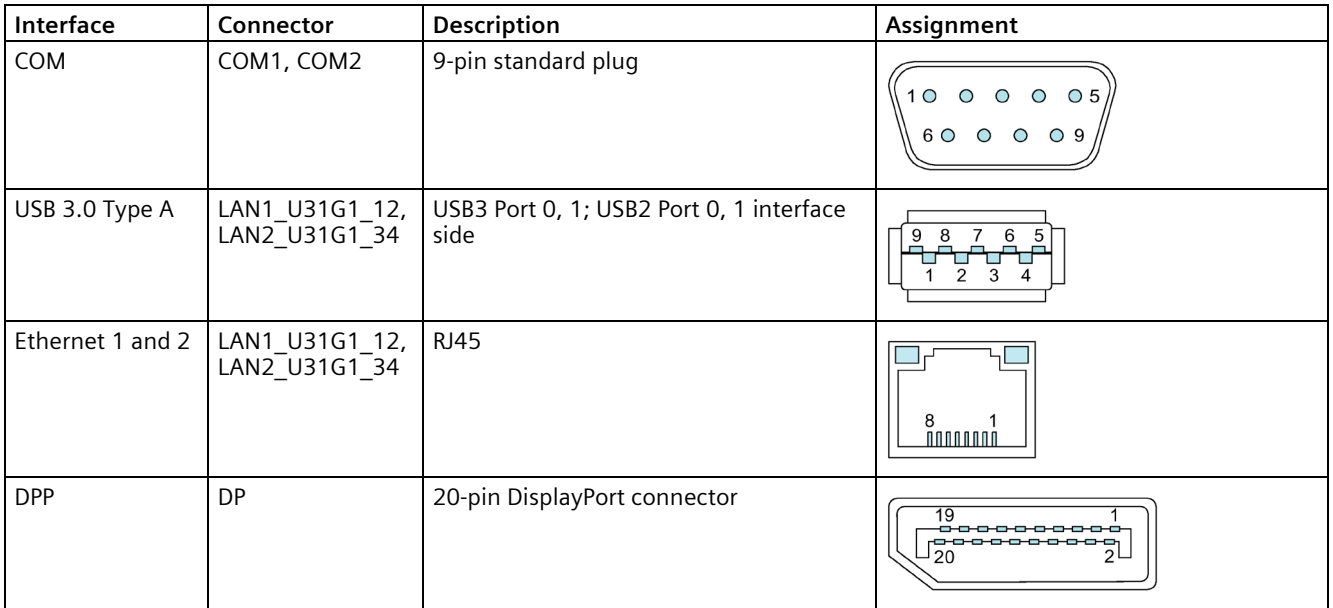

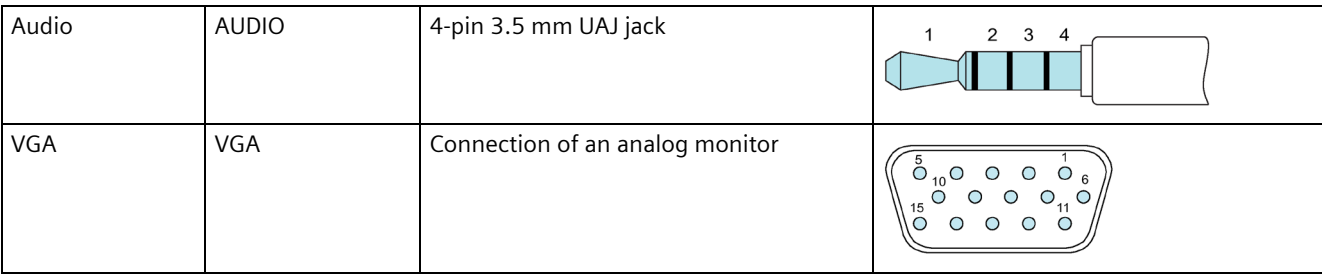

# **A.2.1 USB 3.0 port**

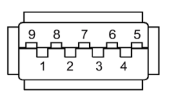

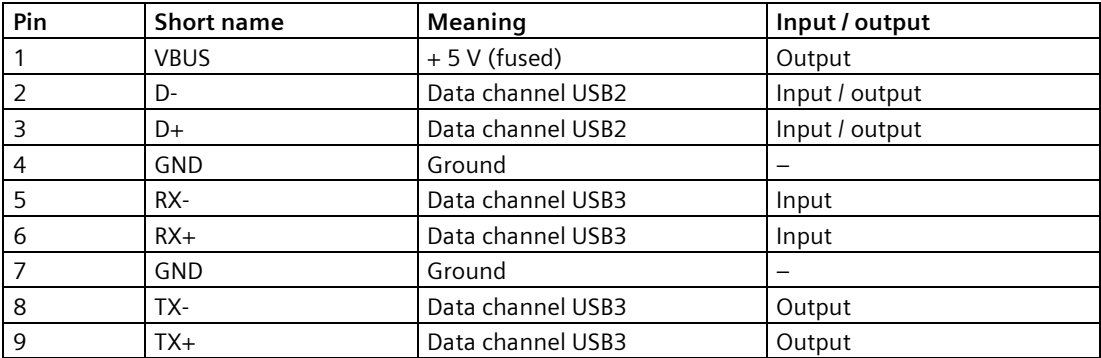

# **A.2.2 USB 2.0 port**

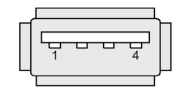

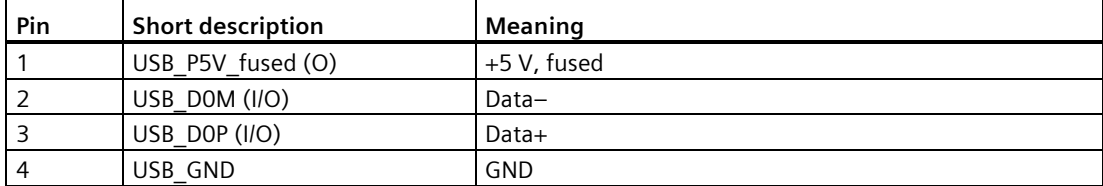

### **A.2.3 Serial interface**

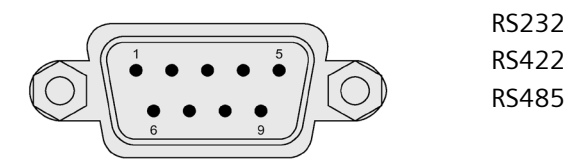

#### **Pin assignment RS232**

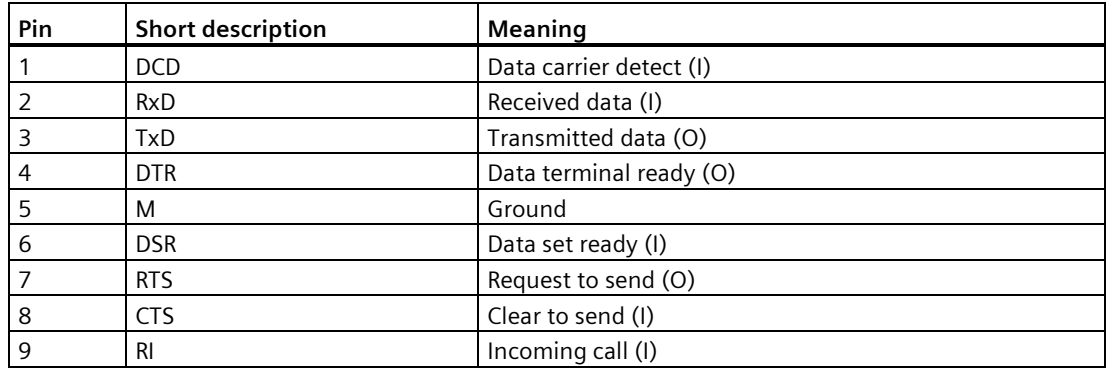

#### **Pin assignment RS422**

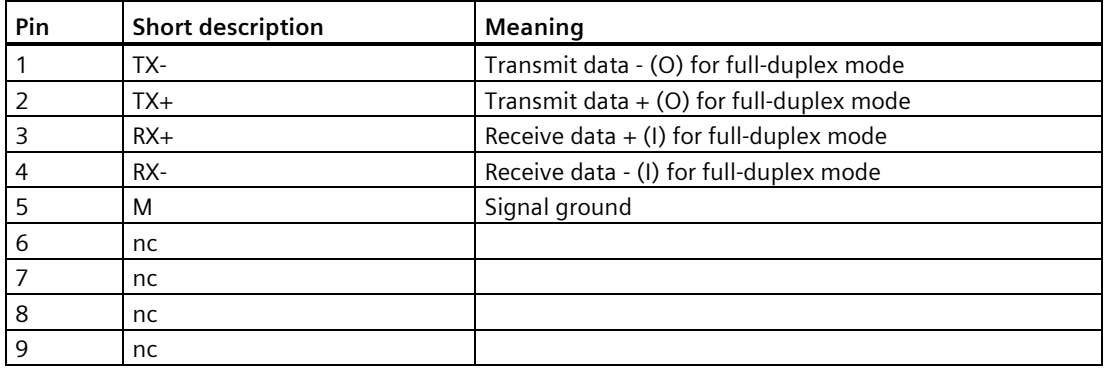

#### **Pin assignment RS485**

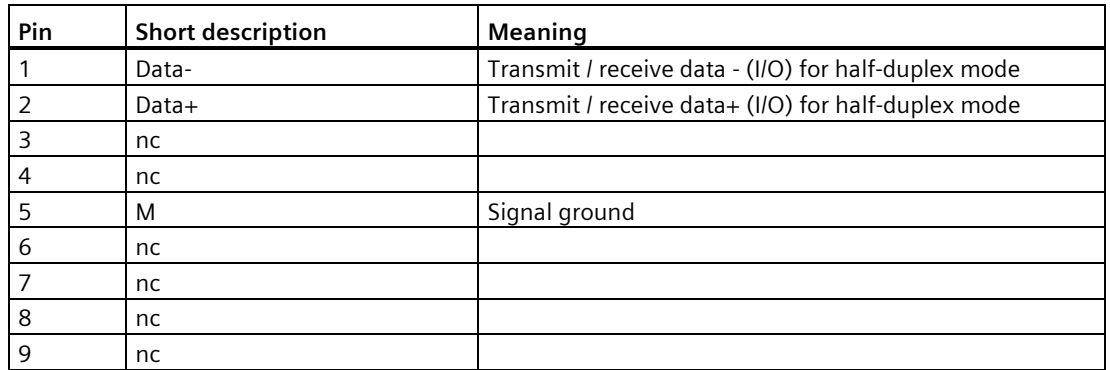

#### **A.2.4 Ethernet**

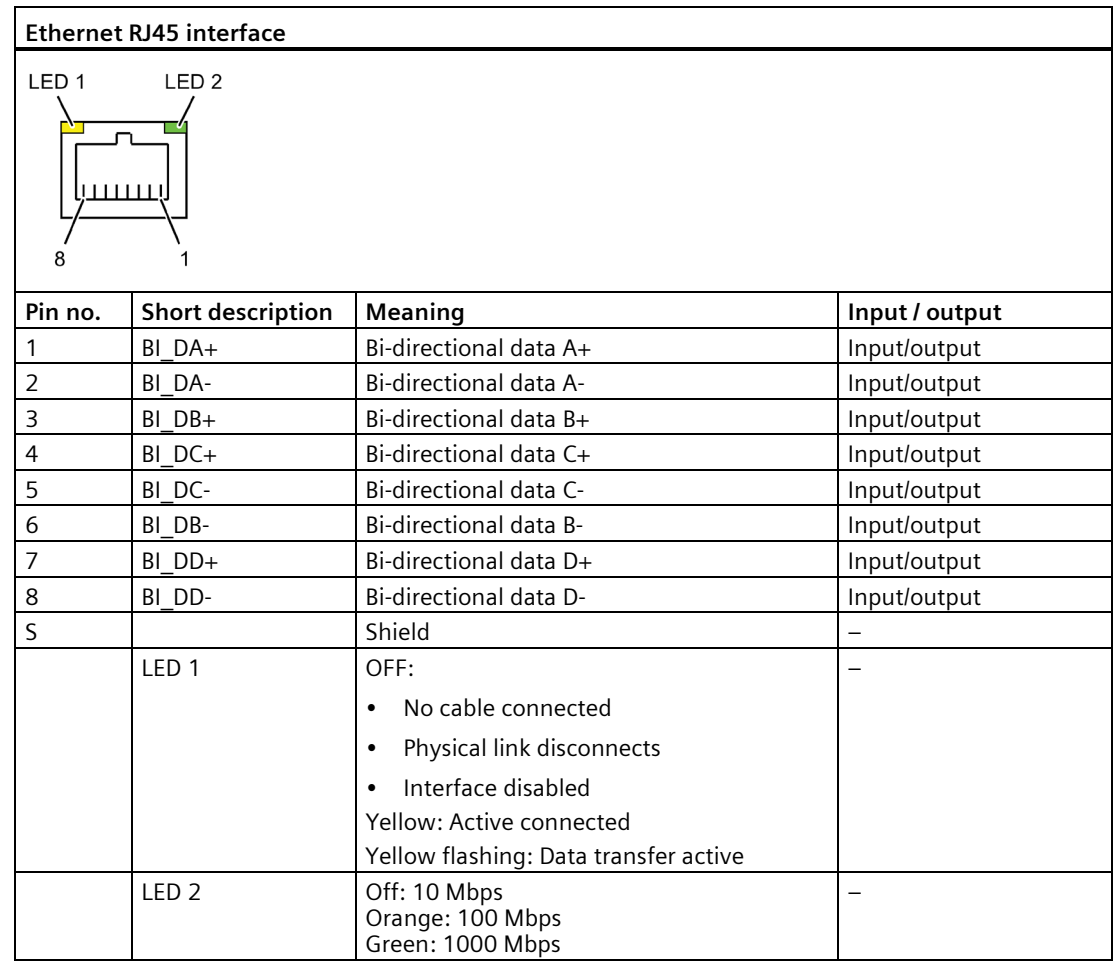

The Ethernet interface supports MDXI (auto crossover) for all transmission rates.

# **A.2.5 DisplayPort**

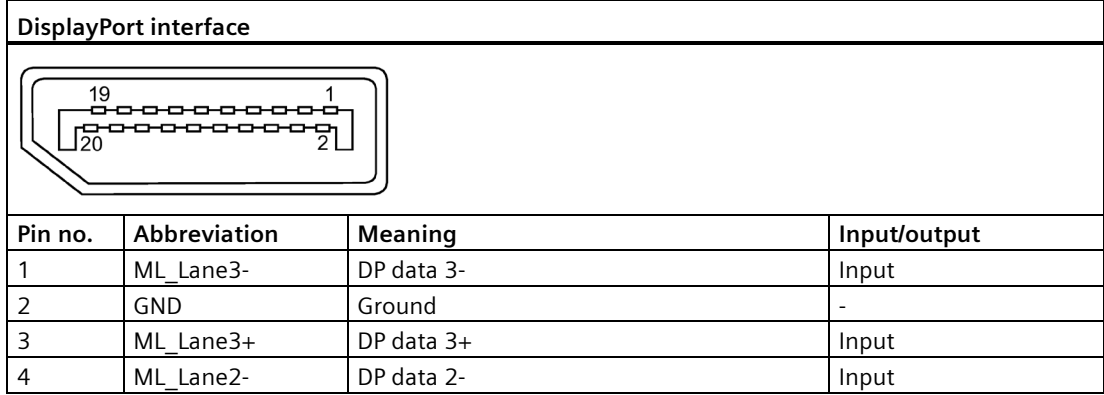

*A.3 Internal Connector*

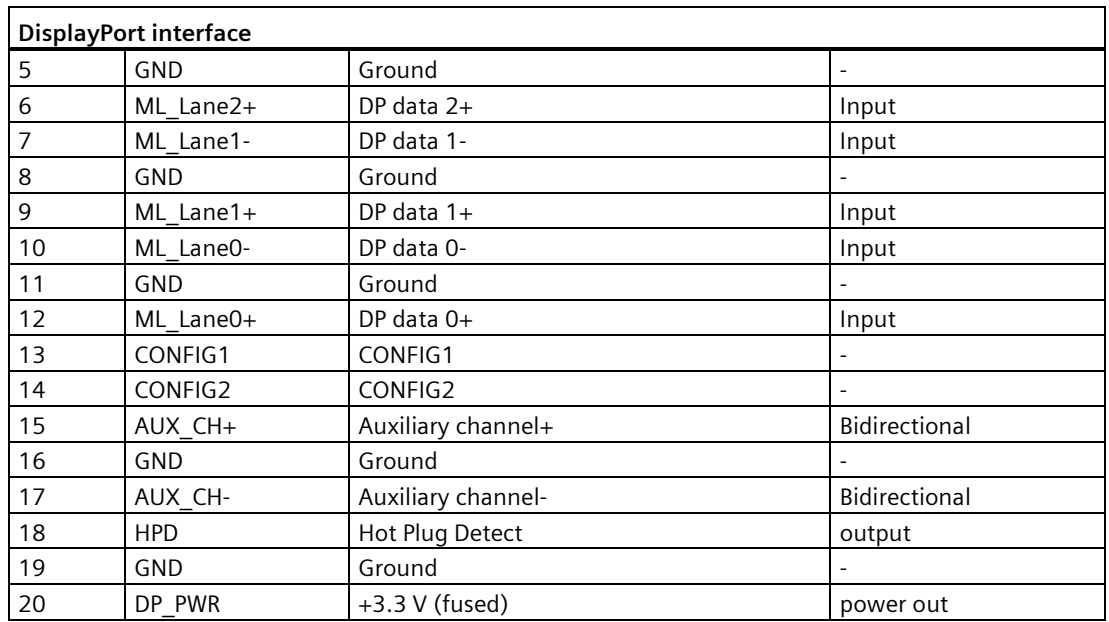

# **A.3 Internal Connector**

#### **A.3.1 Fan connector**

The pin assignment in the table below applies to all fan connectors on motherboard.

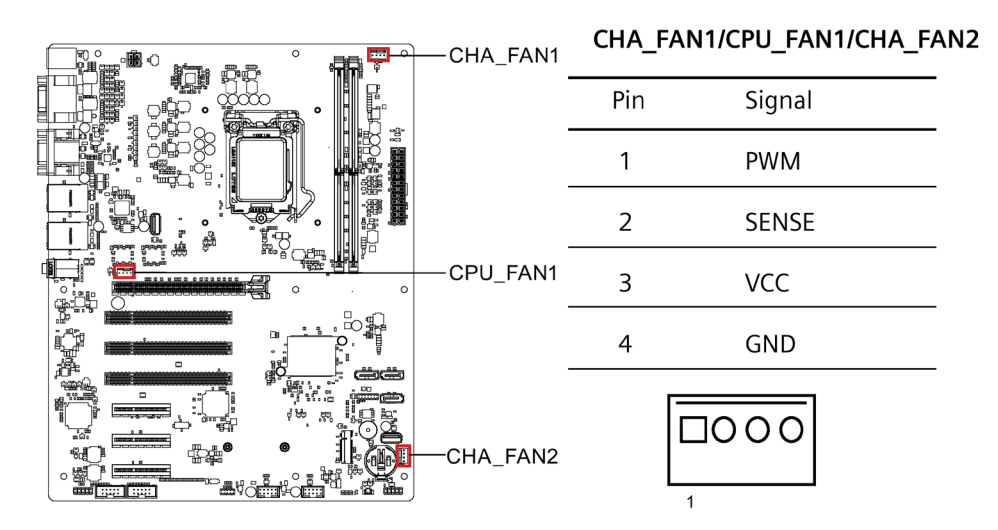
# **A.3.2 Front panel connector (F\_Panel1 & F\_Panel2)**

The front panel connector is used to connect cable to Chassis Front Panel, and provide HDD LED, Power LED, Power Button and Reset Button functions.

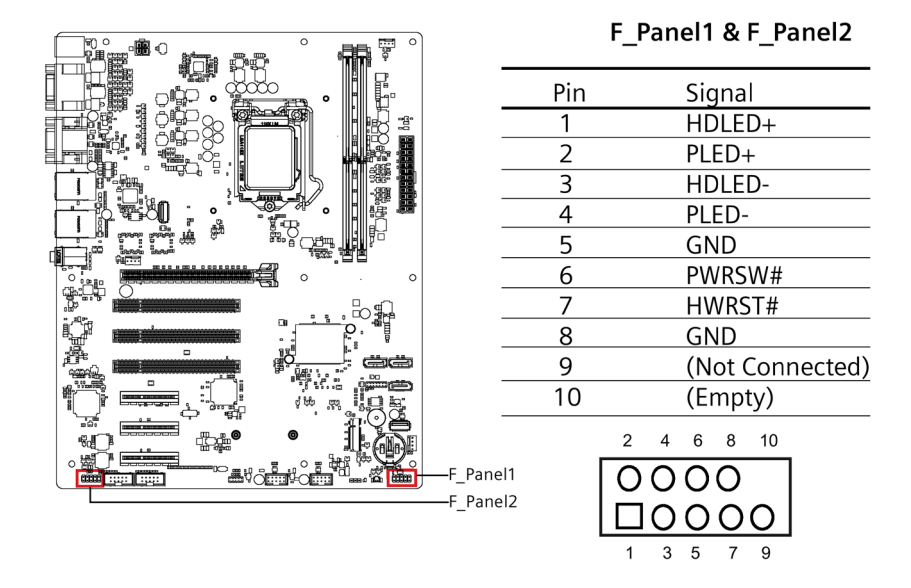

## **A.3.3 Internal USB 2.0 connector (USB56 & USB78)**

Internal USB 2.0 Connectors provides two USB 2.0 Ports which require appropriate cable to support.

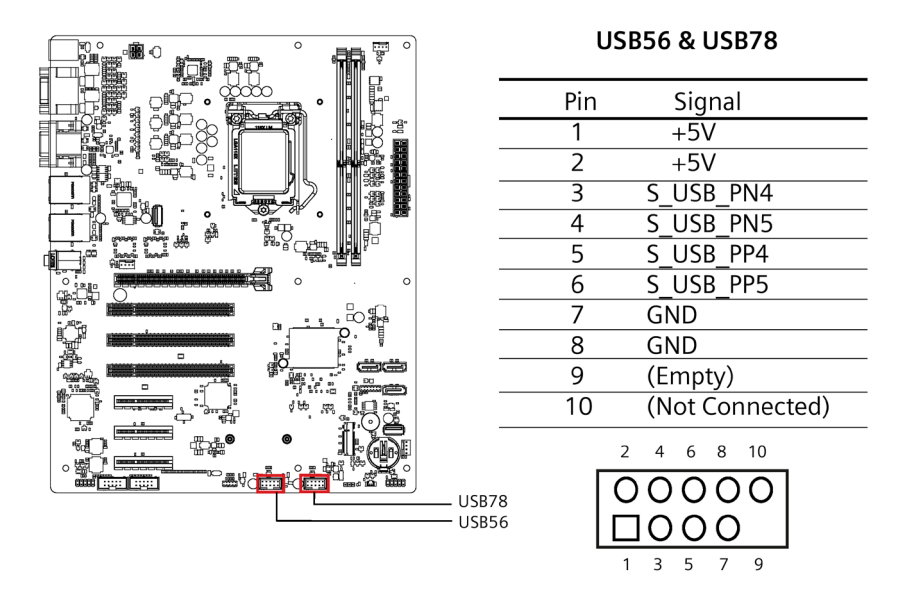

# **A.3.4 Internal RS232 COM Connector (COM3 & COM4)**

Internal COM Connectors provides two RS232 Ports which require appropriate cable to support.

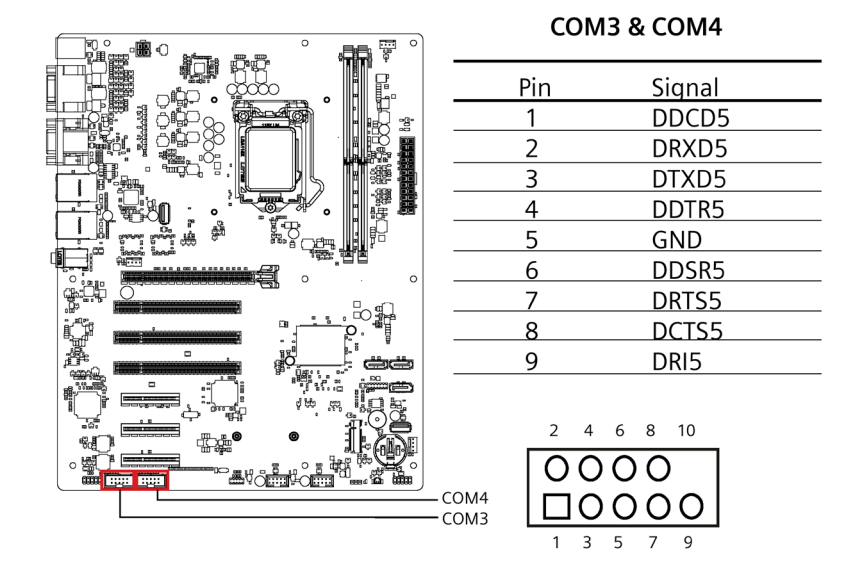

# **A.3.5 Internal USB 2.0 Vertical Connector (USB9 & USB10)**

Internal USB 2.0 Vertical Connectors provides two Type-A USB 2.0 Ports.

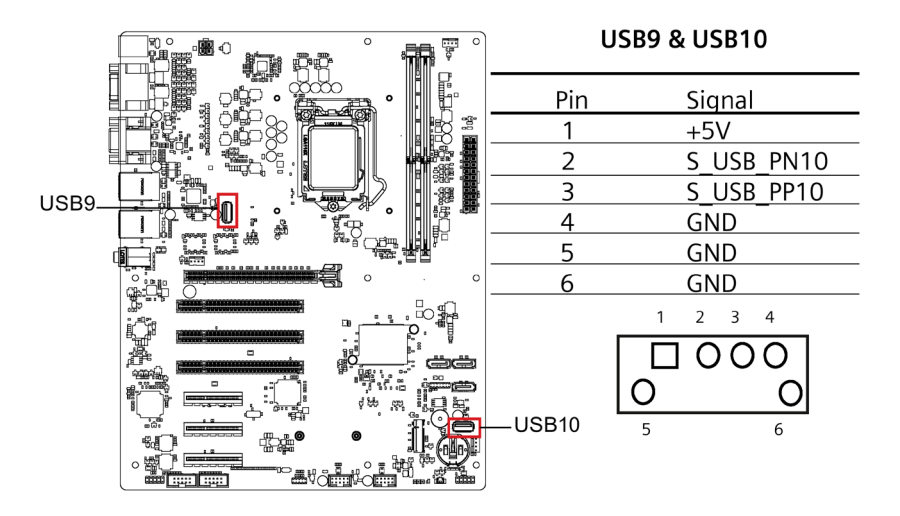

# **A.3.6 Internal TPM 14-pin connector**

This socket allows you to install a TPM module.

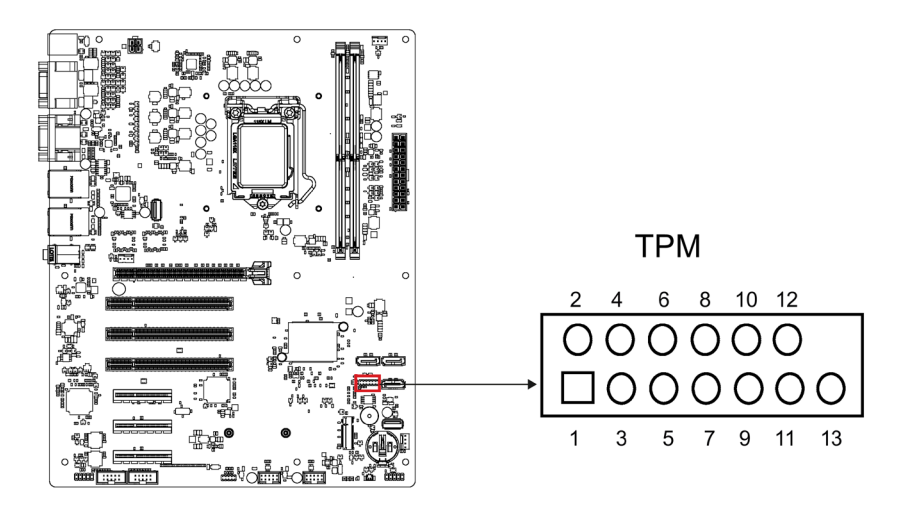

## **A.3.7 ATX power 24-pin connector (EATX\_PWR1)**

ATX Power 24‐Pin connector is for ATX PSU plug. Make sure you insert the ATX PSU plug on motherboard in the right orientation, otherwise the plug cannot be inserted.

#### **Note**

ATX Power 4‐Pin connector must be connected, otherwise the system cannot be turned on.

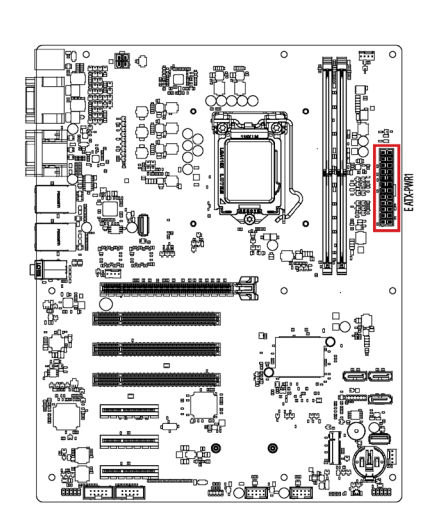

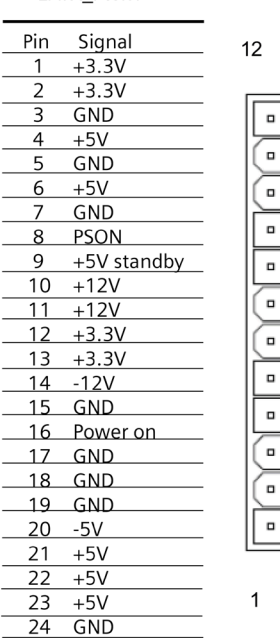

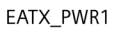

24

Ξ.

 $\Box$ 

 $\Box$ 

۰

G

 $\blacksquare$ 

 $\blacksquare$ 

 $\Box$ 

Ξ.

 $\blacksquare$ 

 $\Box$ 

o

13

# **A.3.8 ATX Power 4-pin connector (EATX\_PWR2)**

ATX Power 4‐Pin Connector is for ATX PSU plug. Make sure you insert the ATX PSU plug on motherboard in the right orientation, otherwise the plug cannot be inserted.

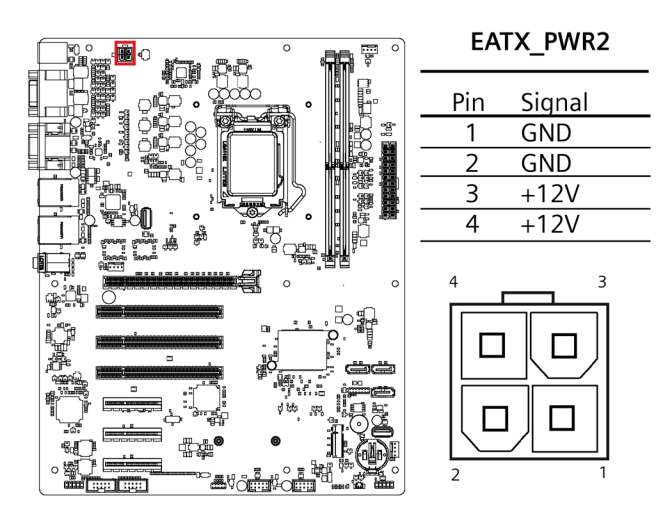

# **A.3.9 M.2 B Key slot**

This socket allows you to install an M.2 module.

#### **Note**

This slot only supports type 2242/2280 SATA storage devices.

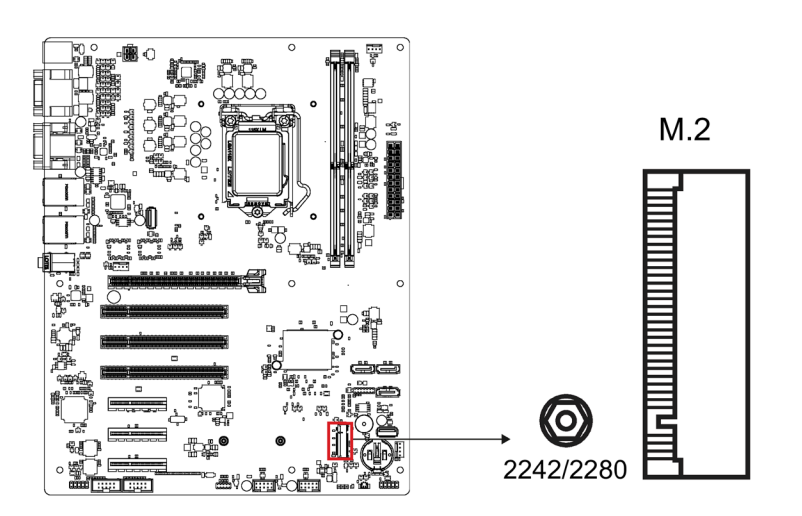

# **A.3.10 Intel CPU socket (LGA1151)**

Intel CPU Socket is for Intel 1155 Pin CPU. Refer to the CPU installing sectio[n Replacing the](#page-61-0)  [processor](#page-61-0) (Page [62\)](#page-61-0) for detailed information.

## **A.3.11 DDR4 Memory sockets (DIMM\_A1 & DIMM\_B1)**

The motherboard provides two memory sockets, which support two pieces of 288‐pin DDR4 Memory Modules. Refer to the chapter [Installing memory module](#page-48-0) (Page [49\)](#page-48-0) for detailed installation instruction.

# **A.3.12 SATA 6.0 Gbps Port Connectors (SATA6G\_1/ SATA6G\_2/ SATA6G\_3)**

The motherboard provides four pieces of 7‐pin SATA Port Connectors, which support SATA devices through the connection of SATA Cable.

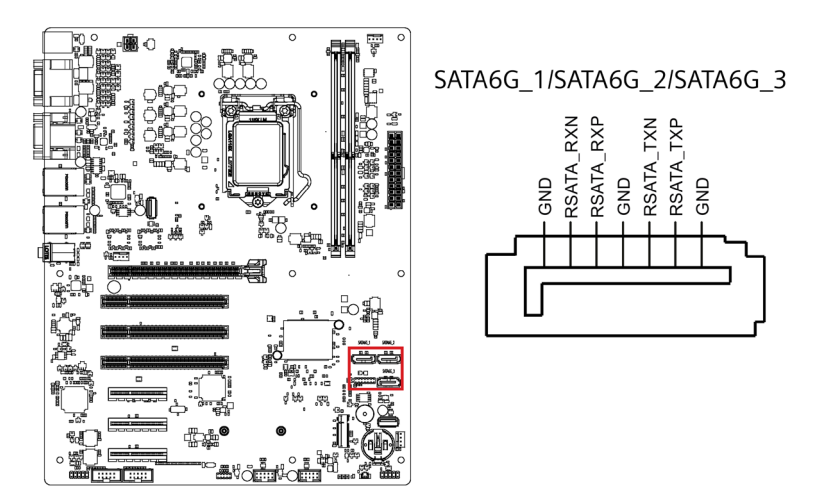

## **A.3.13 Battery socket**

The Battery Socket on the motherboard is for CR2032 Battery used for COMS data retention.

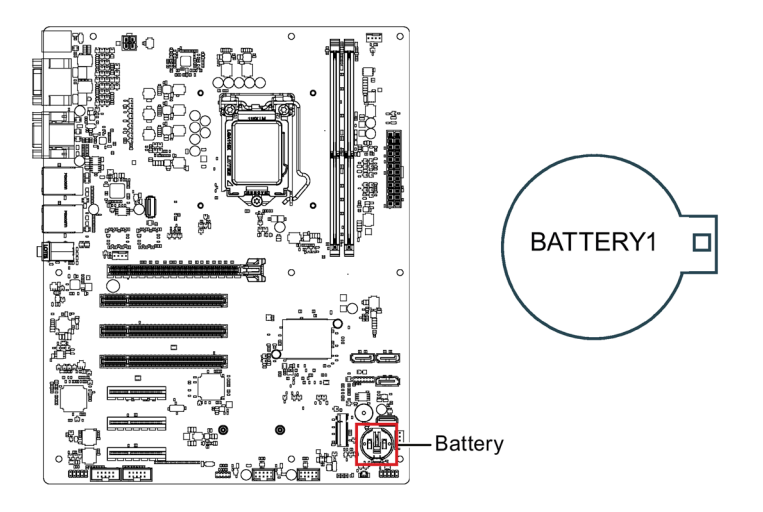

# **Technical support B**

# **B.1 Service and support**

You can find additional information and support for the products described on the Internet at the following addresses:

- Technical support [\(https://support.industry.siemens.com/cs/start?lc=en-WW\)](https://support.industry.siemens.com/cs/start?lc=en-WW)
- Support request form [\(https://support.industry.siemens.com/My/ww/en/requests#createRequest\)](https://support.industry.siemens.com/My/ww/en/requests#createRequest)
- After Sales Information System SIMATIC IPC/PG [\(http://www.siemens.com/asis\)](http://www.siemens.com/asis)
- SIMATIC Documentation Collection [\(http://www.siemens.com/simatic-tech-doku-portal\)](http://www.siemens.com/simatic-tech-doku-portal)
- Your local representative [\(http://w3.siemens.com/aspa\\_app/\)](http://w3.siemens.com/aspa_app/)
- Training center [\(https://www.sitrain-learning.siemens.com/PLG/?AppLang=en\)](https://www.sitrain-learning.siemens.com/PLG/?AppLang=en)
- Industry Mall

[\(https://mall.industry.siemens.com\)](https://mall.industry.siemens.com/)

When contacting your local representative or Technical Support, please have the following information at hand:

- Article number of the device (MLFB)
- BIOS version for industrial PC or image version of the device
- Other installed hardware
- Other installed software

#### **Tools & downloads**

Please check regularly if updates and hotfixes are available for download to your device. The download area is available on the Internet at the following link:

After Sales Information System SIMATIC IPC/PG [\(http://www.siemens.com/asis\)](http://www.siemens.com/asis)

# **B.2 Troubleshooting**

# **B.2.1 Problems with device functions**

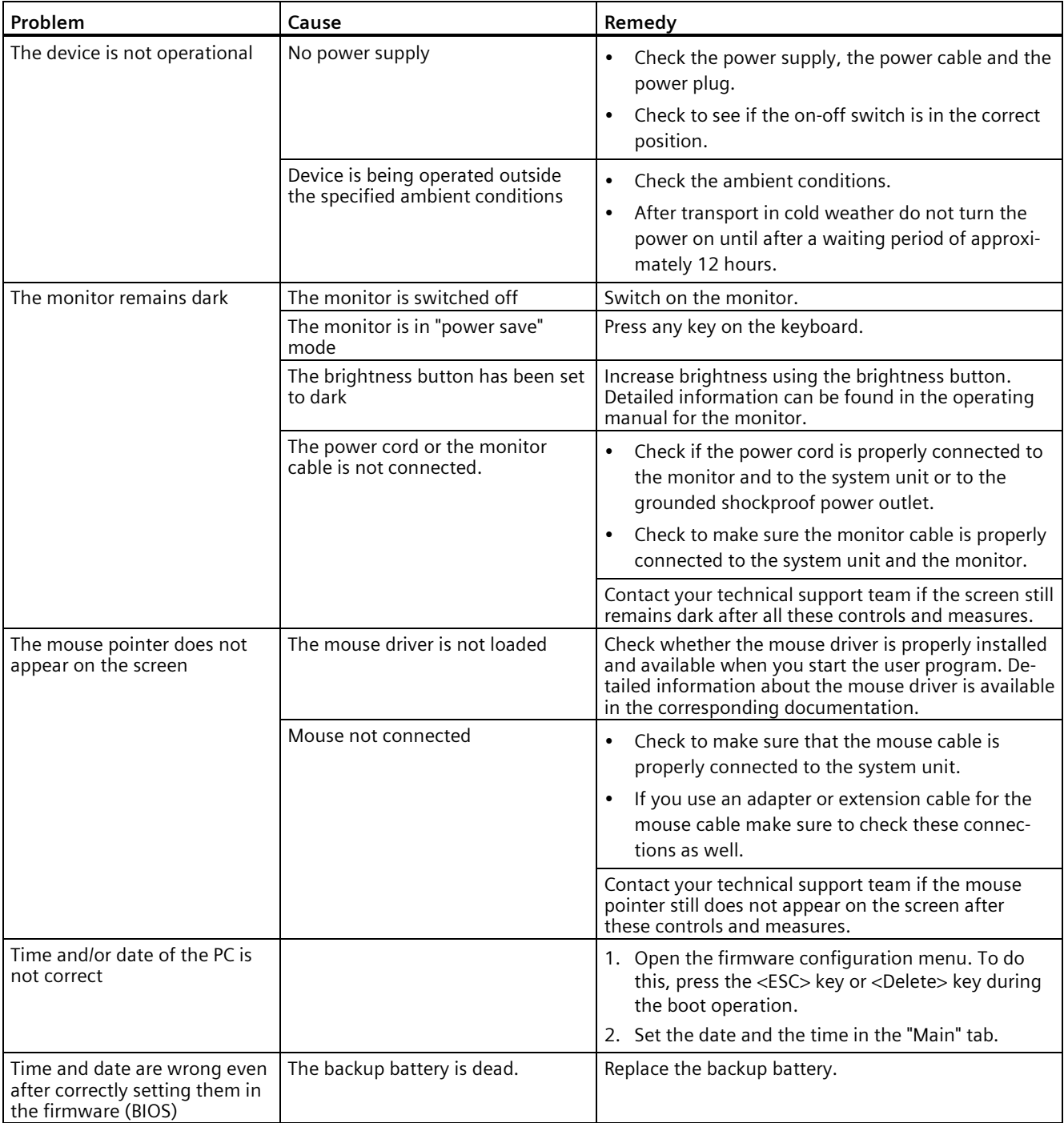

### *Technical support*

## *B.2 Troubleshooting*

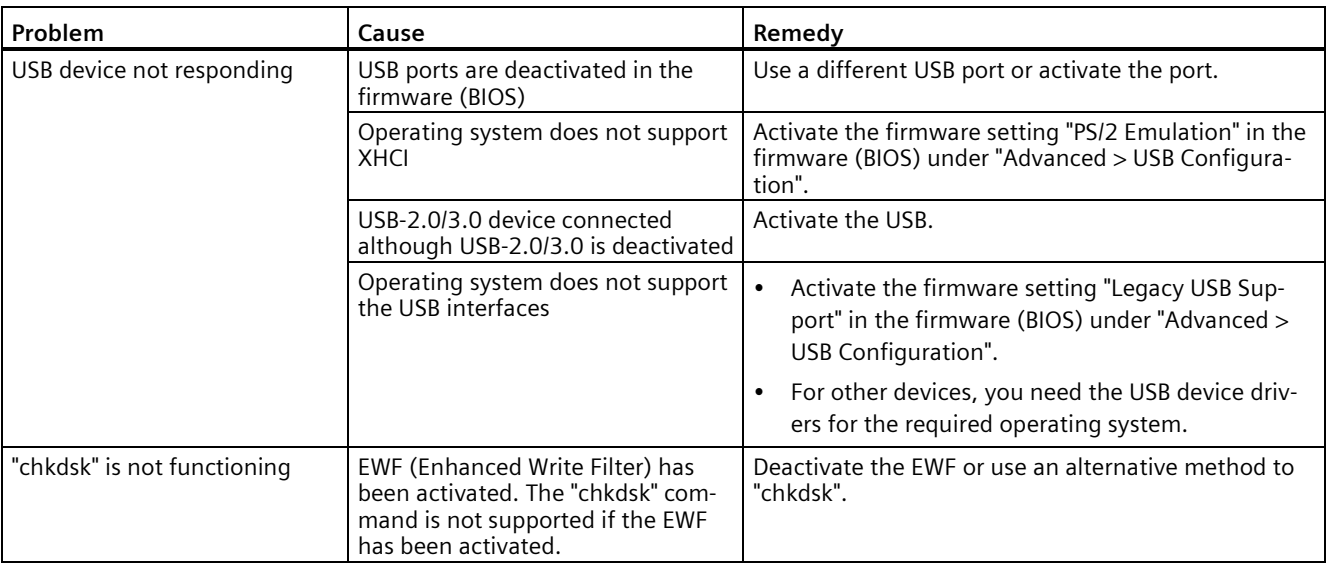

# <span id="page-115-0"></span>**B.2.2 Problems when booting the device**

<span id="page-115-1"></span>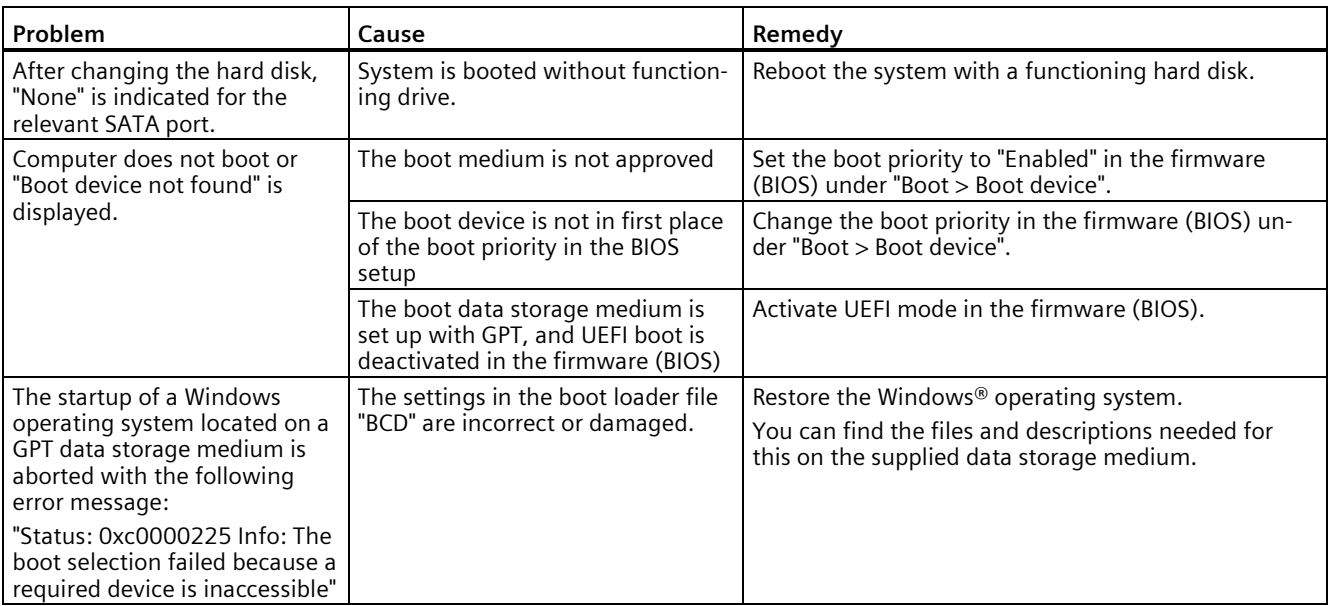

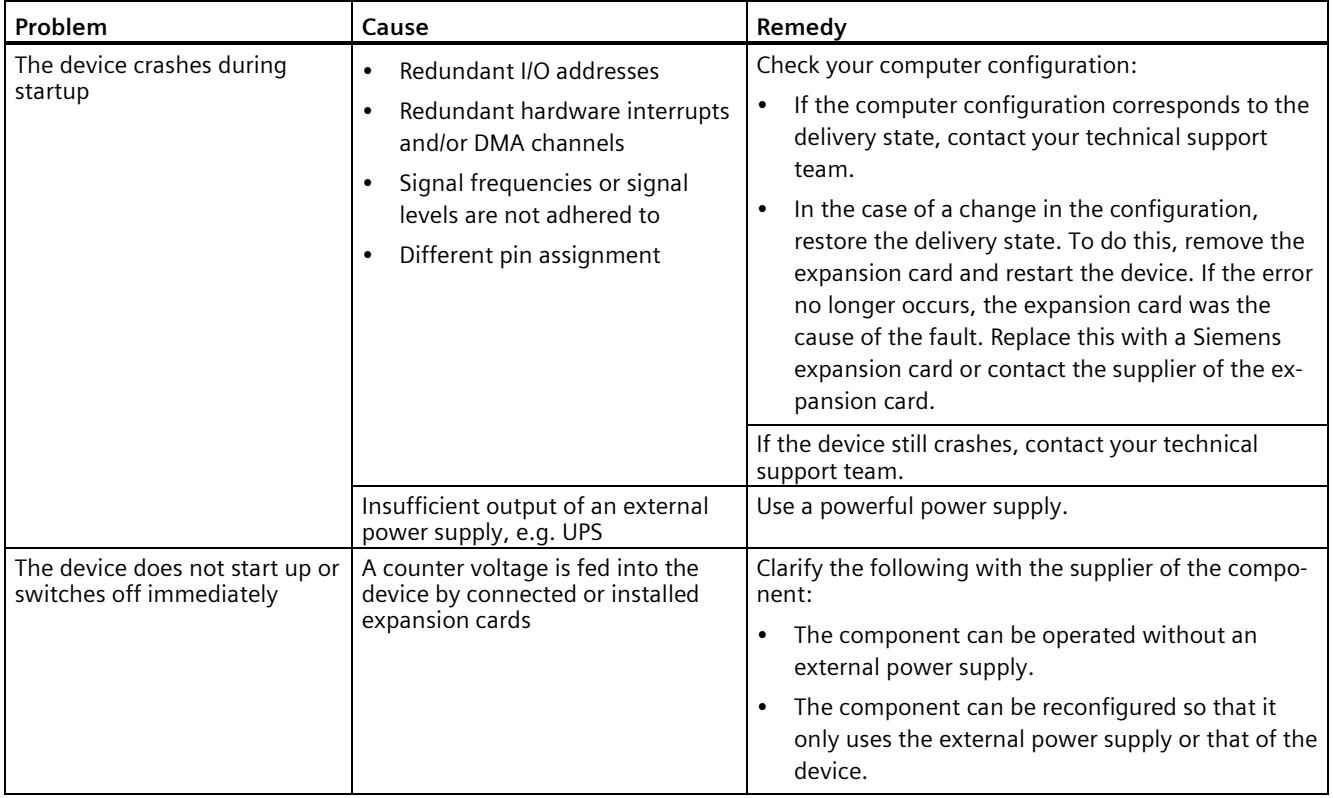

# **B.2.3 Problems when using expansion cards**

# **Markings and symbols C**

# **C.1 Overview**

The following tables show all the symbols which may be found on your SIMATIC industrial PC, SIMATIC industrial monitor or SIMATIC Field PG in addition to the symbols which are explained in the operating instructions.

The symbols on your device may vary in some details from the symbols shown in the following tables.

# **C.2 Safety**

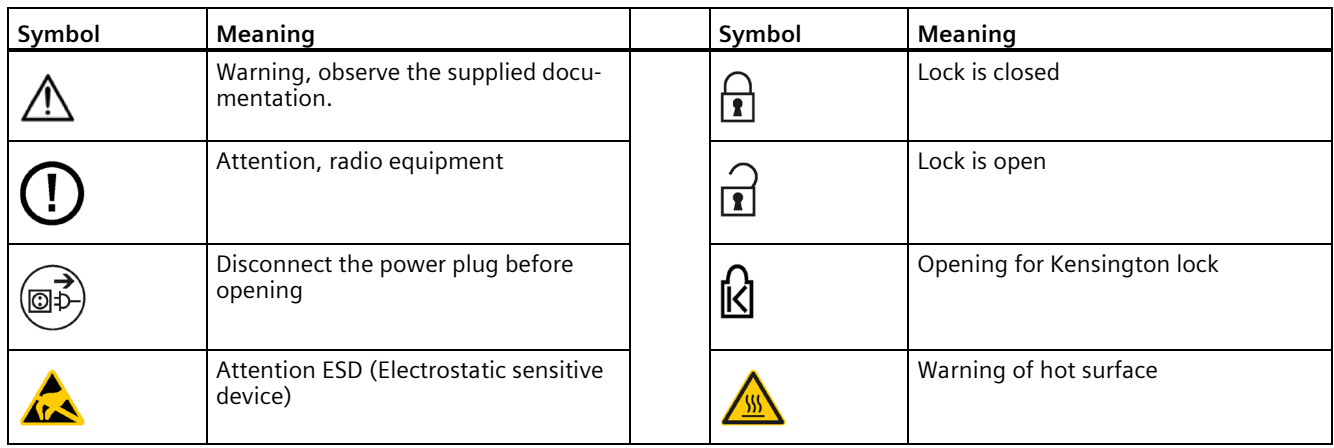

# **C.3 Operator controls**

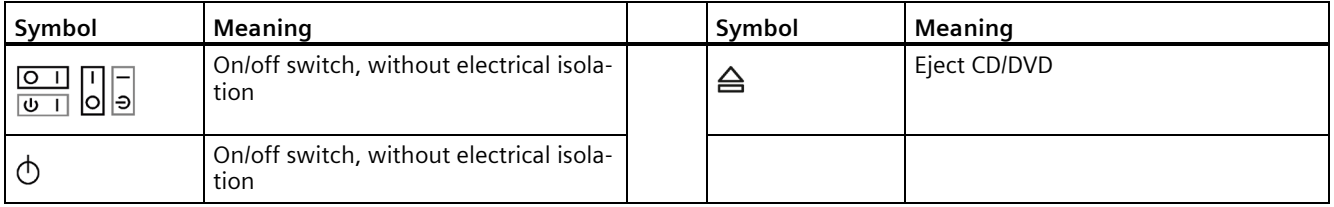

# **C.4 Certificates, approvals and markings**

The following table shows symbols relating to certificates, approvals and markings which may be on the device. You can find more information in the operating instructions for your device:

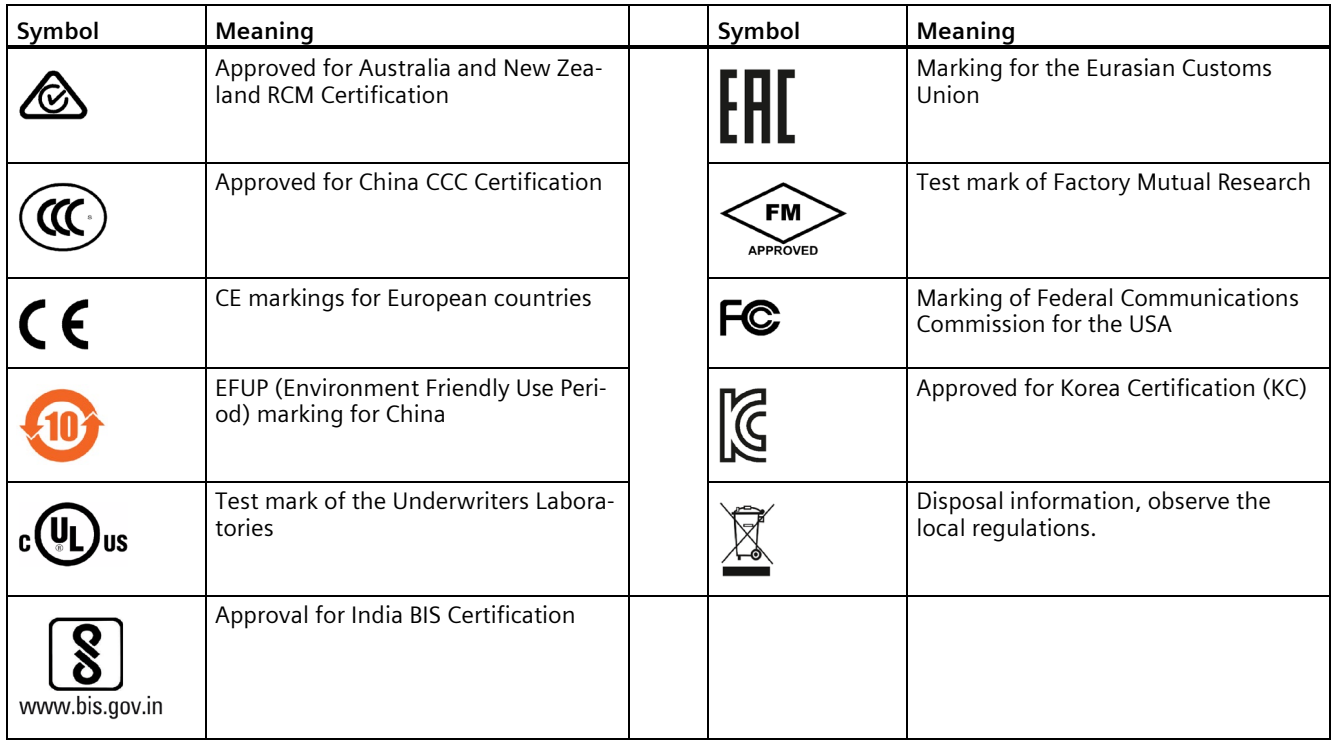

# **C.5 Interfaces**

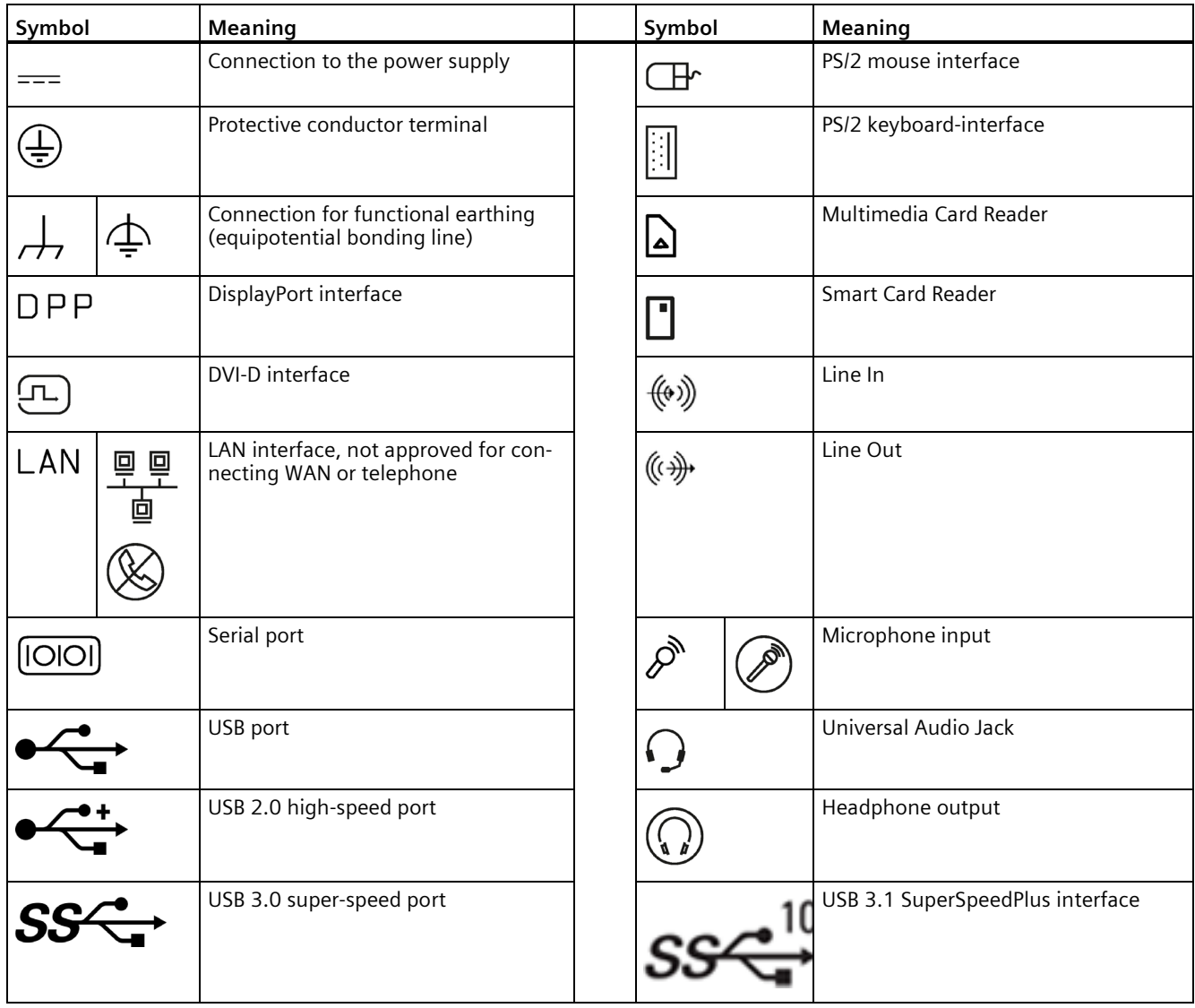

# **List of abbreviations D**

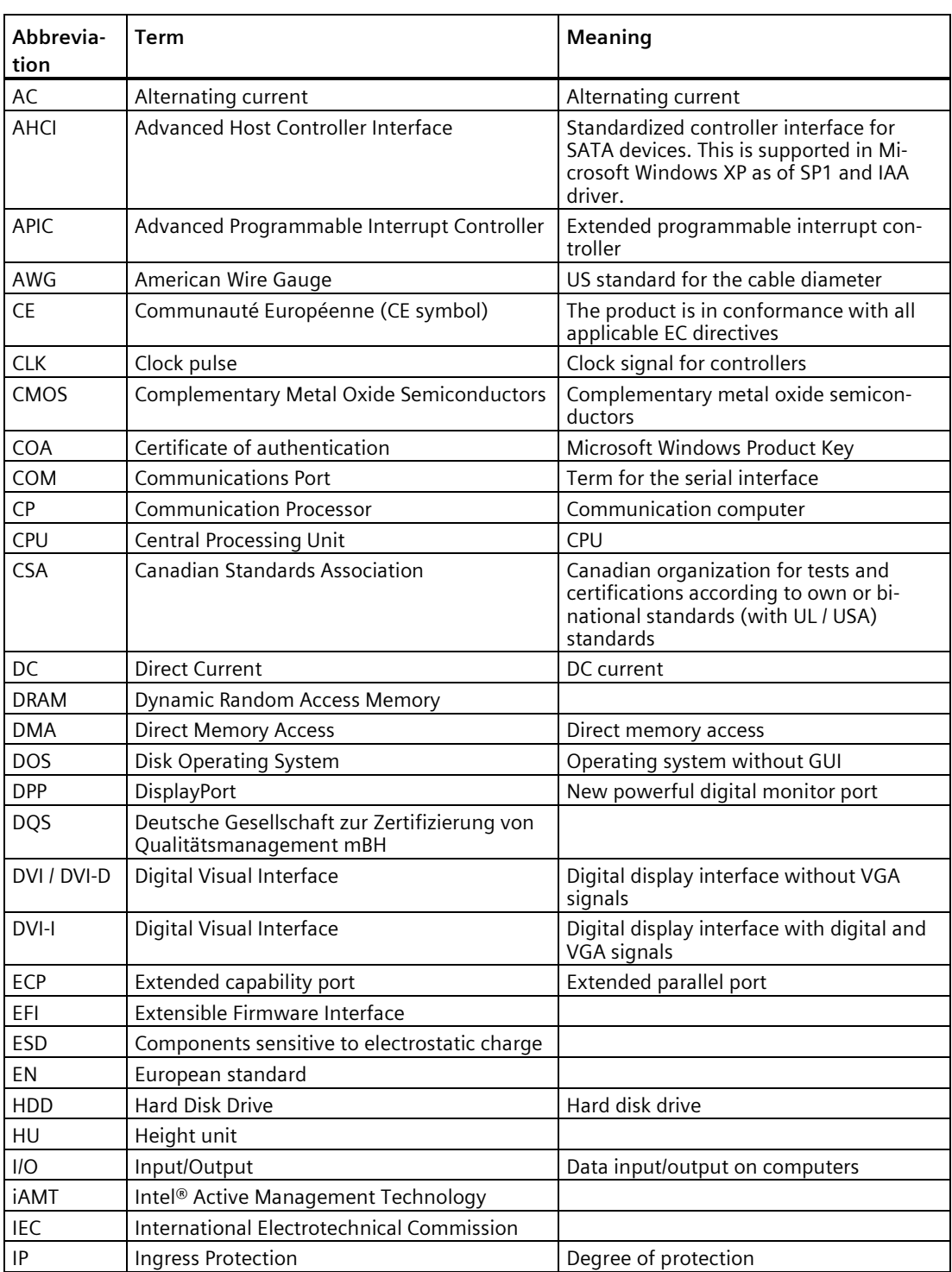

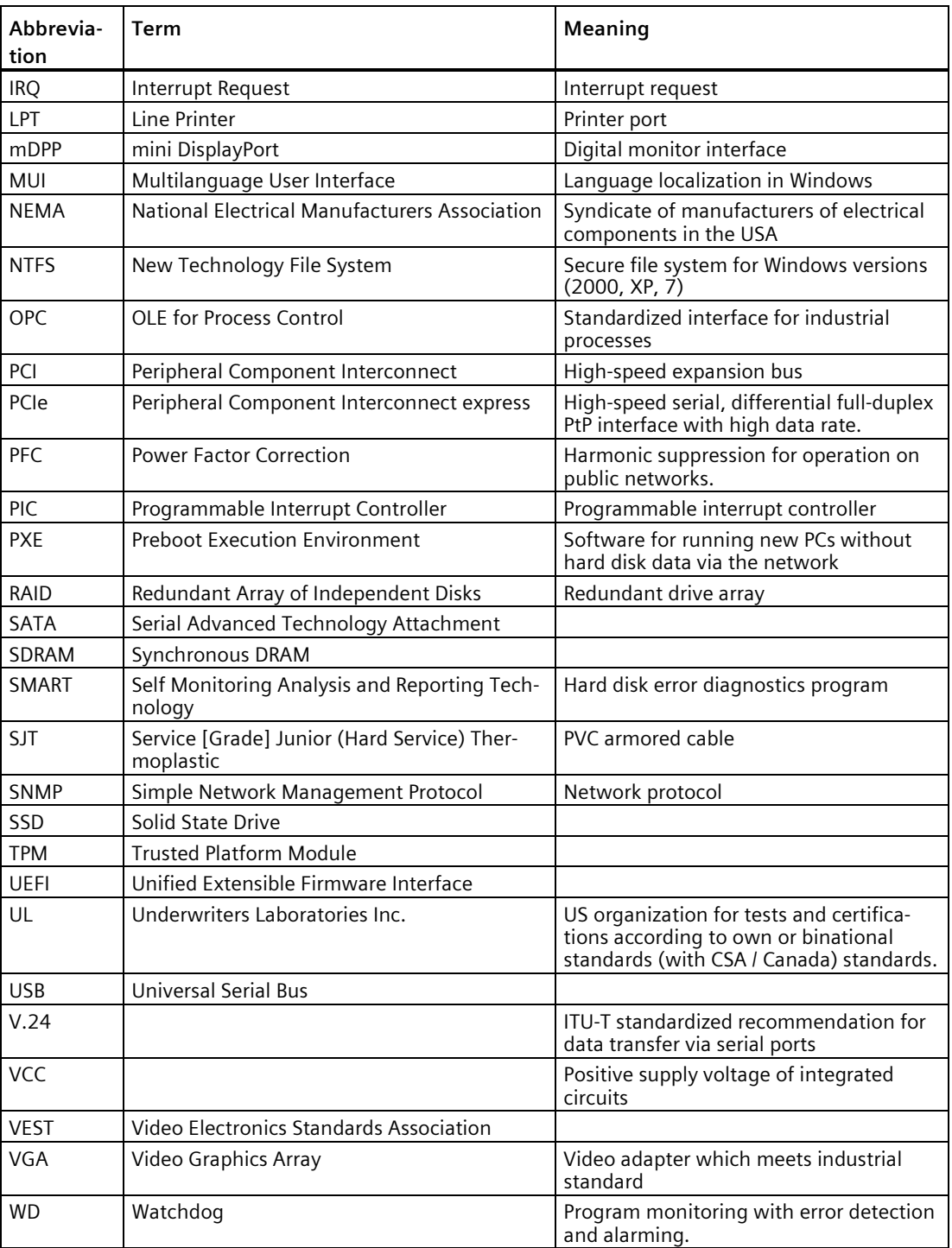

# **Index**

# **{**

{"Canada"}{"FCC"}, [81](#page-80-0)

## **A**

Ambient and environmental conditions, [24](#page-23-0) Angle brackets Mounting holes, [33](#page-32-0) Approval, (EAC) Approvals, [24](#page-23-0) Audio devices Connecting, [37](#page-36-0) Australia, [81](#page-80-1)

## **B**

Backup battery, [59](#page-58-0) Maintenance interval, [55](#page-54-0) BSMI, [82](#page-81-0)

# **C**

Canada, [81](#page-80-2) Certificates Certifications and approvals, [80](#page-79-0) Change drive in mounting kit for 5.25" slot, [51](#page-50-0) chkdsk, [116](#page-115-0) Clock frequency, [64](#page-63-0) COA label, [30](#page-29-0) COM, [74](#page-73-0) Components sensitive to electrostatic charge, [76](#page-75-0) Condensation, [22](#page-21-0) Connecting function earth, [35](#page-34-0) Network, [38](#page-37-0) Connecting the function earth, [35](#page-34-1) Connections, (Interfaces) Country-specific information, [34](#page-33-0)

## **D**

Data exchange, [38](#page-37-1) Degree of protection, [69](#page-68-0) Device fan, [56](#page-55-0) Maintenance interval, [55](#page-54-0) Removing and installing, [56](#page-55-0) Dimension drawings, [78](#page-77-0) Directive ESD Directive, [76](#page-75-0) DisplayPort interface, [107](#page-106-0) Documentation, [8](#page-7-0) Drive install internally on the side panel of the device, [54](#page-53-0) Drive bay plate, [54](#page-53-1) Drive cage Installation options for drives, [51](#page-50-1) Numbering of the mounting locations, [13](#page-12-0) Drives Maintenance interval, [55](#page-54-0)

# **E**

EAC, [82](#page-81-1) Electrostatic sensitive devices, [21](#page-20-0) Enclosure, [23](#page-22-0) ESD, [76](#page-75-0) ESD Directive, [76](#page-75-0) Ethernet, [38](#page-37-2) Ethernet interface, [107](#page-106-1) Expansion Hard Disk, [50](#page-49-0) Expansion cards Mounting, [46](#page-45-0) usable expansion cards, [46](#page-45-1)

## **F**

Fan, (Device fan), [57](#page-56-0) FCC, [81](#page-80-3) Filter pad Maintenance interval, [55](#page-54-0) Front door Opening, [42](#page-41-0) function earth, [35](#page-34-0) Connecting, [35](#page-34-0)

## **G**

General technical specifications, [69](#page-68-1) Graphic controller, [74](#page-73-1)

Graphics memory, [74](#page-73-2)

### **H**

Hard Disk Drives Installation in drive cage, [51](#page-50-1) Hardware reset, [41](#page-40-0) Headphones Connecting, [37](#page-36-1) Headset Connecting, [37](#page-36-2) High frequency radiation Immunity to interference, [25](#page-24-0)

# **I**

I/O devices Connecting, [37](#page-36-3) Safety instructions, [25](#page-24-1) Identification data, [29](#page-28-0) Immunity to interference, [25](#page-24-0) Initial commissioning, [39](#page-38-0) Interface DisplayPort, [107](#page-106-0) Interfaces On the device rear, [14](#page-13-0) RJ45 Ethernet, [107](#page-106-1) USB, [74](#page-73-3) USB 2.0, [105](#page-104-0) USB 3.0, [105](#page-104-1) IT communication, [38](#page-37-1)

## **K**

Korea Certificate, [82](#page-81-2)

## **L**

LEDs, (Status displays) Limitation of liability, [27](#page-26-0) Lithium battery, [58](#page-57-0)

#### **M**

Main memory, [73](#page-72-0) Manuals, [8](#page-7-0) Memory modules Installing, [49](#page-48-1) Slots on motherboard, [73](#page-72-1) Microphone Connecting, [37](#page-36-4) Module bracket, [48](#page-47-0) Modules, [46](#page-45-2) Motherboard Changing, [64](#page-63-1) Mounting horizontally on device base, [32](#page-31-0) with angle brackets, [32](#page-31-1) with telescopic rails, [32](#page-31-2) Mounting holes, [33](#page-32-1)

### **N**

New Zealand, [81](#page-80-1)

## **O**

On/Off button, [16](#page-15-0) On/Off switch, [15](#page-14-0) Open Device, [45](#page-44-0) Open the device, [45](#page-44-0) Operating system Initial commissioning, [39](#page-38-0) Installed on delivery, [28,](#page-27-0) [75](#page-74-0) Shutdown, [40](#page-39-0) Output voltage power supply, [71](#page-70-0)

#### **P**

Packaging Checking, [29](#page-28-1) PCI cards, [46](#page-45-2) Pile au lithium, [59](#page-58-1) Power requirements, [70](#page-69-0) Power supply Connecting the power supply, [36](#page-35-0) Processor, [73](#page-72-2) Changing, [62](#page-61-1) Configuration, [62](#page-61-2) Processor type, [64](#page-63-0) Product label and component label, [30](#page-29-1) PROFINET, [38](#page-37-3) Protection class, [69](#page-68-2) Protective measure Static electricity, [77](#page-76-0)

## **R**

RAID, [116](#page-115-1) Removal Device fan, [56](#page-55-0)

# **S**

Safety instructions Ambient and environmental conditions, [24](#page-23-0) Device and system extensions, [26](#page-25-0) General, [19](#page-18-0) I/O devices, [25](#page-24-1) Mounting, [23](#page-22-0) Transportation and storage, [22](#page-21-1) Scope of delivery, [28](#page-27-1) Checking, [29](#page-28-2) SIMATIC NET, [38](#page-37-4) SIMATIC S7, [38,](#page-37-0) [38](#page-37-2) Integration, [38](#page-37-0) Single power supply (AC) Changing, [60](#page-59-0) Slot cover, [47](#page-46-0) Static electricity Protective measures, [77](#page-76-0) Status displays for the system, [17](#page-16-0) Storage, [22](#page-21-1) Switching off Disconnecting the device from the line voltage, [40](#page-39-1) Forced shutdown, (Hardware reset) Hardware reset, [41](#page-40-0) Shutting down the operating system, [40](#page-39-0) Switching on Switching on the device, [39](#page-38-1)

## **T**

Telescopic rails Mounting holes, [33](#page-32-0) Technical specifications (basic configuration), [75](#page-74-1) Transportation, [22](#page-21-1)

## **U**

USB 2.0 Port, [105](#page-104-2) USB 3.0 Interface, [105](#page-104-3)

## **V**

Vent slots, [31](#page-30-0) vibration-damped drive cage, [13](#page-12-1) *Index*